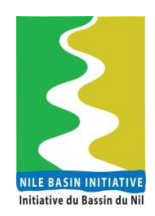

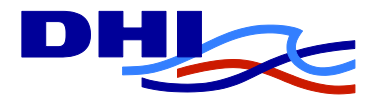

# **Software Architecture Document (SAD)**

# **Appendix D**

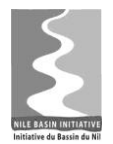

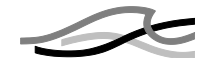

## **Contents**

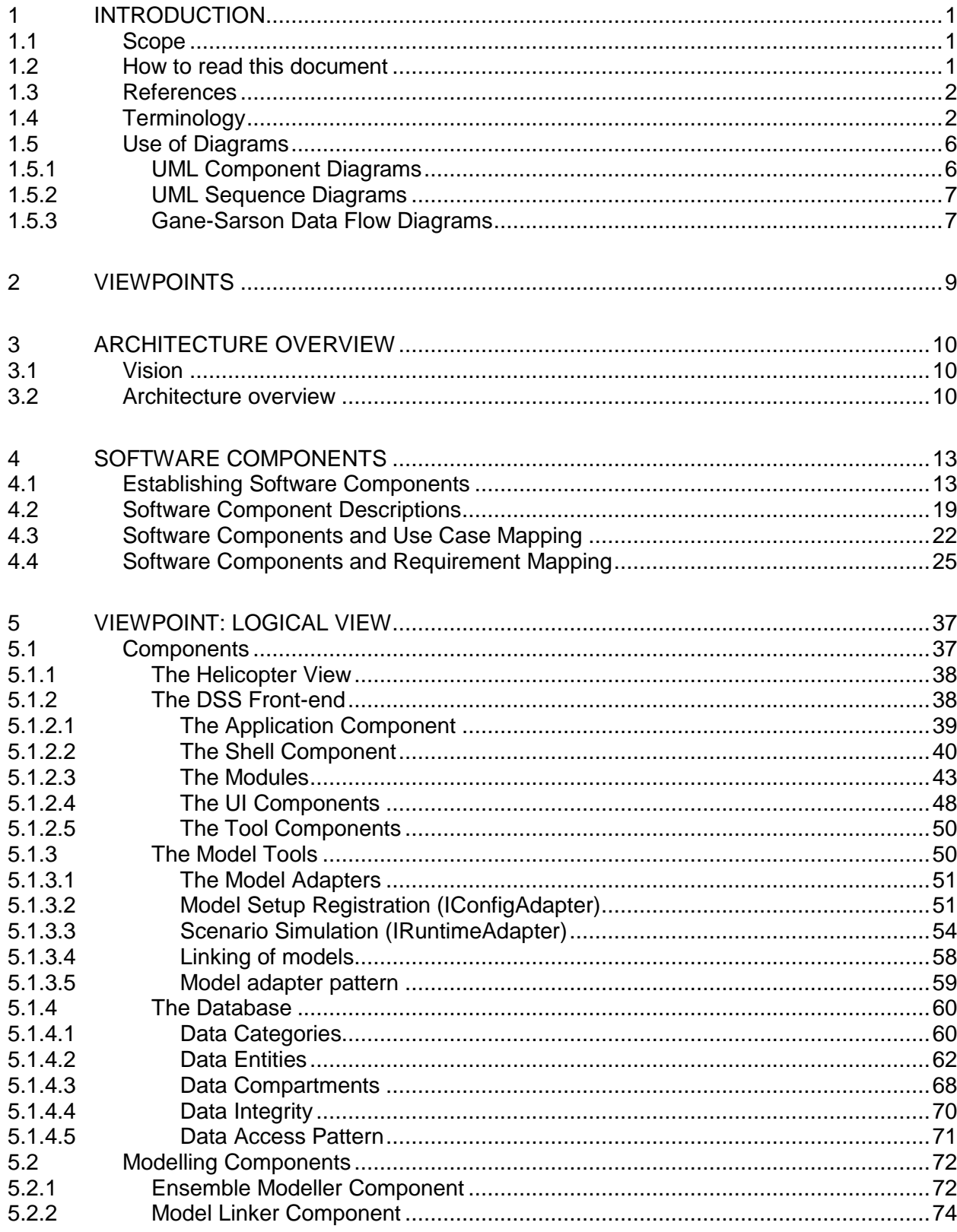

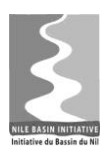

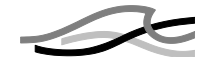

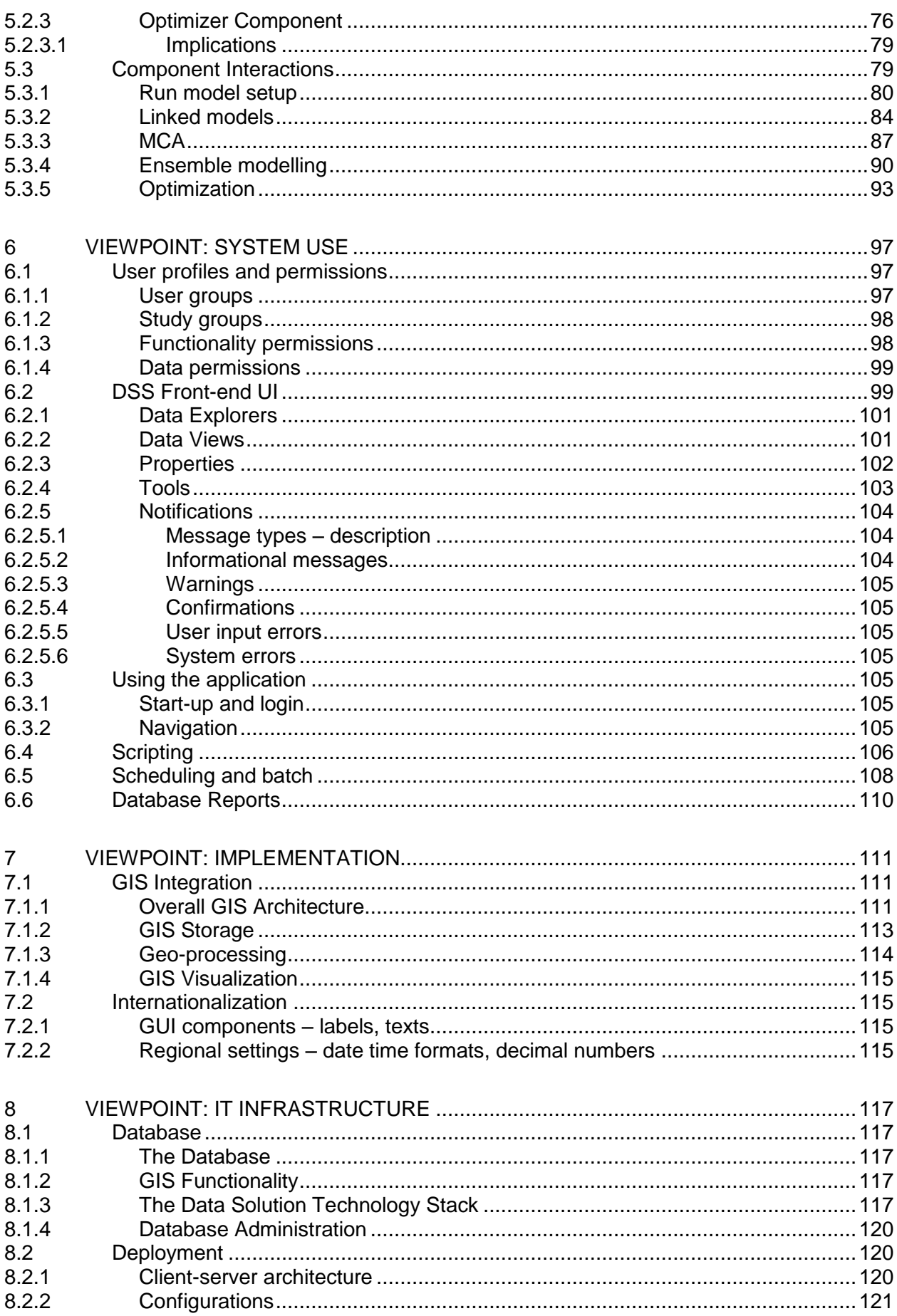

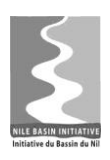

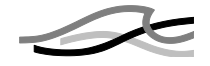

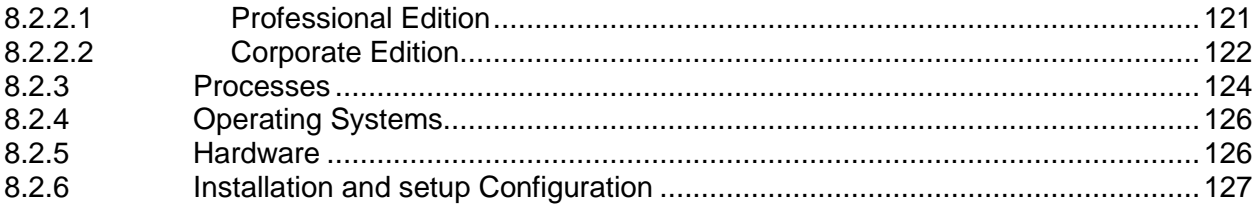

## *Figures*

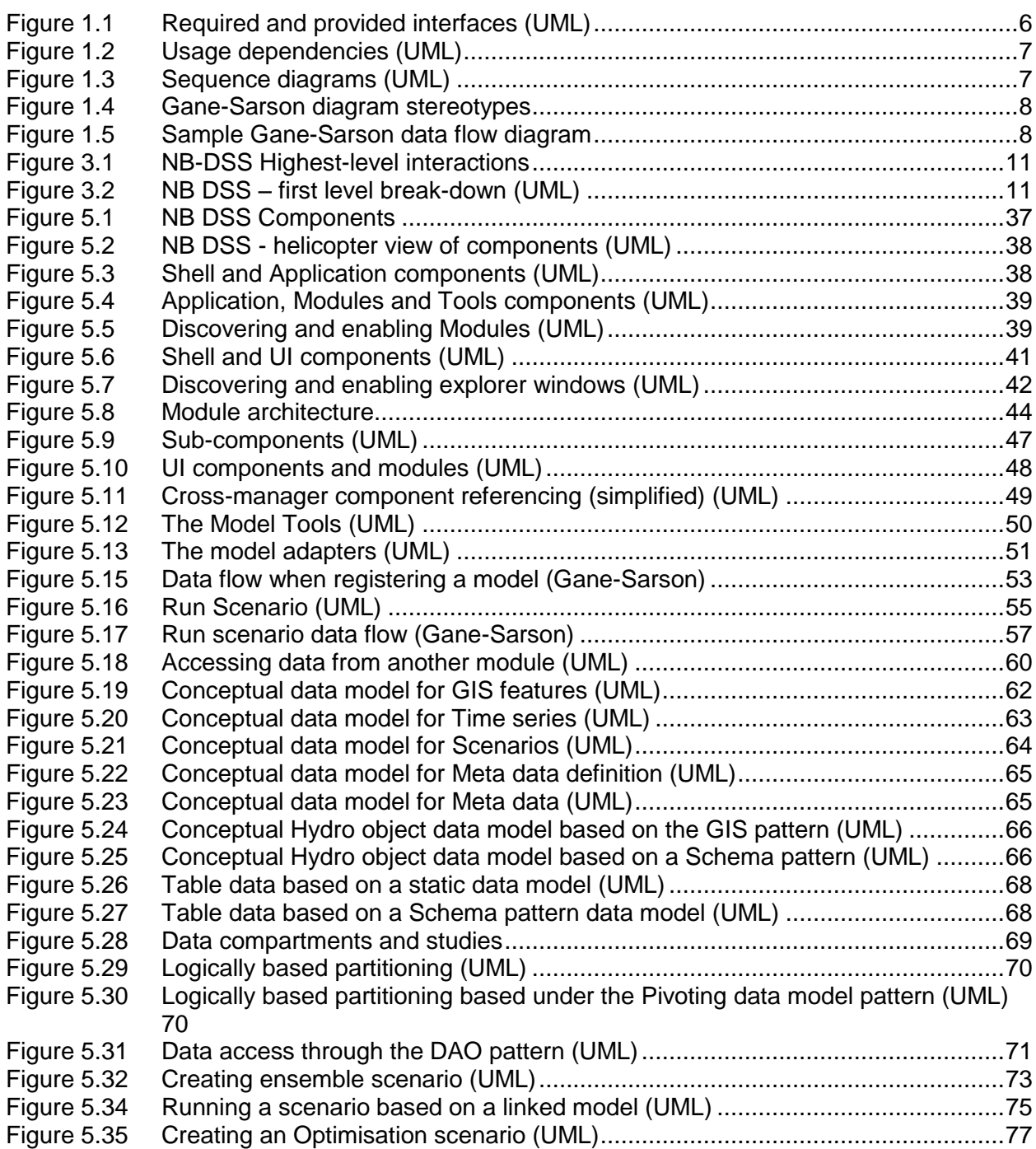

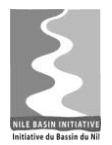

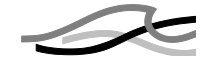

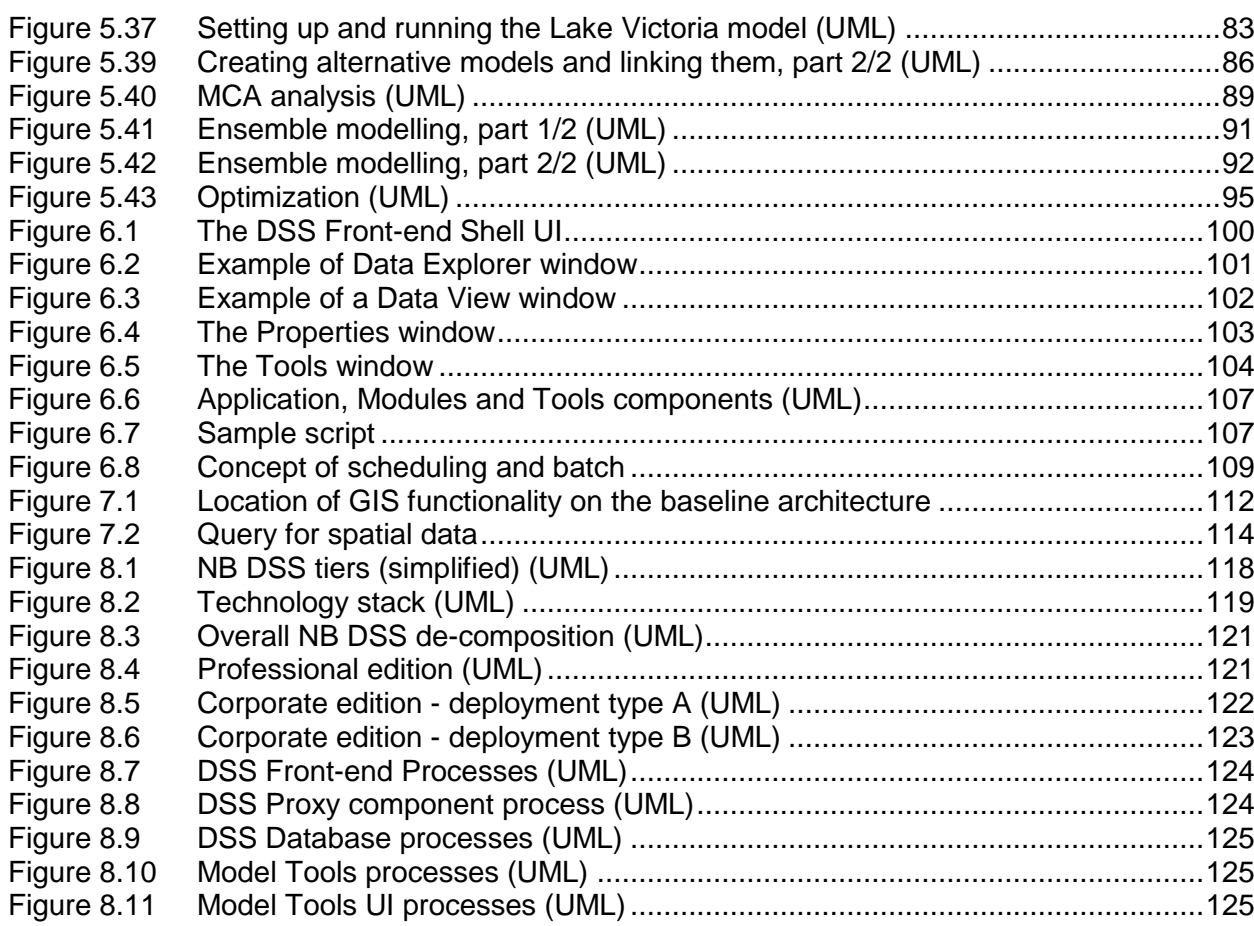

## *Tables*

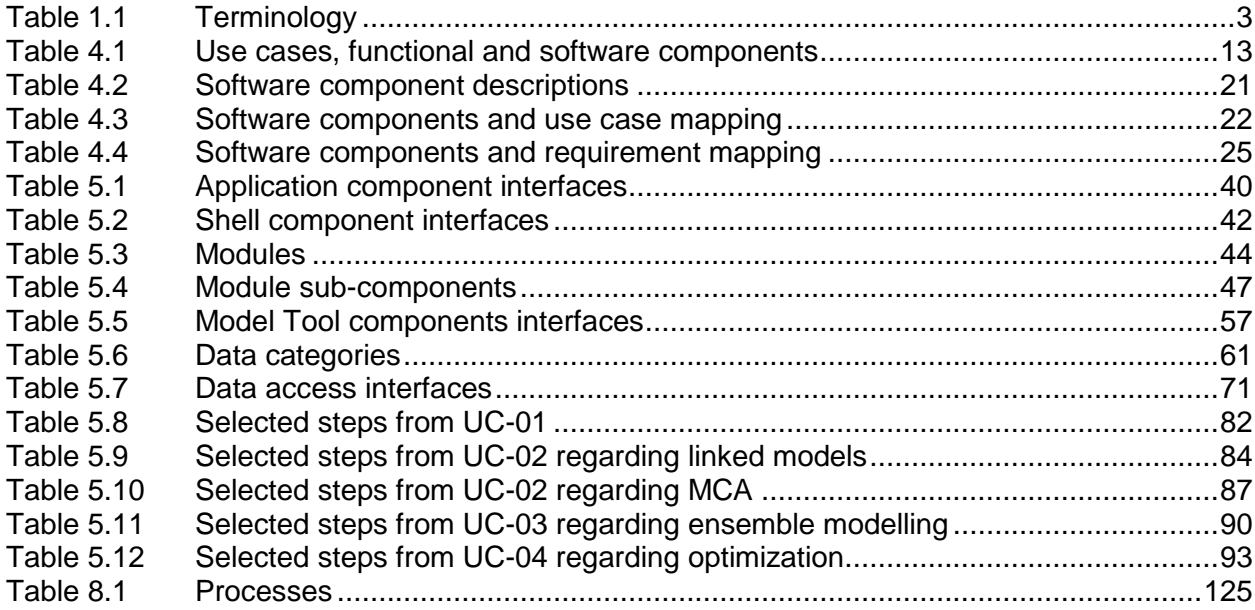

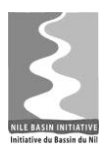

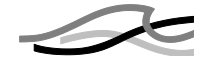

## <span id="page-5-0"></span>*1 INTRODUCTION*

This document constitutes one of the deliverables of the Inception Phase. According to the Terms of Reference (TOR) /1/ the document shall focus on the overall system architecture, which will be subject to client approval before proceeding further into the subsequent development cycles.

### <span id="page-5-1"></span>*1.1 Scope*

The scope of the software architecture document is to provide a design and technical specification of the overall system architecture of the NB DSS system. This implies that the document does not provide a detailed analysis or design of the components constituting the system.

Software architecture is a term that conveys different connotations for different people. Some people might picture a very detailed blue print of the inner mechanisms of a system others very high-level descriptions of the technologies and concepts ("patterns") applied. This software document aims at following the definitions provided by the Software Engineering Institute (SEI).

*Software architecture is a sketchy map of the system. Software architecture describes the coarse grain components (usually describes the computation) of the system. The connectors between these components describe the communication, which are explicit and pictured in a relatively detailed way. In the implementation phase, the coarse components are refined into "actual components", e.g., classes and objects. In the object-oriented field, the connectors are usually implemented as interfaces.*

*Wahab Ahmen, www.sei.cmu.edu/architecture/start/community.cfm*

Given this definition, the document demonstrates to the Client how the system will be decomposed into components and how these components interact with each other to provide the required functionality outlined in the Software Requirement Specification (SRS) /2/. The design of the individual components will be conducted at the beginning of the respective cycle for each release of the NB DSS system. However, in order to accommodate NBI"s request for fairly detailed information concerning model integration certain aspects have been described in a level of detail similar to a implementation design.

## <span id="page-5-2"></span>*1.2 How to read this document*

This document aims at describing, at a high level, how the system defined in the SRS /2/ will be designed. The reader therefore will gain a better understanding of the descriptions in this document if the SRS is read beforehand.

The SRS focussed on the functional and non-functional requirements stated in the /1/ and on the "4+1" use cases, see /3/. Based on this information the SRS established (see  $/2$ ) functional components – or logical groups of functionality. The software architecture presented in this document extends the functional components into software components.

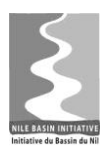

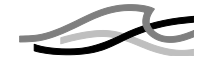

The document presents the software architecture in the following order:

- Chapter 1 Introduction, this chapter provides a brief introduction including scope of the document and list of terminology.
- Chapter 2 Viewpoint outlines the viewpoints addressed in the document, i.e. the way the descriptions and discussions of the system are organized.
- Chapter 3 Architectural Overview provides an overview of the system and identifies the software components that will constitute the system.
- Chapter 4 Software components describes how the functional and non-functional requirements, the "4+1" use cases and the functional components established in /1/ have been used to defined the software components
- Chapters 5 through 7 provide the architecture descriptions for the following 4 viewpoints – logical view, system use, implementation and infrastructure aspects.

The document makes use of various types of diagrams in order to best possible convey the description of the system. Some of these diagrams are formatted according to the UML specifications and such diagrams are marked with a "UML" indication in the figure caption. The use of UML is briefly described in Section 1.5.

The document refers at several places to documents referenced in Chapter [1.3.](#page-6-0) Whenever text is directly quoted from these documents, it will be shown in italics.

A document reference is made using a  $/n/$  notation where the 'n' indicates the reference number. I.e. /1/ refers to the Terms of Reference.

#### <span id="page-6-0"></span>*1.3 References*

/1/ The Contract entered between DHI and NBI. /DHI and NBI, May 2009

/2/ The Software Requirement Specification (Inception Report, Appendix C). /DHI, December 2009

/3/ "Essential Technical Diagrams and key information for assessing design" as communicated to DHI during the Cairo workshop.

/4/ The "4+1" Use cases as communicated to DHI in e-mail on the  $10<sup>th</sup>$  of September 2009.

/5/ Design Patterns for Relational Databases by Eugenia Stathopoulou, Panos Vassiliadis, University of Ioannina.

## <span id="page-6-1"></span>*1.4 Terminology*

The Terminology used in this document is listed in [Table 1.1](#page-7-0) below.

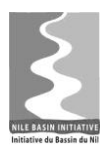

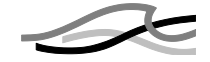

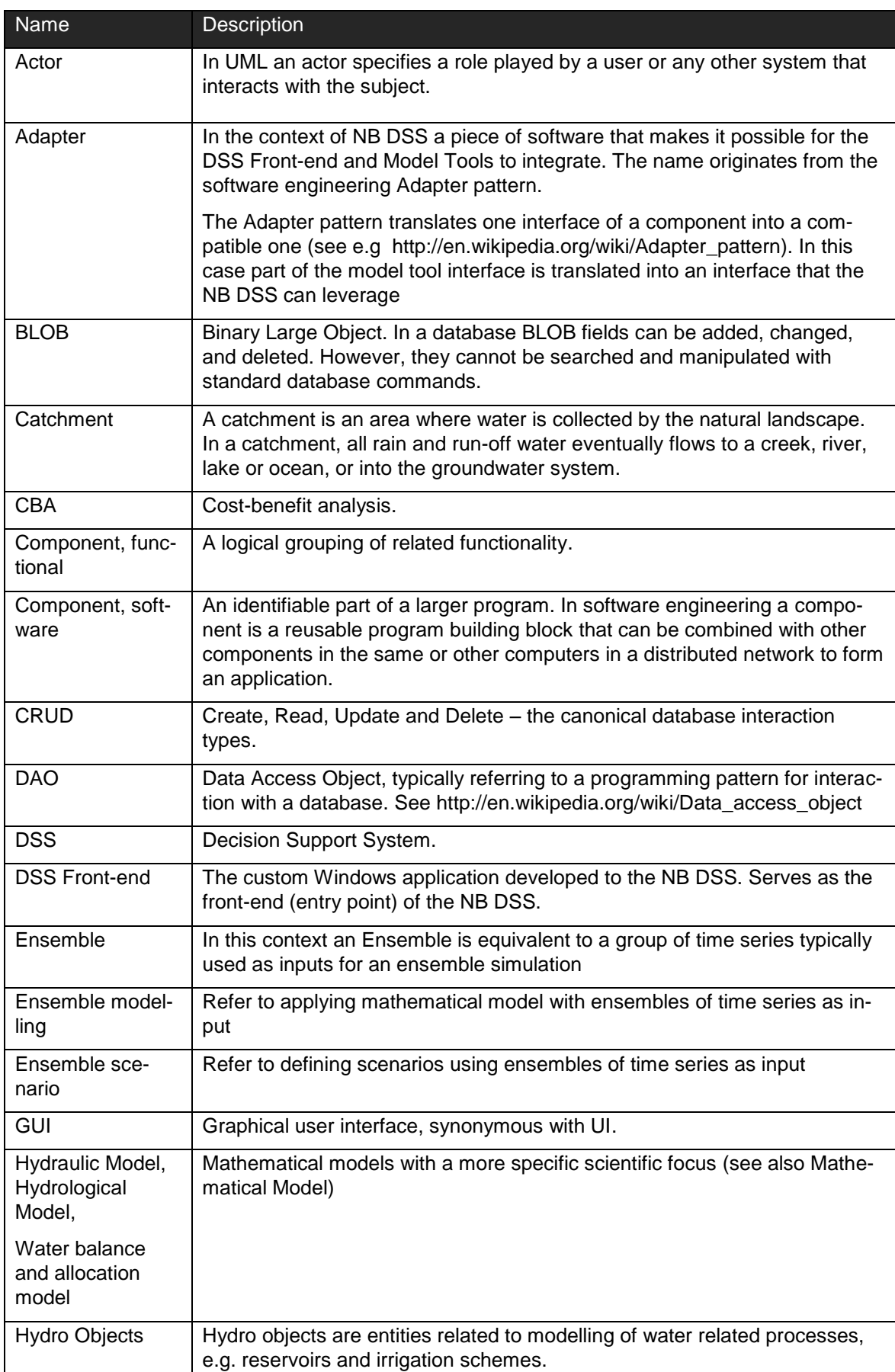

#### <span id="page-7-0"></span>*Table 1.1 Terminology*

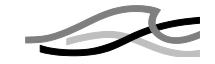

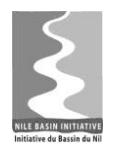

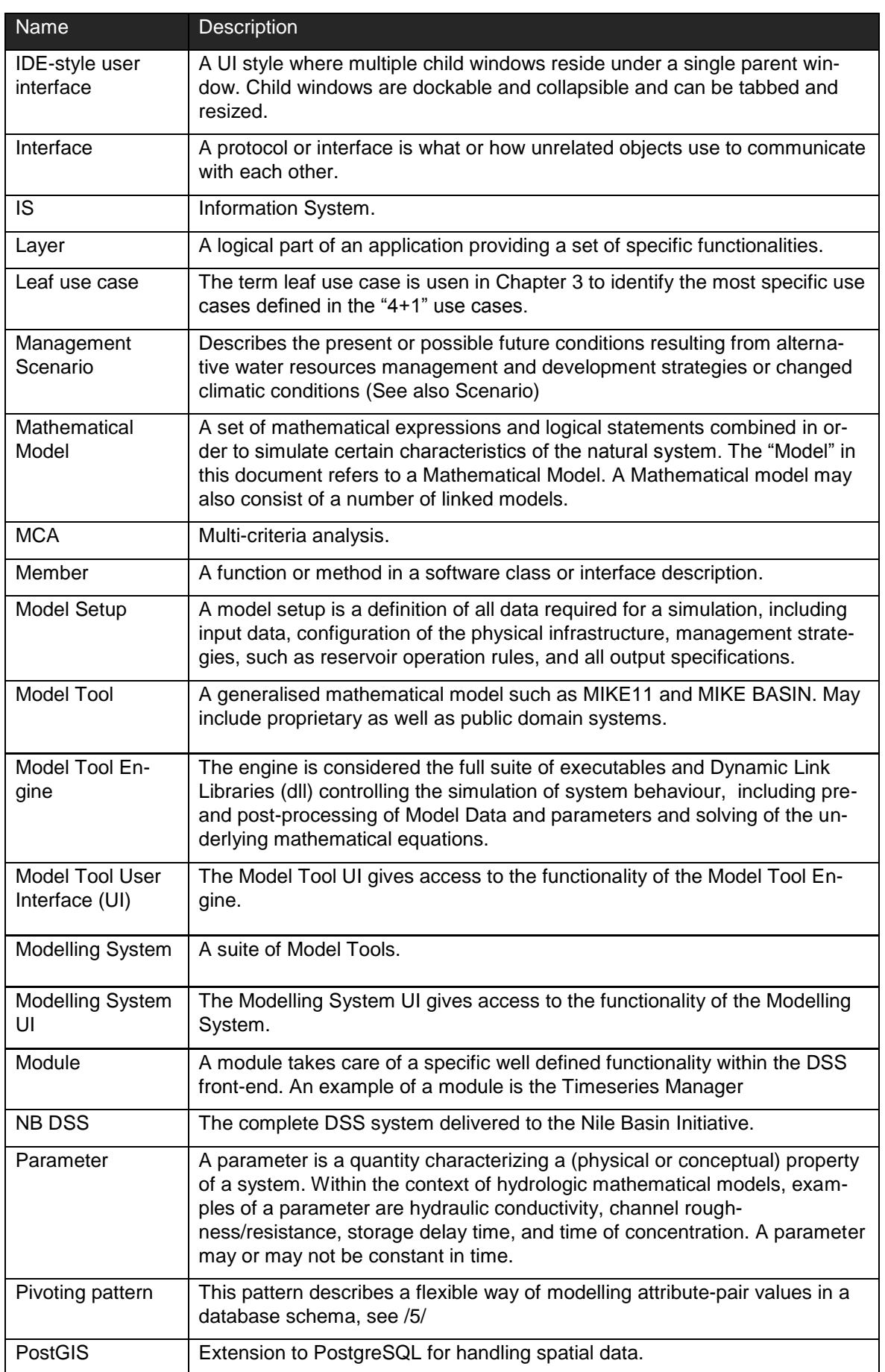

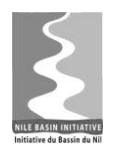

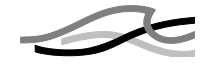

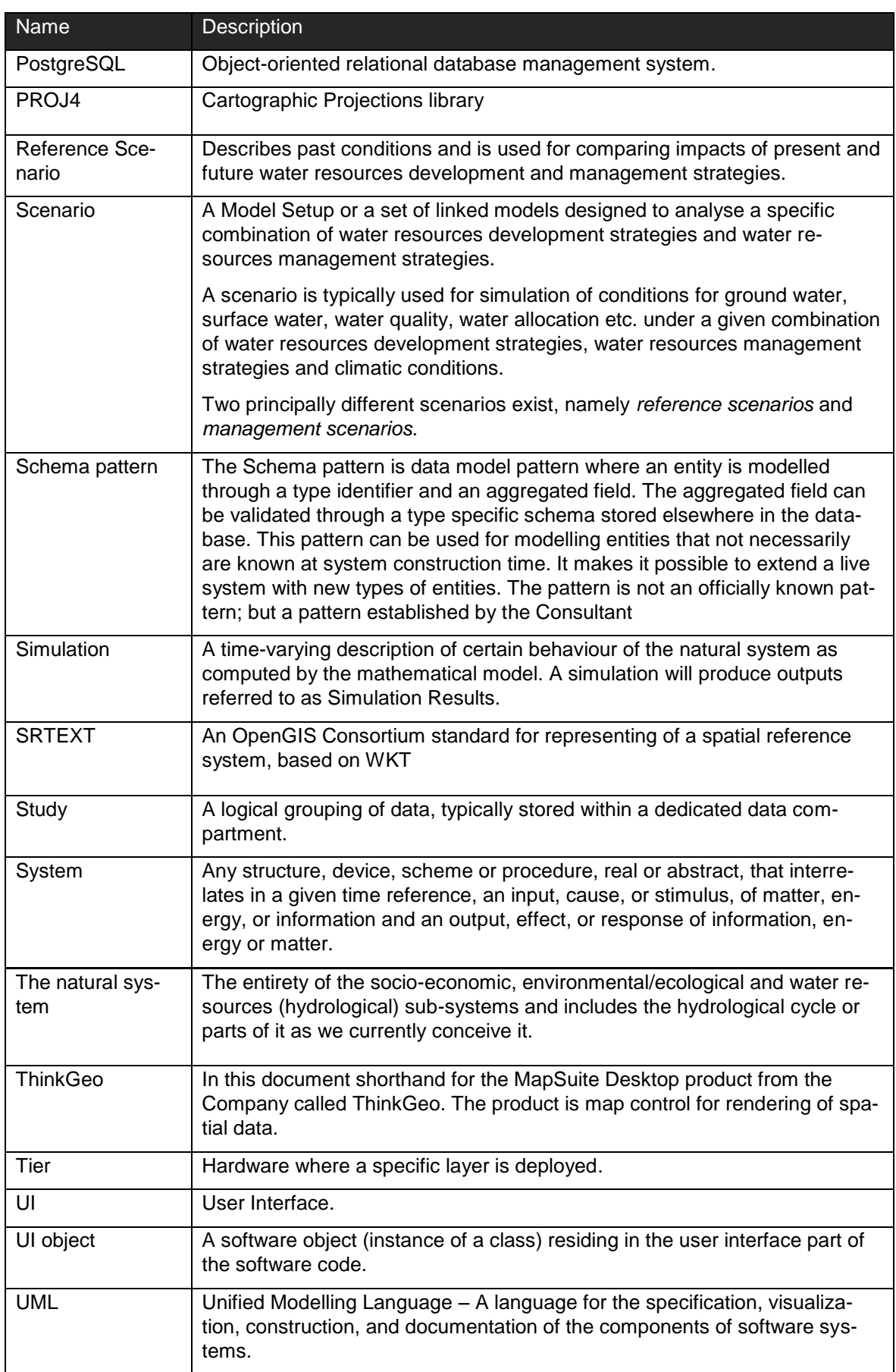

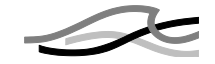

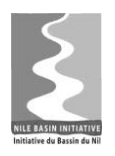

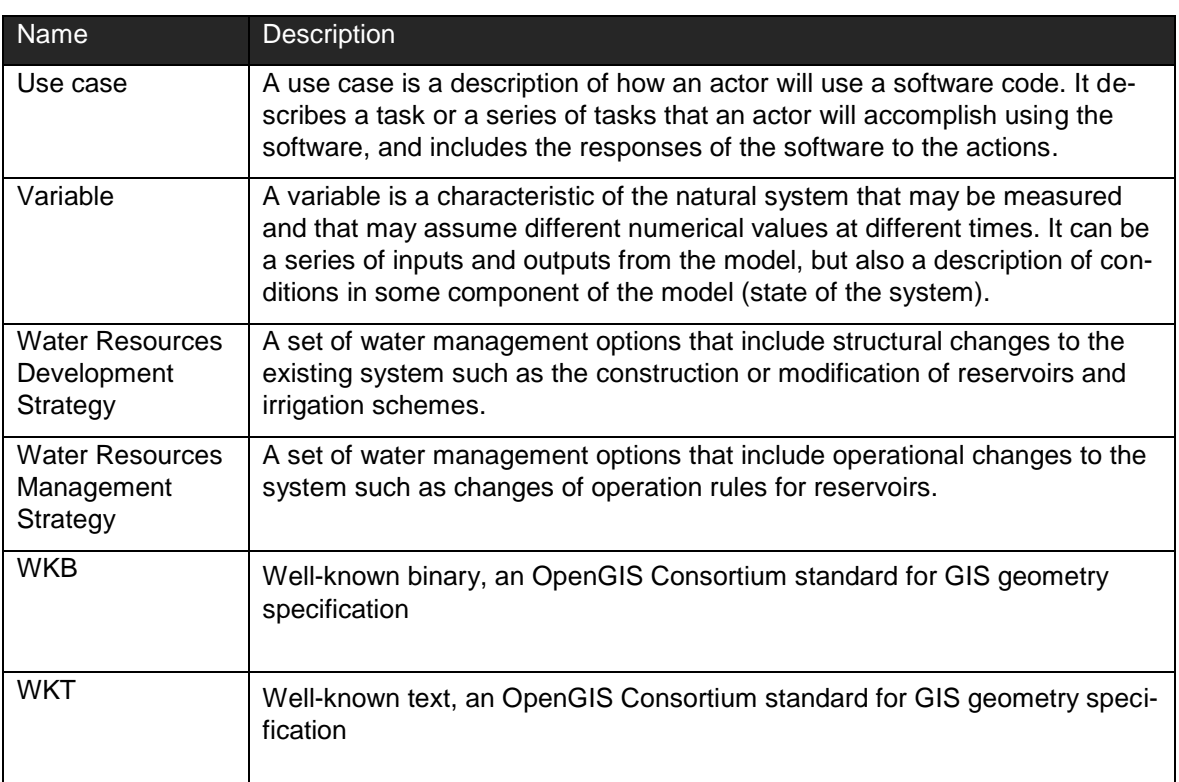

### <span id="page-10-0"></span>*1.5 Use of Diagrams*

In this document, the notation describing the architecture is based on UML component diagrams, UML sequence diagrams, conceptual data model diagrams expressed as UML class diagrams and Gane-Sarson data flow diagrams. These diagrams will be further detailed into UML class diagrams during the analysis and design stages of the three planned development cycles.

#### <span id="page-10-1"></span>*1.5.1 UML Component Diagrams*

This document uses UML 2.0 compliant *component diagrams* to describe the various NB DSS components. The component diagrams strive to illustrate a high-level logical view of the NB DSS by showing the structural relationships (interactions) between the various NB DSS components.

A component defines its behaviour in terms of *provided* and *required* interfaces. The *provided interfaces* are services offered to other components of the system, shown using the "lollipop" symbol (see [Figure 1.1\)](#page-10-2). *Required interfaces* are services that the component expects from its environment (i.e., other components that it interacts with), shown using the "socket" symbol (see [Figure 1.1\)](#page-10-2).

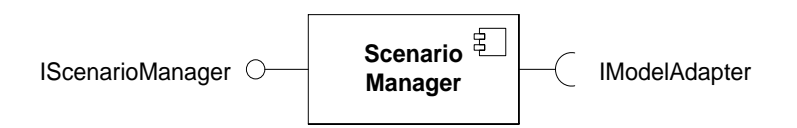

<span id="page-10-2"></span>*Figure 1.1 Required and provided interfaces (UML)*

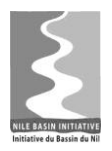

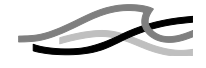

Components can be connected by usage dependencies. A usage dependency is a relationship where one component requires another component for its full implementation. A usage dependency is shown as a dashed arrow with an arrowhead pointing from the dependent component to the one of which it is dependent (see [Figure 1.2\)](#page-11-2).

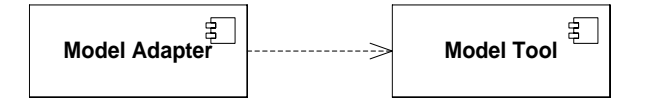

*Figure 1.2 Usage dependencies (UML)*

#### <span id="page-11-2"></span><span id="page-11-0"></span>*1.5.2 UML Sequence Diagrams*

The document uses UML 2.0 compliant *sequence diagrams* to describe the interactions and dataflow *between* components. These diagrams illustrate the interactions between components in the sequential order that those interactions occur. Time passes from top to bottom. The interaction starts near the top of the diagram and ends at the bottom.

In a sequence diagram, a component is displayed as an annotated rectangle. Below the component, its lifeline extends for as long as the target exists. The lifeline is displayed as a vertical dashed line.

When a target sends a message to another target, it is shown as an arrow between their lifelines. A closed and filled arrowhead signifies that the message is sent synchronously whilst an open arrowhead is used to indicate that a message is sent asynchronously. Return values are shown using a dashed arrow from receiver to sender.

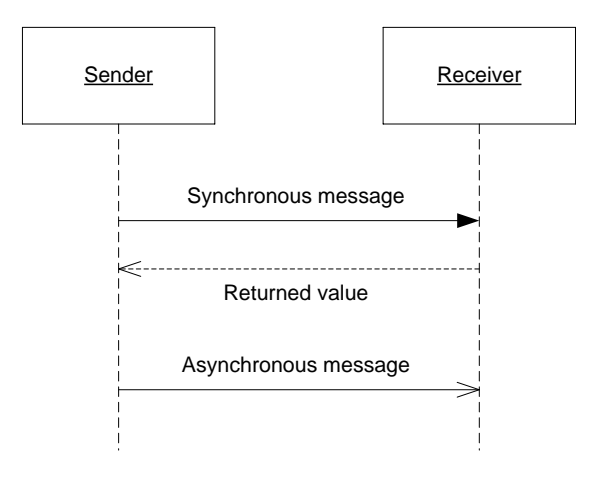

*Figure 1.3 Sequence diagrams (UML)*

#### <span id="page-11-3"></span><span id="page-11-1"></span>*1.5.3 Gane-Sarson Data Flow Diagrams*

The document uses compliant Gane-Sarson diagrams to express data flows between processes in the system. These diagrams show the storage, exchange, and alteration of data and resources throughout the diagram.

A Gane-Sarson diagram is built from just 4 stereotypes as shown below in [Figure 1.4](#page-12-0)

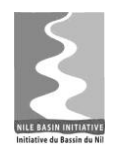

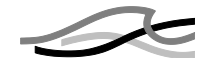

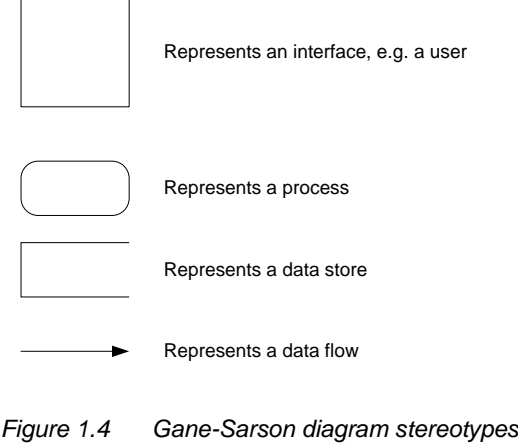

<span id="page-12-0"></span>A self-explanatory example is shown in [Figure 1.5.](#page-12-1)

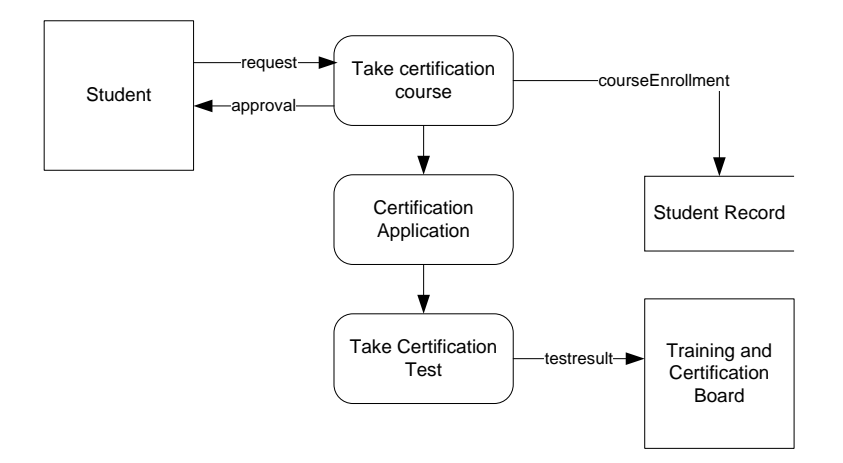

<span id="page-12-1"></span>*Figure 1.5 Sample Gane-Sarson data flow diagram*

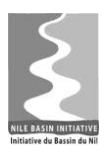

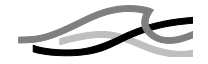

## <span id="page-13-0"></span>*2 VIEWPOINTS*

This document presents the proposed NB DSS software architecture from the following four viewpoints:

- 1. The *Logical Viewpoint*, which is a logical representation of the key components within the software system and their interactions. It provides overview only and does not describe the presented components in more detail.
- 2. The *System Use Viewpoint*, which addresses the system from an end-user point of view. This viewpoint responds to the questions: How will the interaction with the system be, how can it be integrated with other systems – or new systems – within an organisation?
- 3. The *Implementation Viewpoint,* which addresses the system from a software developer point of view. It responds to the question: What technologies are used, what applications tiers exist, what client-server model is being used etc.?
- 4. The *Infrastructure Viewpoint*, which defines the way the actual software programs (processes) are instantiated and deployed on the physical hardware and how the processes communicate with each other.

Compared with the well-known 4+1 software architecture approach, the logical viewpoint correspond to the "4+1" logical viewpoint, the implementation view corresponds to the "4+1" implementation view<sup>1</sup>, the infrastructure viewpoint corresponds to a combination of the "4+1" deployment and process view points. The System Use view point as included in the SRS does not have a corresponding view in the "4+1" architecture approach. The "4+1" Scenarios view point corresponds to the SRS document.

-

 $1$  This viewpoint is strictly speaking not part of an overall architecture and is not represented in great detail in this document. It will be addressed further in the detailed analysis and design phase.

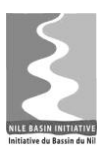

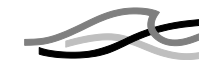

## <span id="page-14-0"></span>*3 ARCHITECTURE OVERVIEW*

This chapter explains the Consultants vision for the NB DSS and – at the same time – defines the major guiding architectural principles. Later chapters present the different aspects of the architecture in more detail.

### <span id="page-14-1"></span>*3.1 Vision*

DSS is an abbreviation for Decision Support System which in many ways is synonymous with business intelligence. Wikipedia has the following definition of business intelligence.

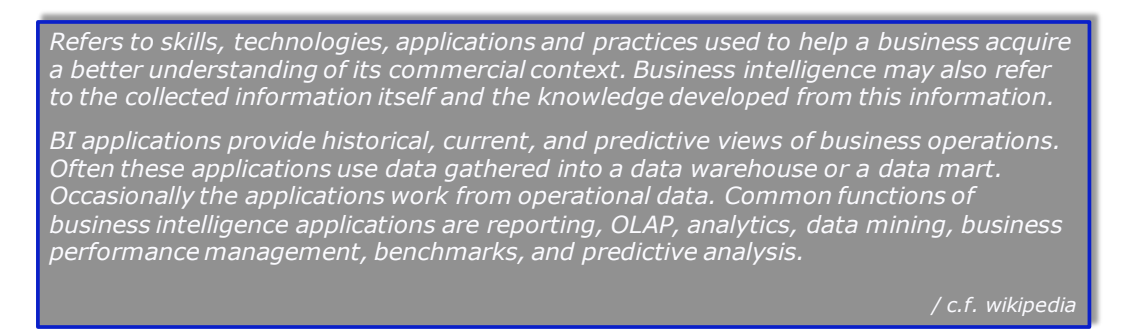

Keywords in this definition are:

- Acquire a better understanding
- Knowledge developed from collected information
- Provide predictive view
- Predictive analysis

The NB DSS system will provide historical, current, and predictive views of business operations using data collected into its database. It will have functionality that makes it possible to analyse the data, to perform what-if analyses through its modelling capabilities and to condense and aggregate its outputs into reports for later decision making.

### <span id="page-14-2"></span>*3.2 Architecture overview*

[Figure 3.1](#page-15-0) defines the NB DSS in terms of highest-level interactions.

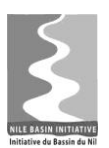

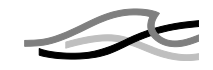

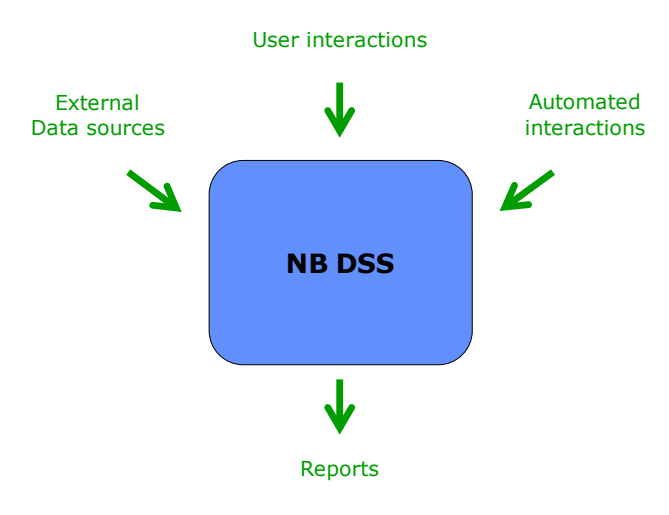

<span id="page-15-0"></span>*Figure 3.1 NB-DSS Highest-level interactions*

At this level the system is a black-box supporting the following types of interactions:

- User interactions representing a user working with the system, typically for preparing and analysing data, setting up and running scenarios
- External data sources representing loading of data into the NB DSS database
- Automated interactions representing the use of the system as a programming platform, e.g. scripting or coding against the public programmable interfaces provided by the system

Output from the system typically is reported in various formats.

At a level deeper the system reveals itself as an integration platform consisting of the following 3 high-level components [\(Figure 3.2\)](#page-15-1).

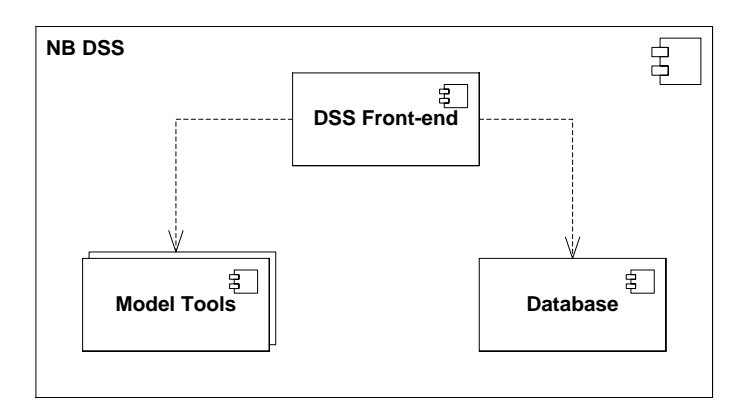

<span id="page-15-1"></span>*Figure 3.2 NB DSS – first level break-down (UML)*

The figure identifies three top-level components: The DSS Front-end, the model tools and the DSS database. The guiding architectural principles in designing these components and their interactions are briefly described below.

It is the Consultants experience that flexibility with respect to model tools is very important. Model tools are becoming increasingly advanced and multi-disciplinary and a

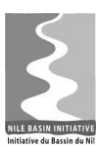

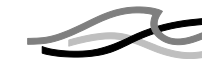

DSS system needs to be able to integrate with many different kinds of such tools, not all of which are known at the time of the initial system development.

*Guiding architectural principle: Establish well-defined interfaces for integrating model tools with the DSS Front-end.*

The DSS Front-end is where the Information Management part of the system is situated, i.e. the capabilities for processing and analysing data, for creating scenarios, performing multi-criteria analysis etc. A proper DSS Front-end should be designed it such a way that it can be extended with new functionality over time by adding new components to the live system. This includes, for example, adding functionality for displaying simulated results on top of Google Maps or integrating the NB DSS with AutoCAD for coupling infrastructure data with structural design drawings.

*Guiding architectural principle: Establish well-defined interfaces and protocols for DSS Front-end modules. Distributing DSS Front-end functionality amongst the software components should strictly adhere to the separation of concern patterns – similarly with the component internals.*

The database in the NB DSS system is a data warehouse, i.e. a consolidation of all applicable water resources data related to the mission of the Nile Basin Initiative. This also implies that, over time, the database will grow very large. In order to prevent users of the system from "drowning" in data, the database should provide logical views of the data entities that are of particular interest for the specific work situation.

*Guiding architectural principle: Apply the data warehouse principle of providing (logically or physically) data mart<sup>2</sup> s for specific, subject oriented data designed to answer specific questions to a specific set of users.* 

Users of the system will have varying roles in their interactions with the system. One user might be responsible for the modelling part in one study, the data part in another, reviewer in a third and study manager in a fourth. I.e. control of access to data can easily become unmanageable if this has to be based on a direct mapping between user and data entities.

*Guiding architectural principle: Base access control on work roles seen in relation to specific studies.*

-

<sup>&</sup>lt;sup>2</sup> For the NB DSS the term Study is used

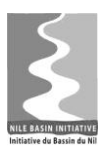

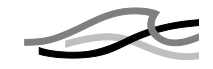

## <span id="page-17-0"></span>*4 SOFTWARE COMPONENTS*

The SRS /2/ identifies numerous required functional components, i.e., a logical grouping of functionality. These functional components must be converted into actual software components for the system design and implementation phases.

This chapter explains how the functional components established in /2/ are converted into software component.

## <span id="page-17-1"></span>*4.1 Establishing Software Components*

Establishing software components from requirements and use cases is not a linear process. It requires iteration between design and sometimes even implementation and analysis of requirements and use cases.

As part of this task, requirements and use cases were analyzed and converted into functional components, experiences from previous projects were converted into patterns and candidate designs were established. The candidate designs were evaluated against the requirements and the use cases – and new iterations were performed to derive a final design.

[Table 4.1](#page-17-2) below shows how use cases and functional components were used to establish the software components described in this chapter.

Note the use cases identified in /2/ and listed here for reference are subject for change and clarification during the detailed analysis and design stages of the development cycles.

| Use case (id and             | Activities included                                                                         | Functionality | Software            |
|------------------------------|---------------------------------------------------------------------------------------------|---------------|---------------------|
| name)                        |                                                                                             | component     | component           |
| 001: Import time se-         | Import time series including geo-                                                           | Time series   | <b>Timeseries</b>   |
| ries                         | referencing.                                                                                |               | Manager             |
| 002: Use time series<br>tool | Process a time series (into another<br>time series, a number or other out-<br>put).         | Time series   | <b>DSS Tools</b>    |
| 003: Visualise time          | Plot and/or tabulate.                                                                       | Time series   | <b>Timeseries</b>   |
| series                       | Access meta information.                                                                    |               | Manager             |
| 004: Use table tool          | Create tabular structure – either as<br>tool output or manually.                            | Tables        | <b>DSS Tools</b>    |
| 005: Publish in report       | Insert content (text, table, plot, GIS)<br>in a report structure. Manually or<br>automatic. | Reporting     | Report Man-<br>ager |
| 006: Visualise GIS           | Select and display GIS layer on                                                             | <b>GIS</b>    | GIS Manager         |
| layer                        | map – define symbology to use.                                                              |               | Map Control         |

<span id="page-17-2"></span>*Table 4.1 Use cases, functional and software components<sup>3</sup>*

-

 $3$  The use cases are maintained in a database and the numbers used in [Table 4.1](#page-17-2) are the primary id in the database table. This is the reason why the numbers are not in ascending order and have wholes.

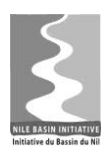

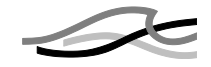

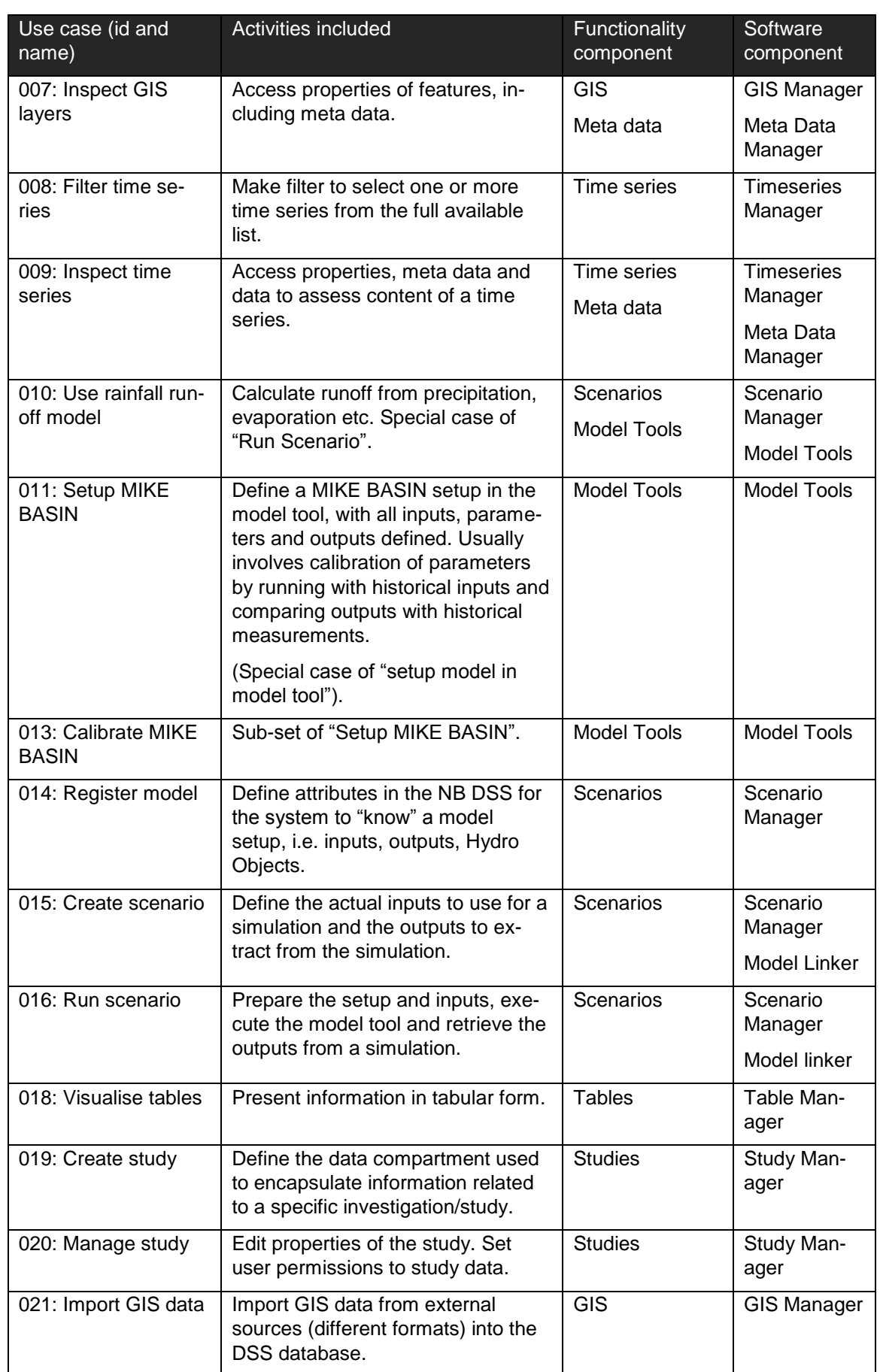

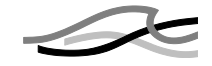

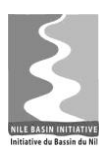

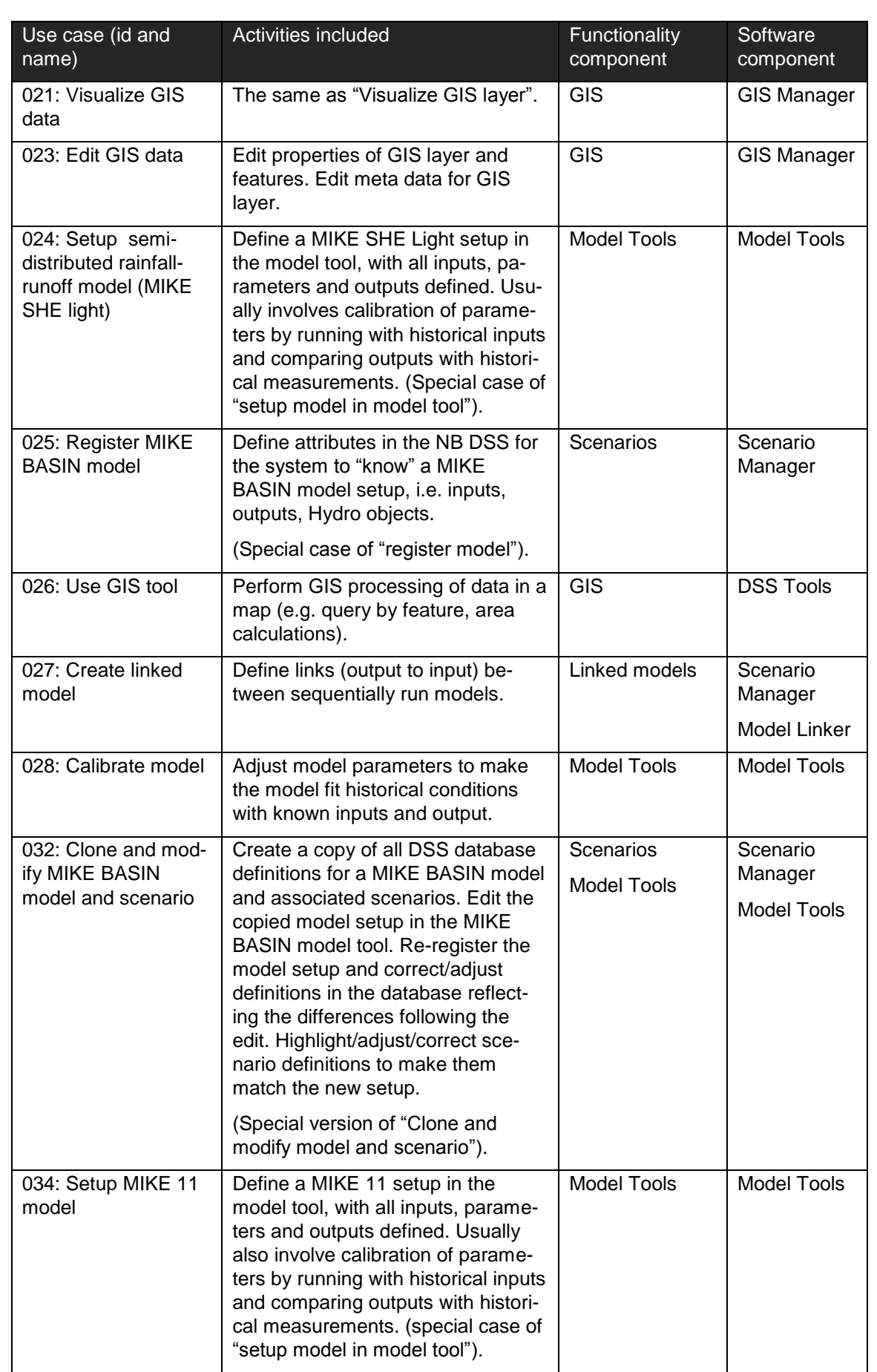

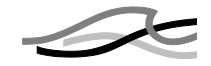

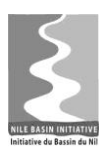

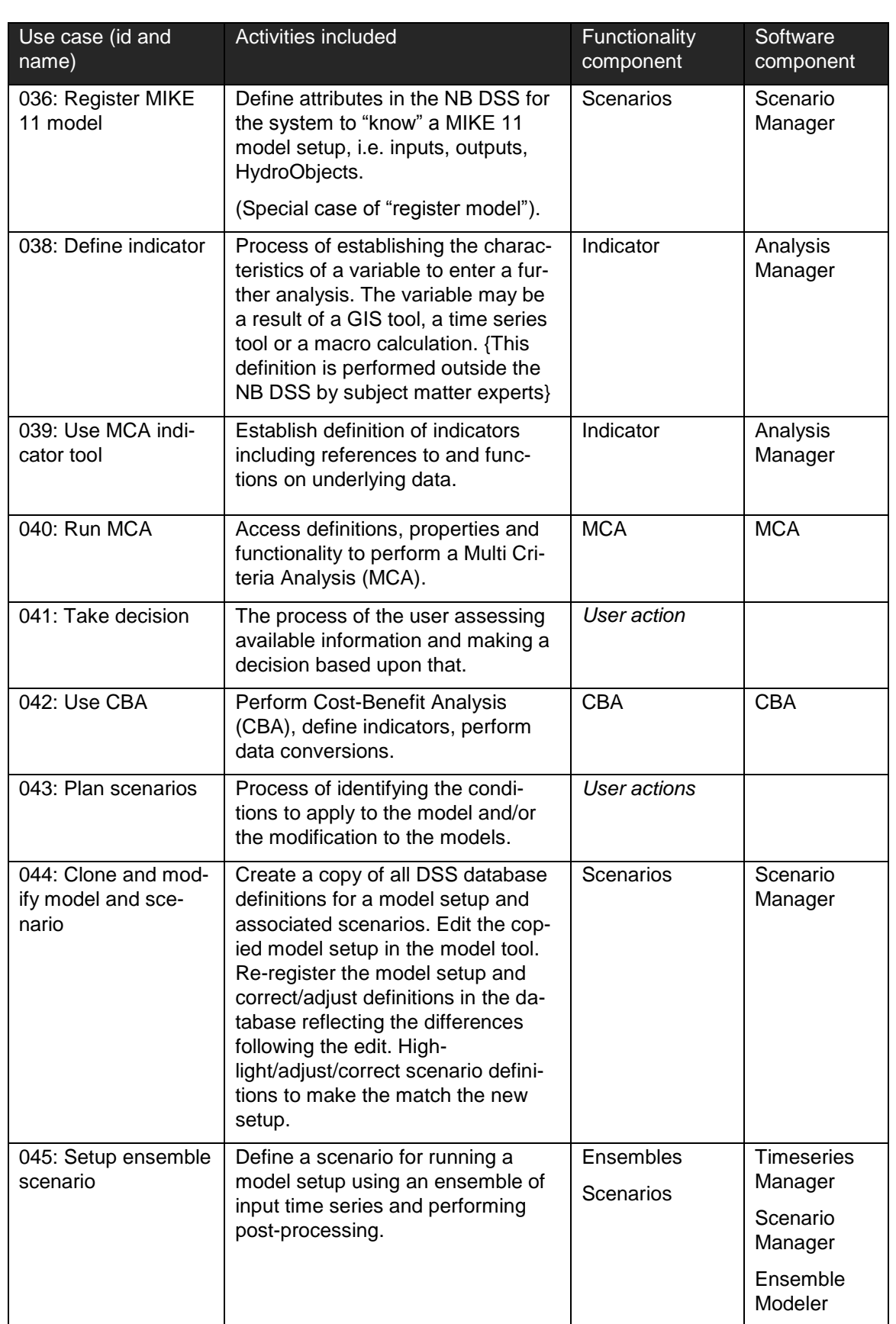

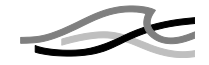

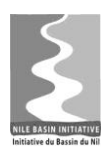

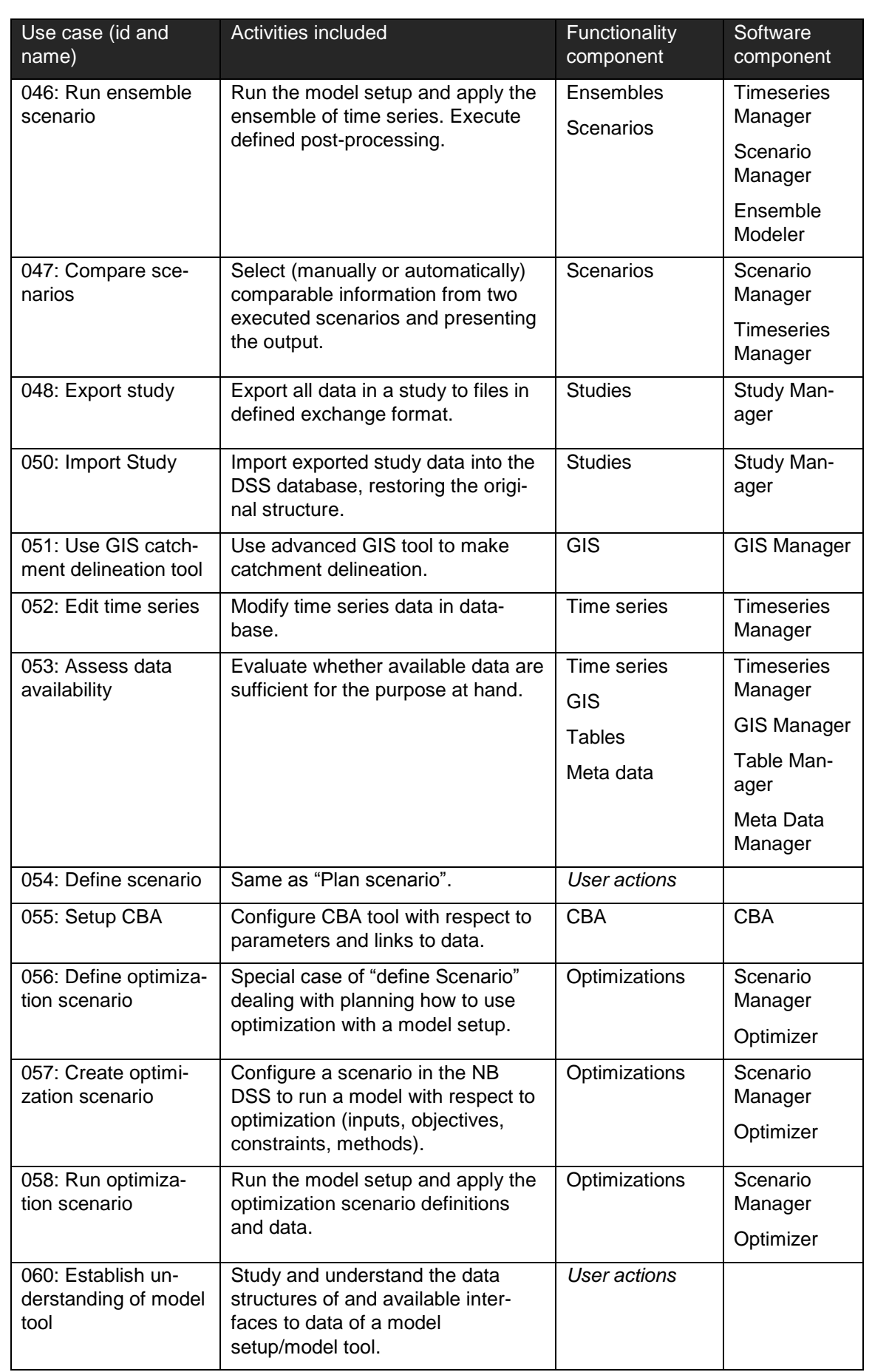

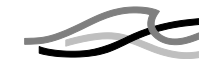

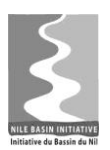

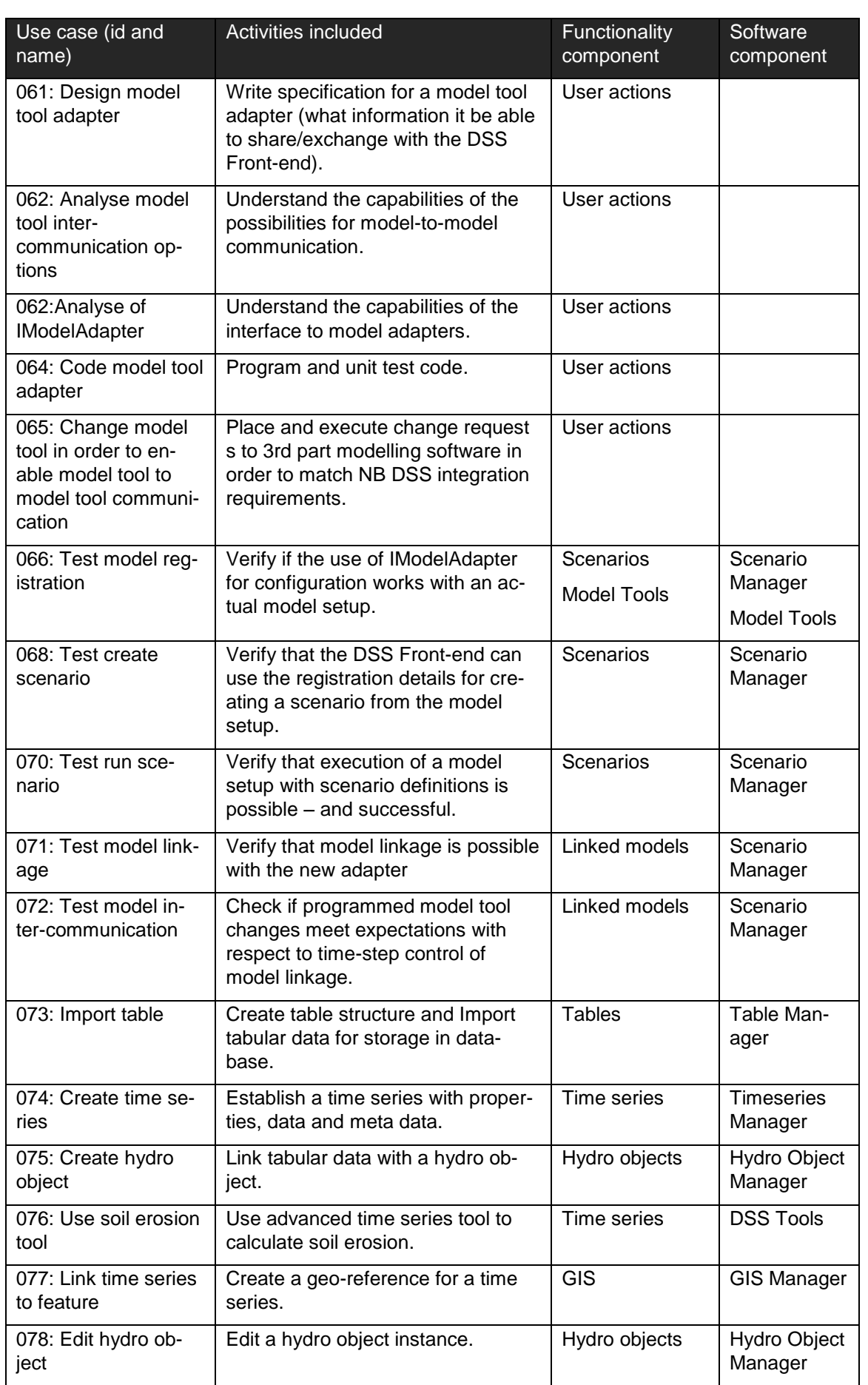

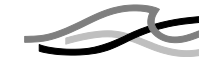

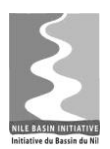

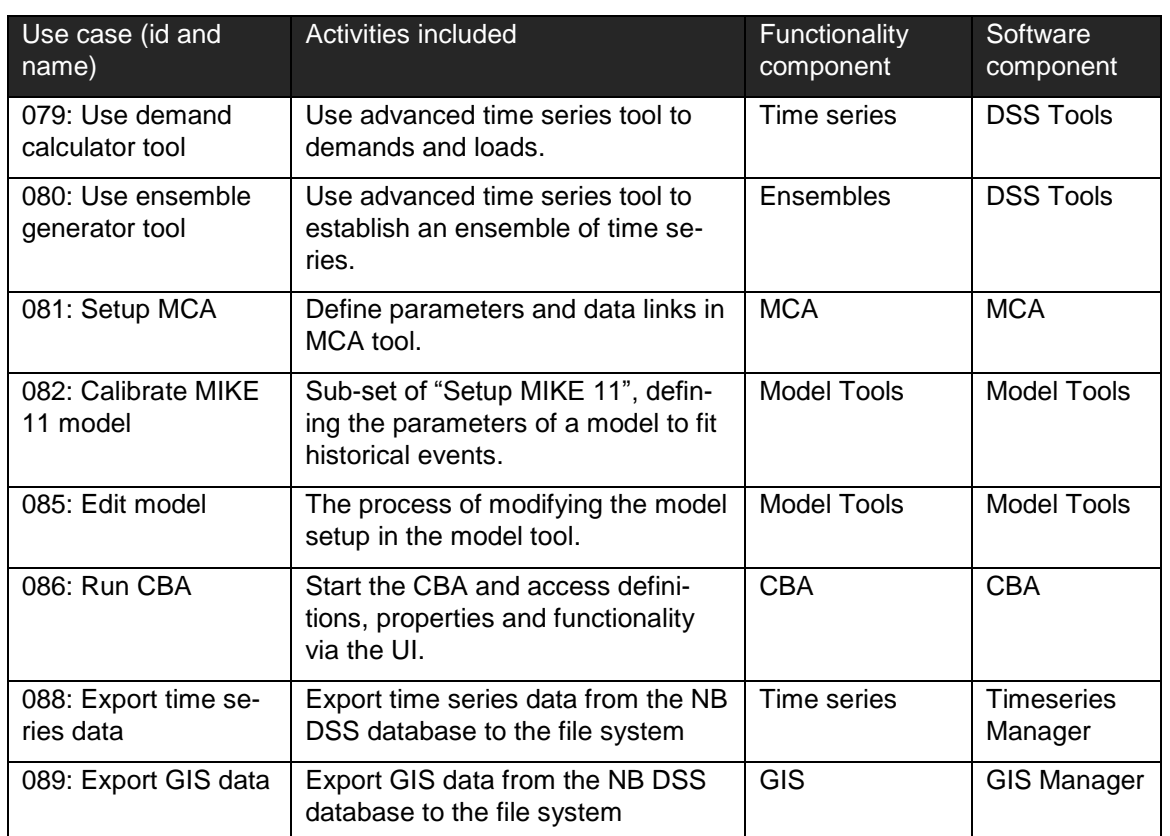

In addition to the software components listed in [Table 4.1,](#page-17-2) the following components were identified during the iterations between analysis and design.

- Shell
- Application
- Model tool adapter
- Database
- DSS Proxy
- Script Manager
- System administration

All software components will be described in the following section.

### <span id="page-23-0"></span>*4.2 Software Component Descriptions*

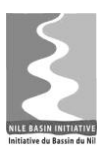

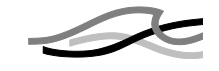

Table 4.2 describes the software components identified during the software analysis and design phase:

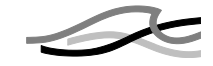

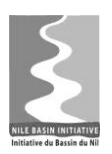

<span id="page-25-0"></span>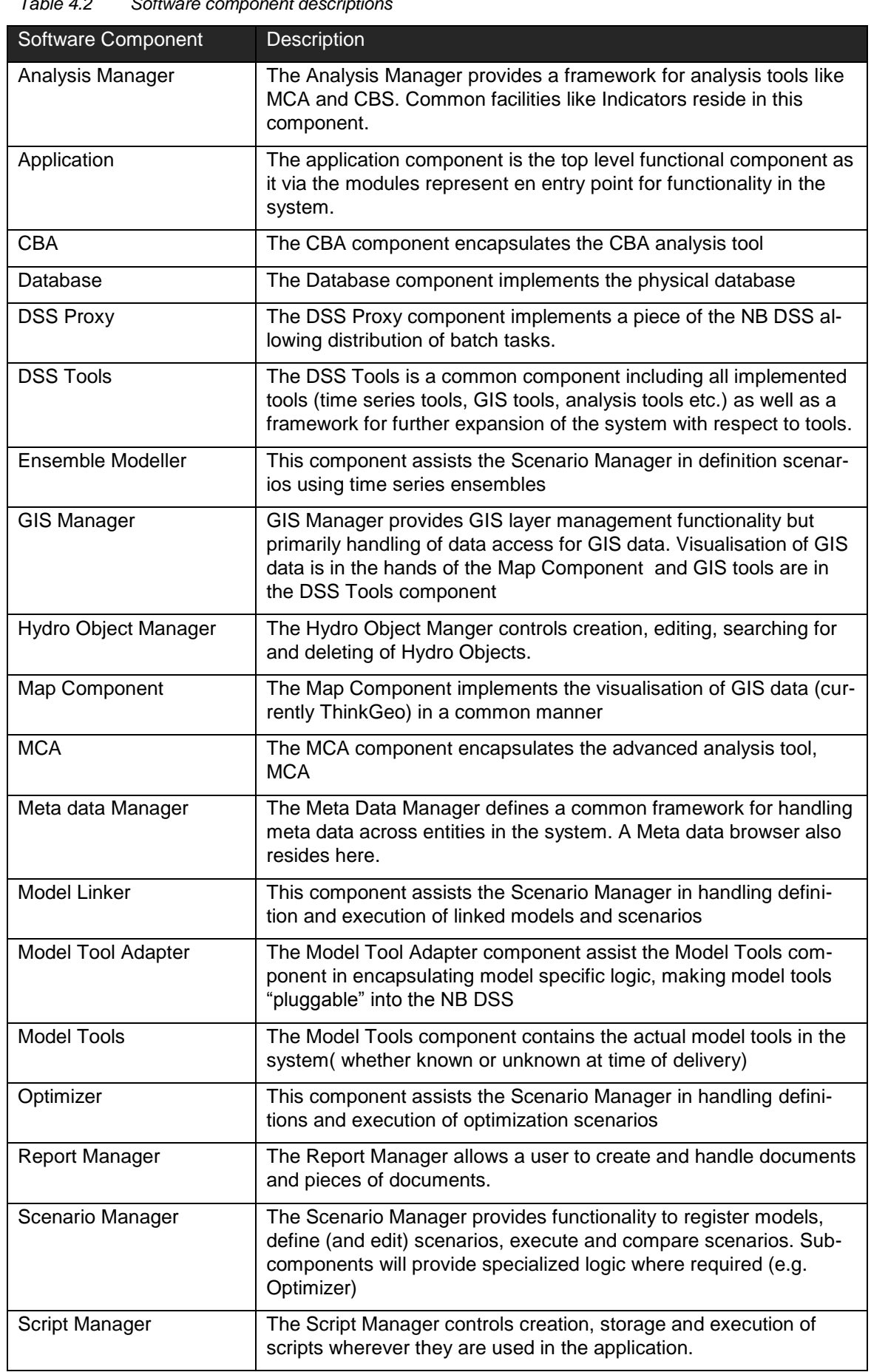

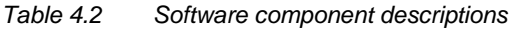

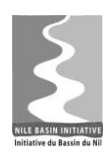

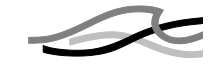

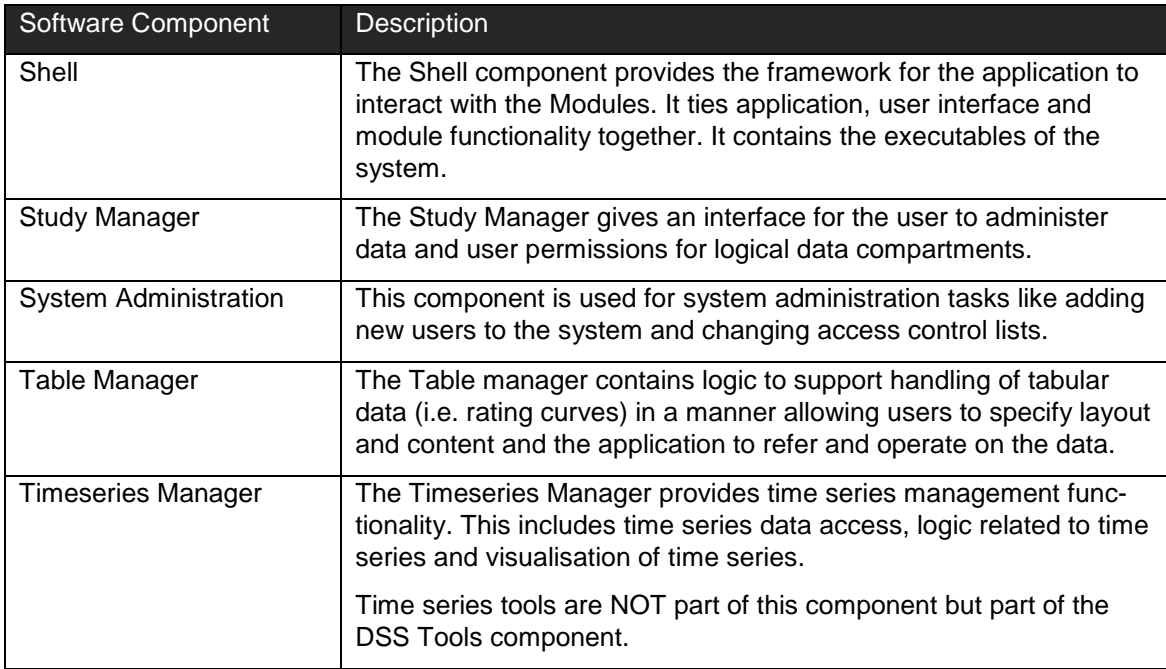

## <span id="page-26-0"></span>*4.3 Software Components and Use Case Mapping*

[Table 4.3](#page-26-1) shows the mapping of software components and use cases. Not all components have been derived from or touched by use cases. Some are identified from looking at the functional requirements; others arise from a need to isolate certain functionality in the application design.

<span id="page-26-1"></span>

| Software Component | Use Case                           |  |
|--------------------|------------------------------------|--|
| Analysis Manager   | Define indicator                   |  |
|                    | Use indicator tool                 |  |
| Application        |                                    |  |
| <b>CBA</b>         | Run CBA                            |  |
|                    | Setup CBA                          |  |
|                    | Use CBA                            |  |
| <b>DSS Proxy</b>   |                                    |  |
| <b>DSS Tools</b>   | Use GIS catchment delineation tool |  |
|                    | Use GIS tool                       |  |
|                    | Use table tool                     |  |
|                    | Use time series tool               |  |
| Ensemble Modeller  | Run ensemble scenario              |  |
|                    | Setup ensemble scenario            |  |
| <b>GIS Manager</b> | Assess data availability           |  |
|                    | Edit GIS data                      |  |

*Table 4.3 Software components and use case mapping*

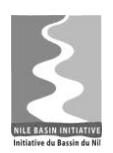

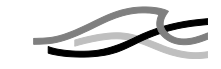

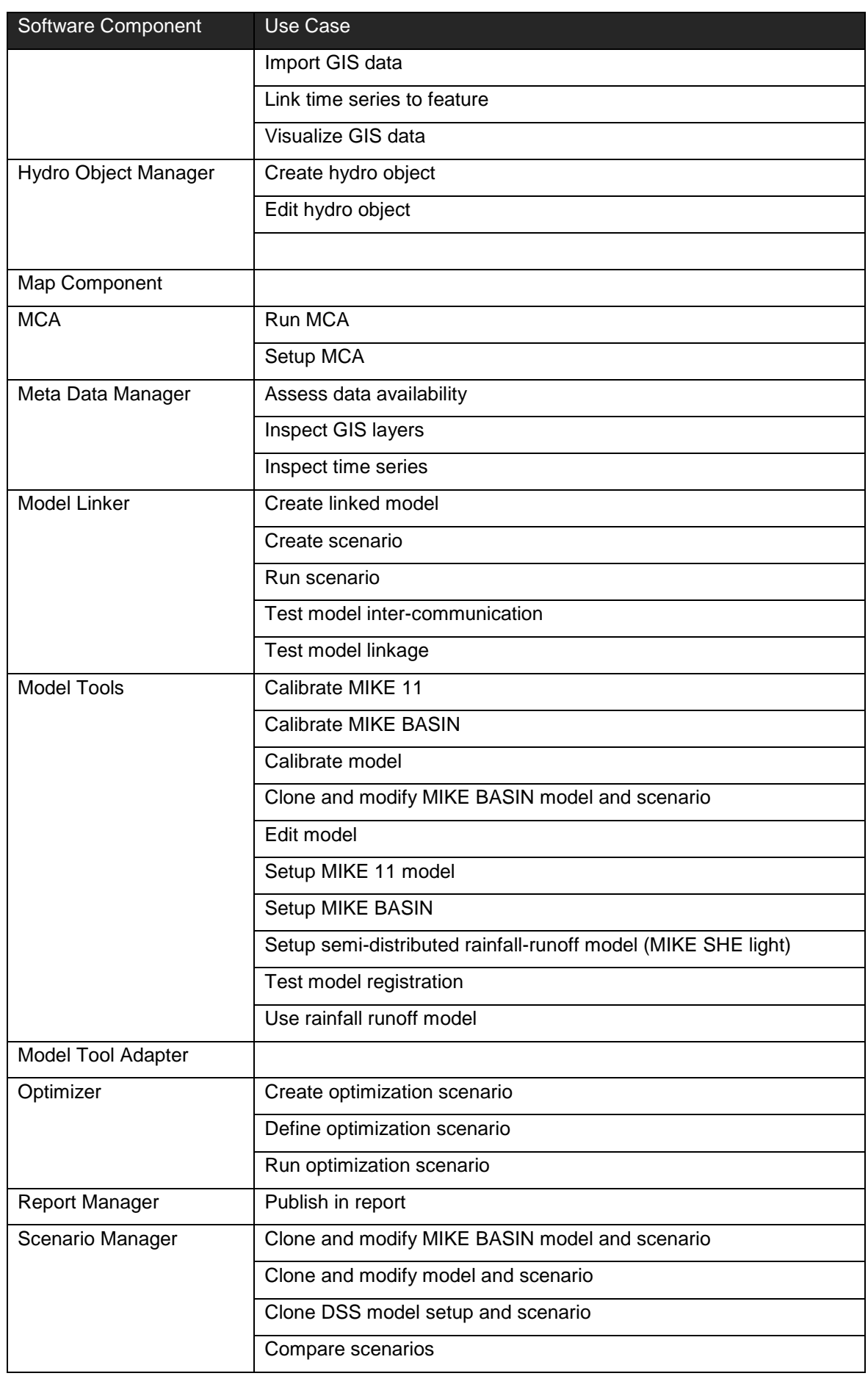

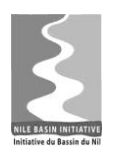

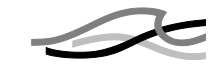

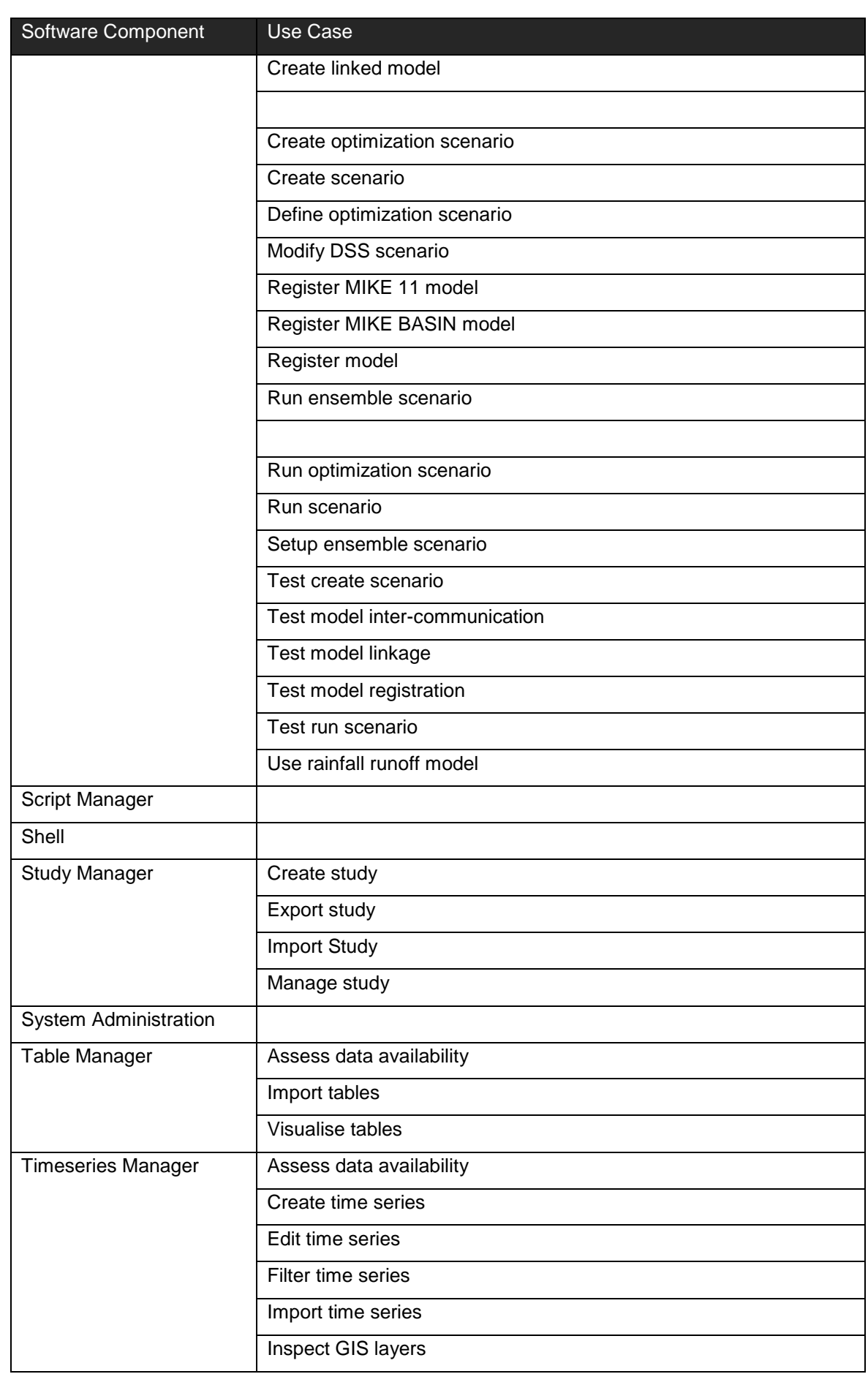

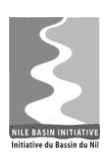

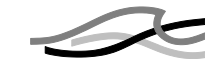

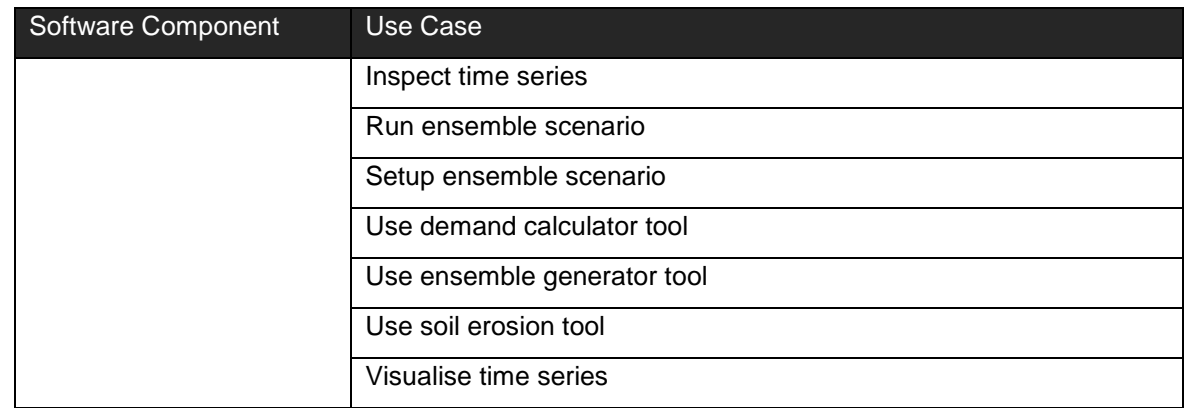

## <span id="page-29-0"></span>*4.4 Software Components and Requirement Mapping*

[Table 4.4](#page-29-1) shows the mapping between software component and requirements. The Comments column in the table is used to identify issues that have to be resolved during the detail analysis and design phases.

<span id="page-29-1"></span>

| <b>Software Component</b> | <b>Requirement</b> |                                                                                                    |
|---------------------------|--------------------|----------------------------------------------------------------------------------------------------|
| Shell                     | 2.1.1              | Graphical User Interface (GUI)                                                                                                    |
|                           | 2.1.1.1            | Interactive, fully menu driven<br>graphical, hyperlinked                                                                                  |
|                           | 2.1.1.1(1)         | The GUI shall be as powerful and<br>interactive as possible for creating,<br>locating and inter-connecting the<br>various components.     |
|                           | 2.1.1.1(2)         | The GUI shall allow data entry by<br>users with features to add, modify<br>and delete data according to prede-<br>fined user privileges   |
|                           | 2.1.1.1(3)         | The GUI shall have a menu struc-<br>ture which is always evident to the<br>user. The system shall provide clear<br>feedback regarding the |
|                           | 2.1.1.2            | Multi-language support (English,<br>French)                                                                                               |
|                           | 2.1.1.3            | On-line, context-sensitive help facil-<br>ity with an online hierarchical &<br>cross-linked help system in HTML                           |
|                           | 2.1.1.4(1)         | The GUI shall be consistent with<br>regard to screen layouts, mes-<br>sages, text and graphic positions<br>etc. to ease learning of the   |
|                           | 2.1.1.4(2)         | The GUI shall have readable text<br>that is easy to understand, even for<br>non-native speakers.                                          |
|                           | 2.1.1.4(3)         | The GUI shall have readable text<br>that is easy to understand, even for                                                                  |

*Table 4.4 Software components and requirement mapping*

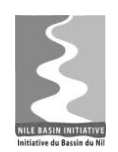

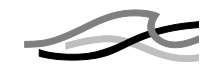

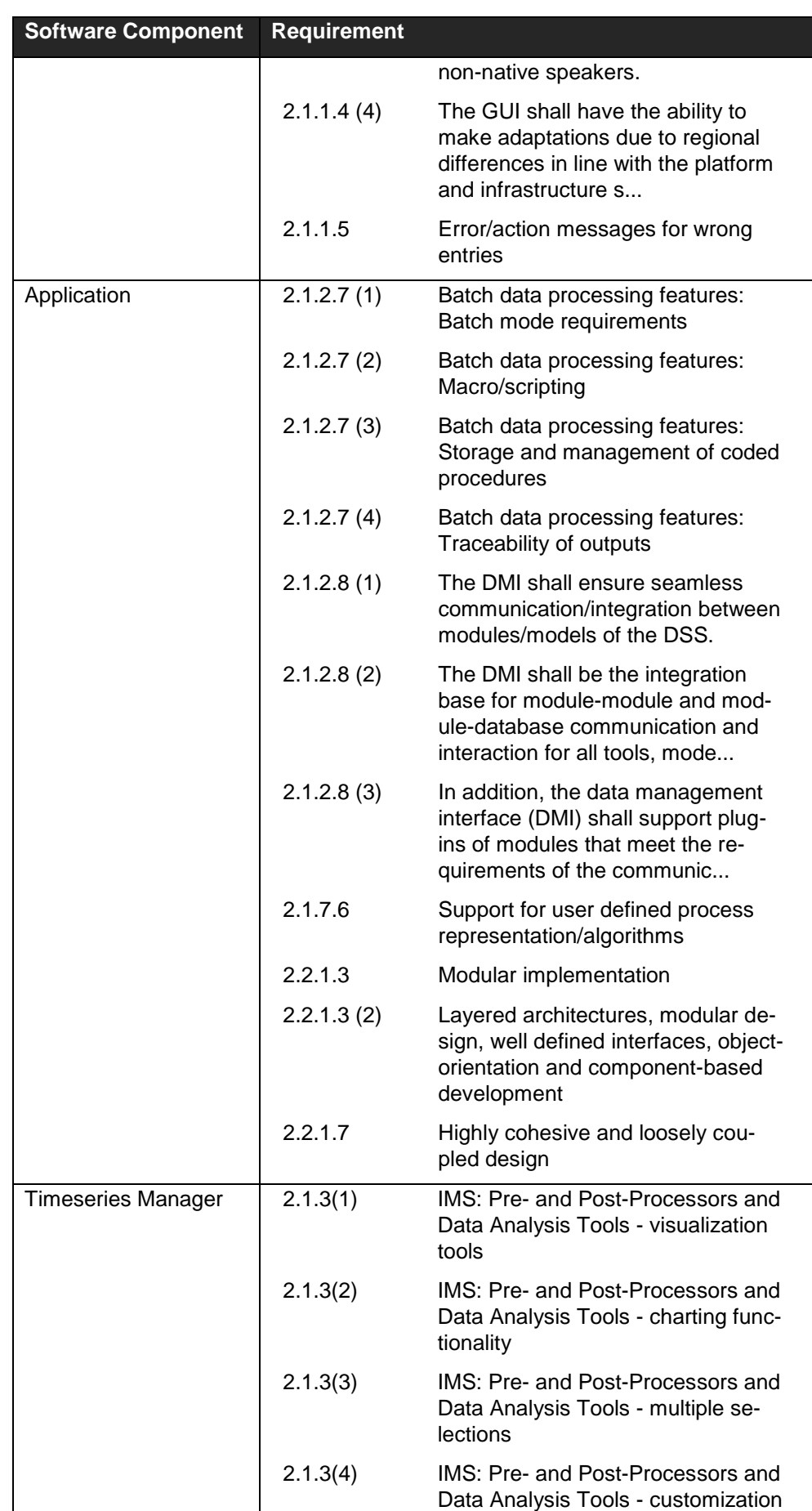

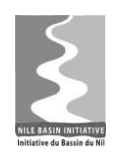

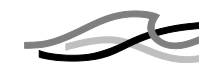

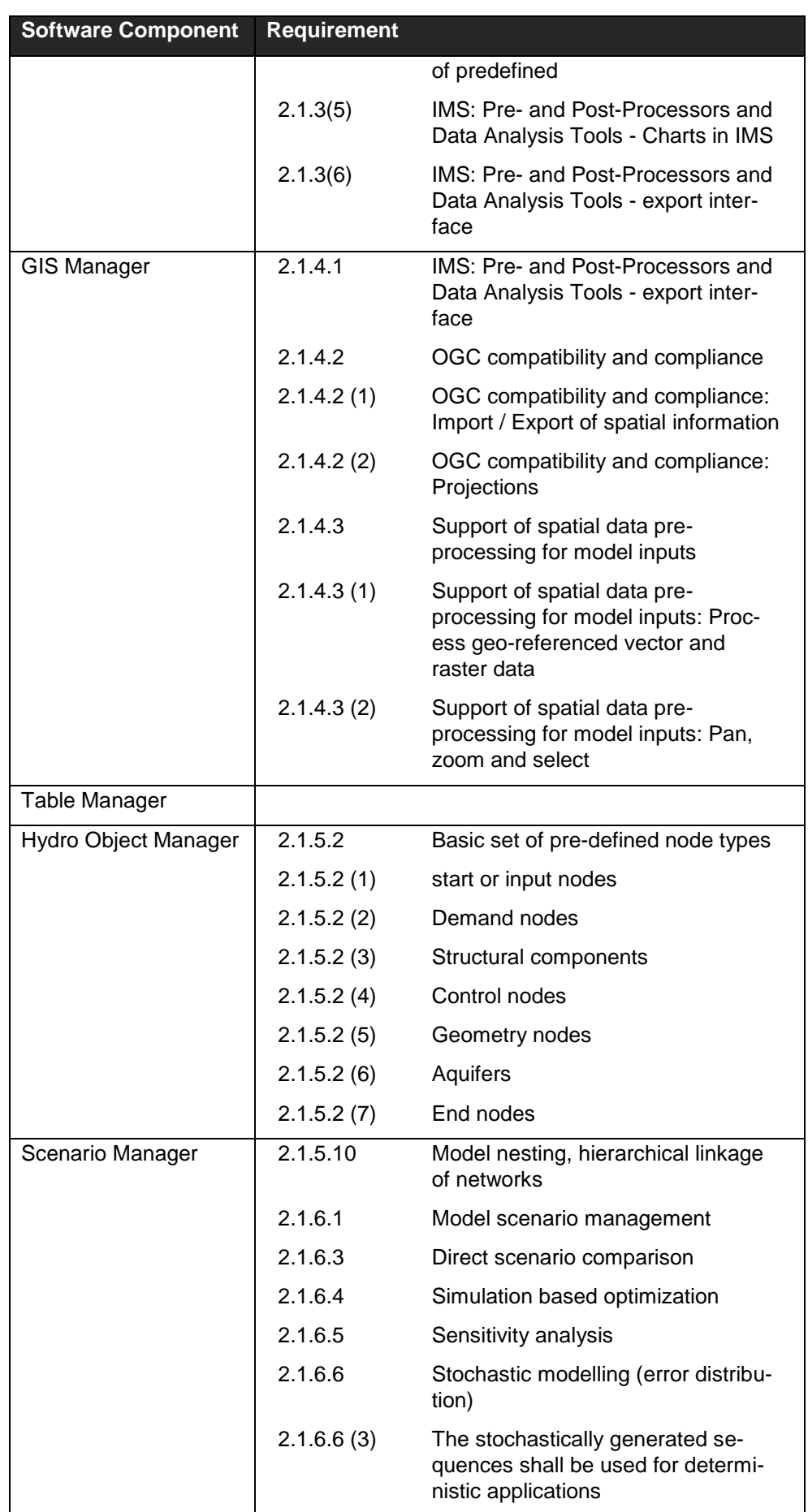

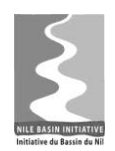

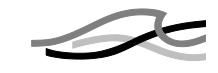

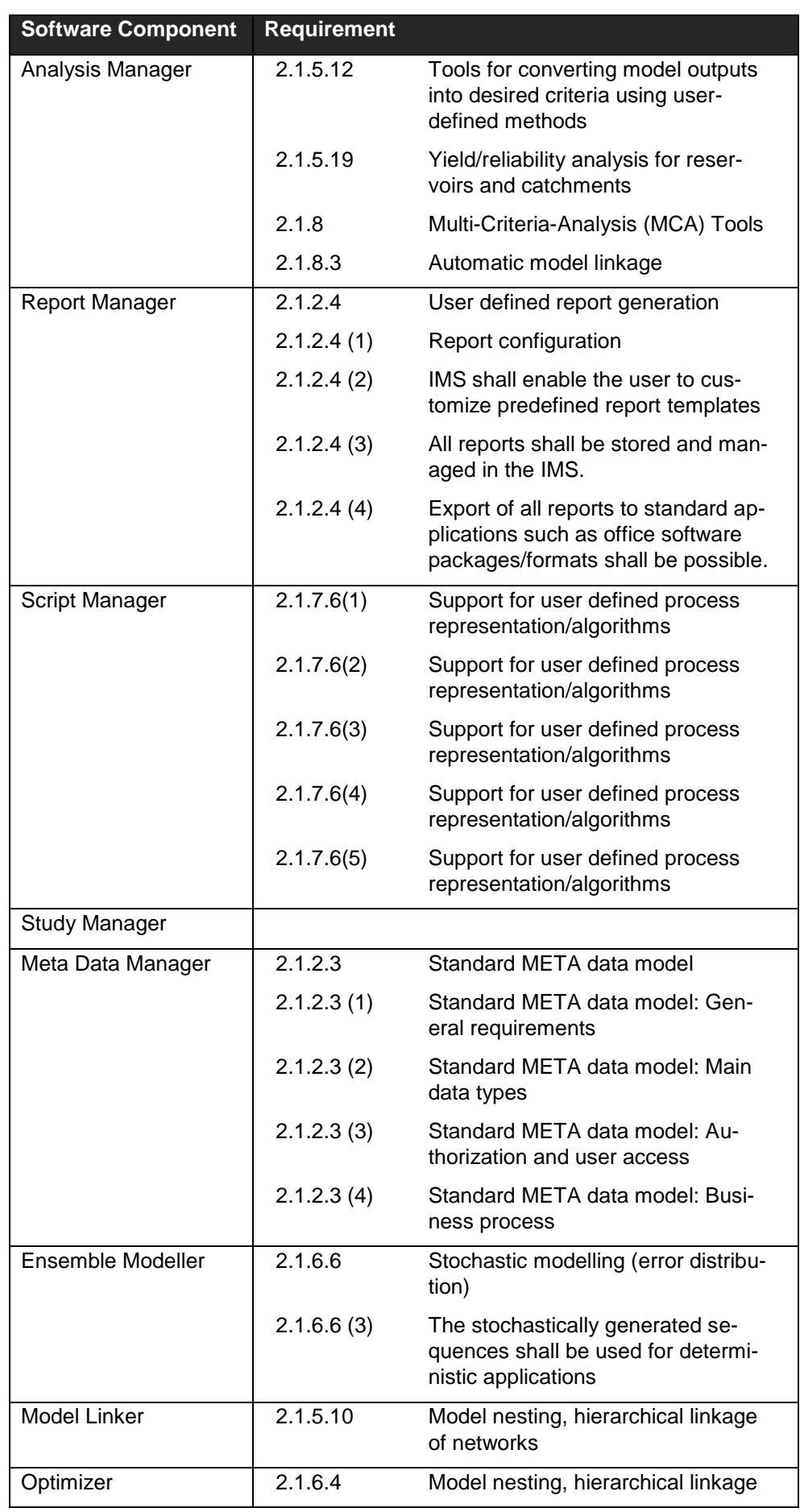

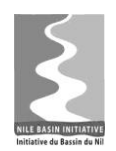

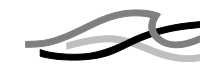

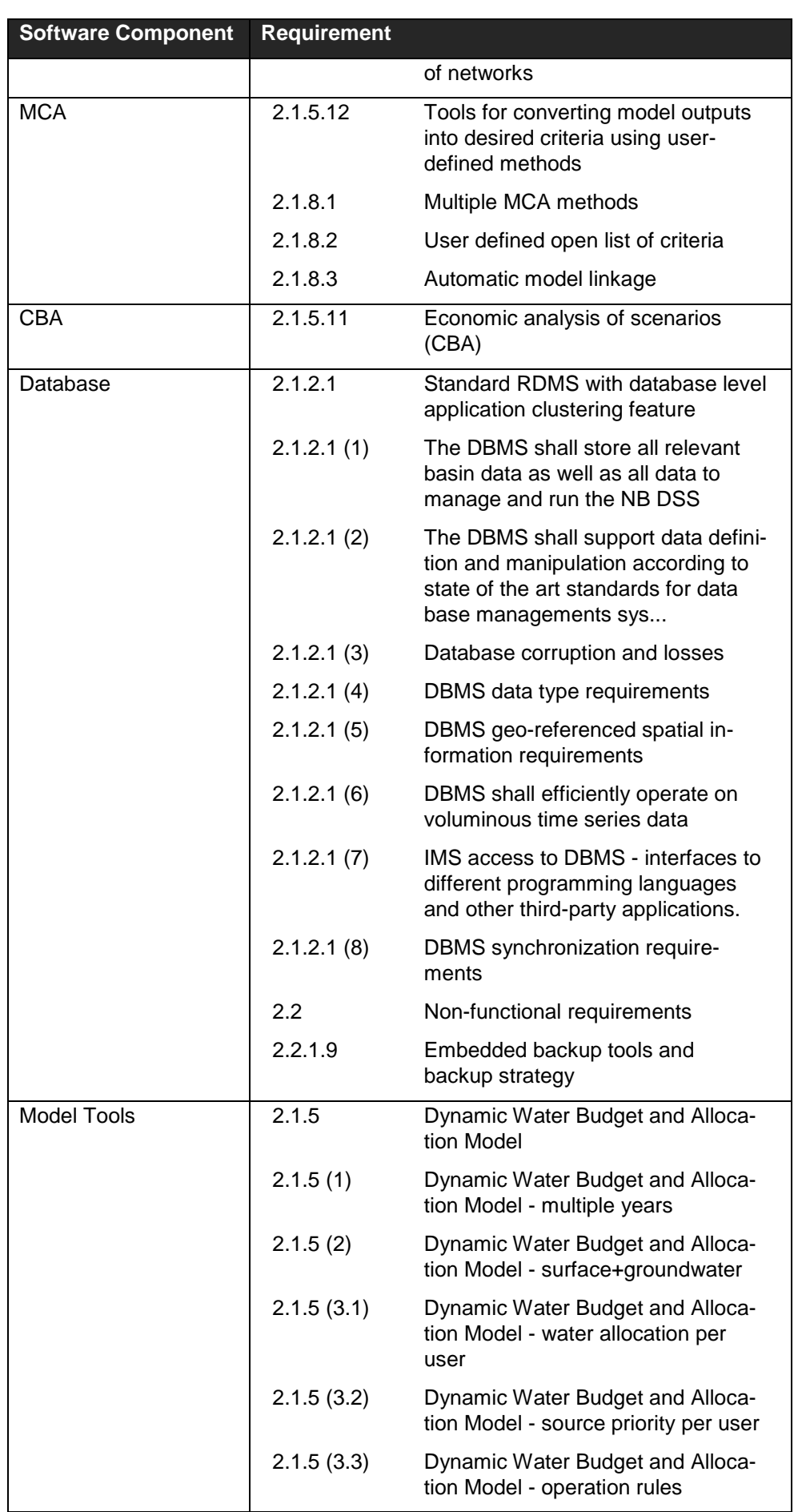

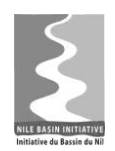

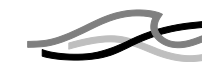

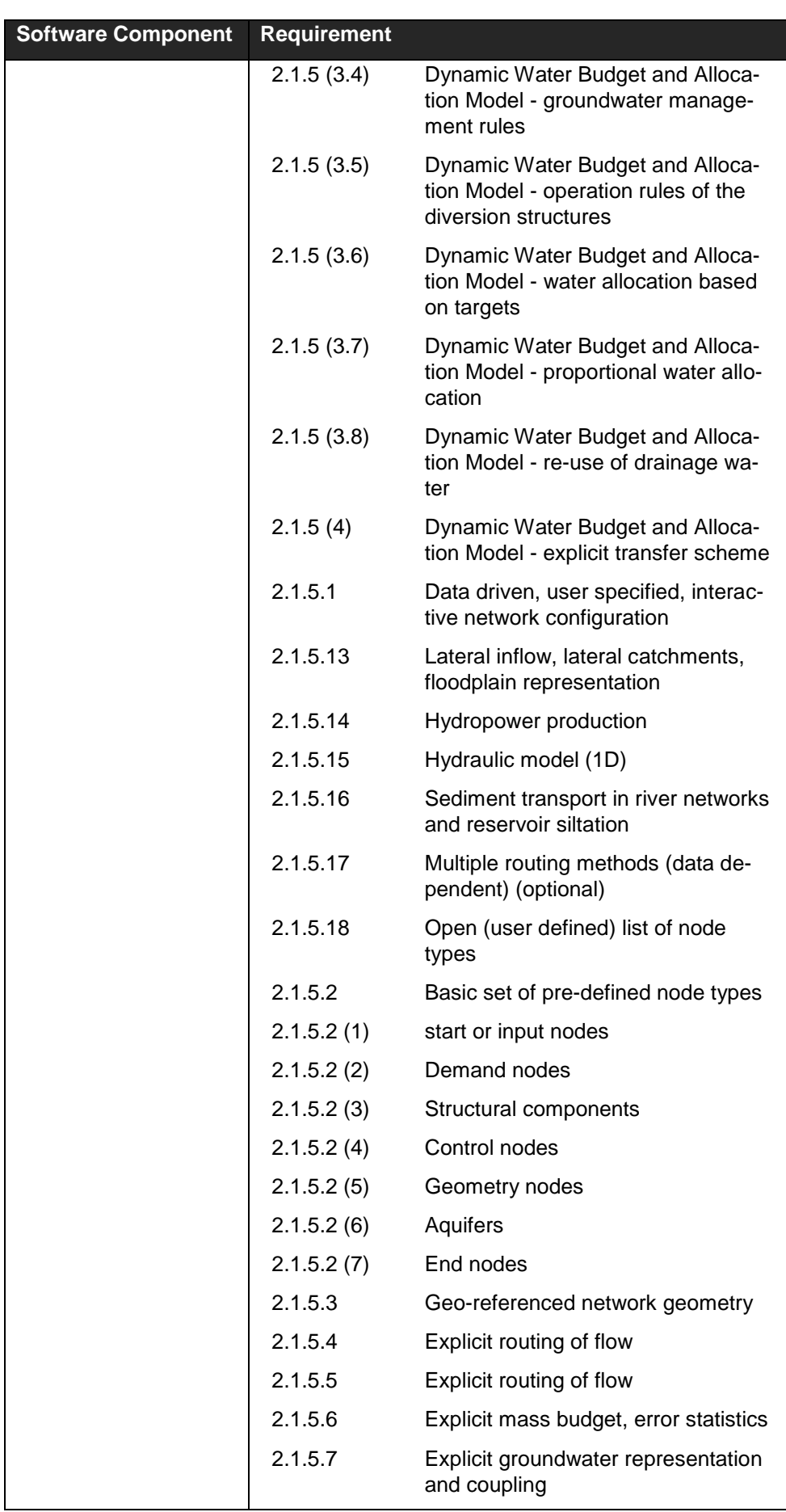

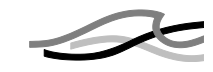

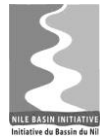

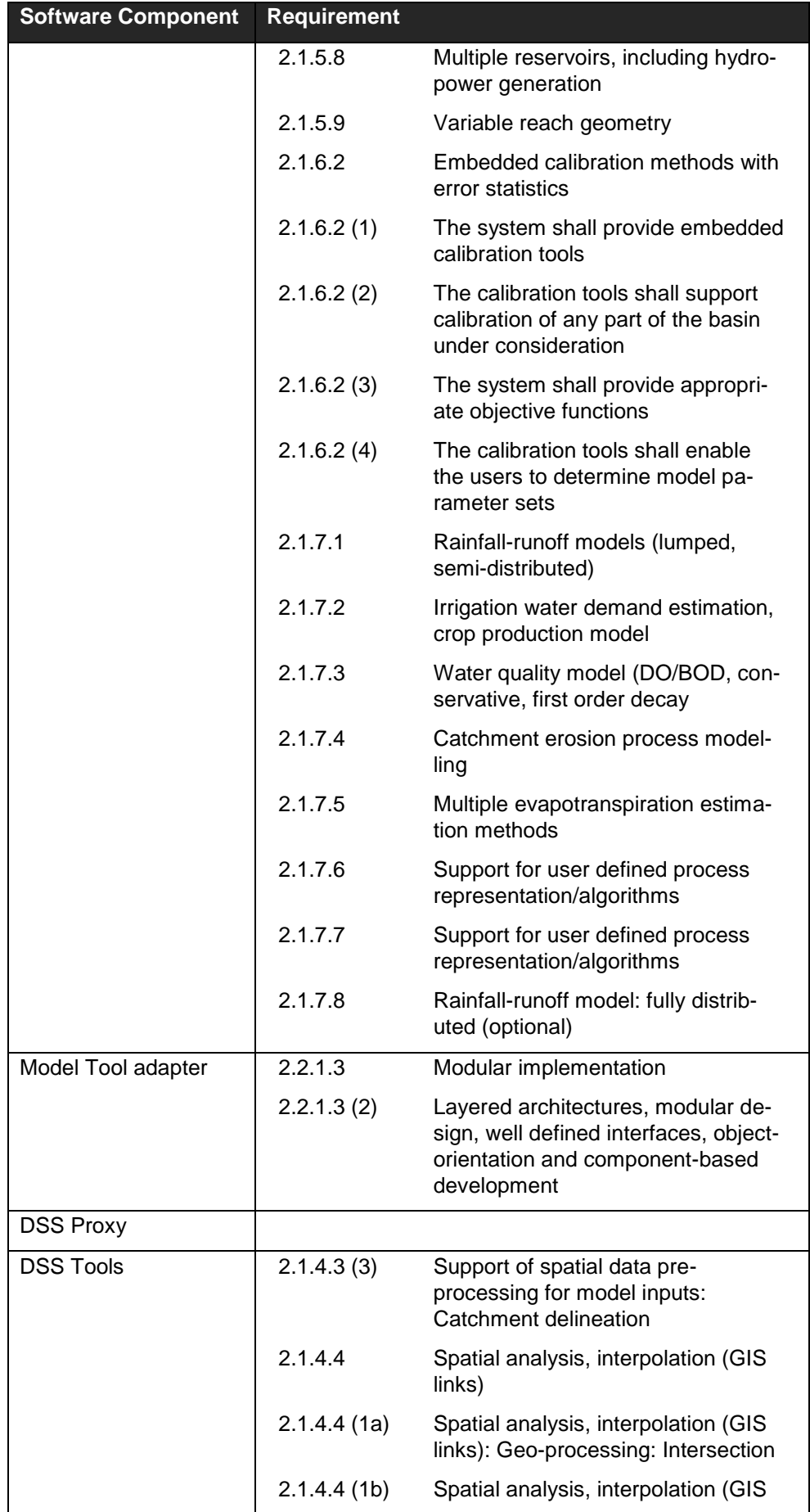
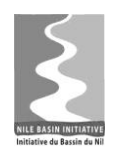

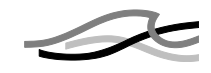

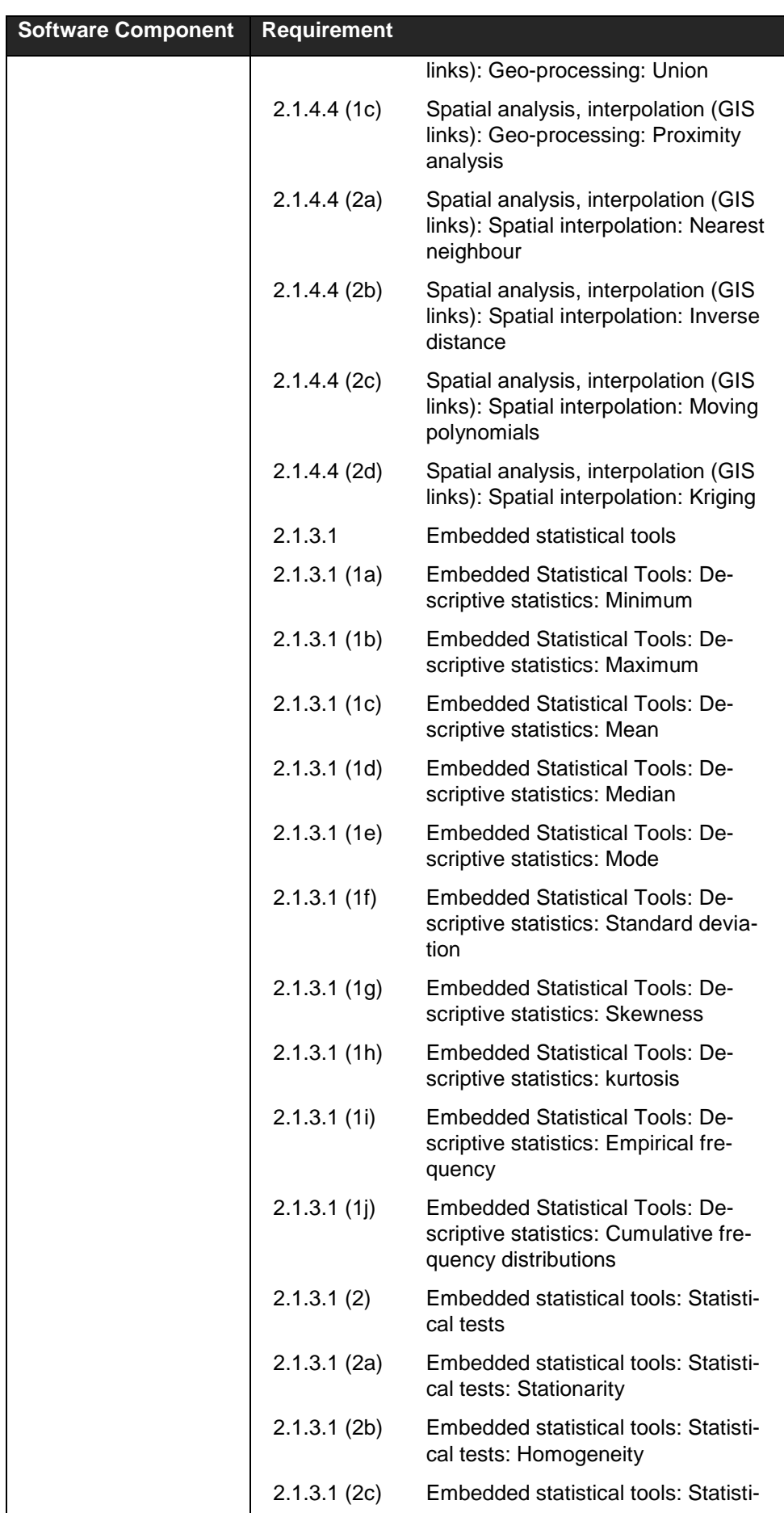

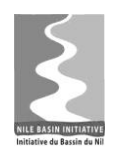

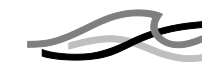

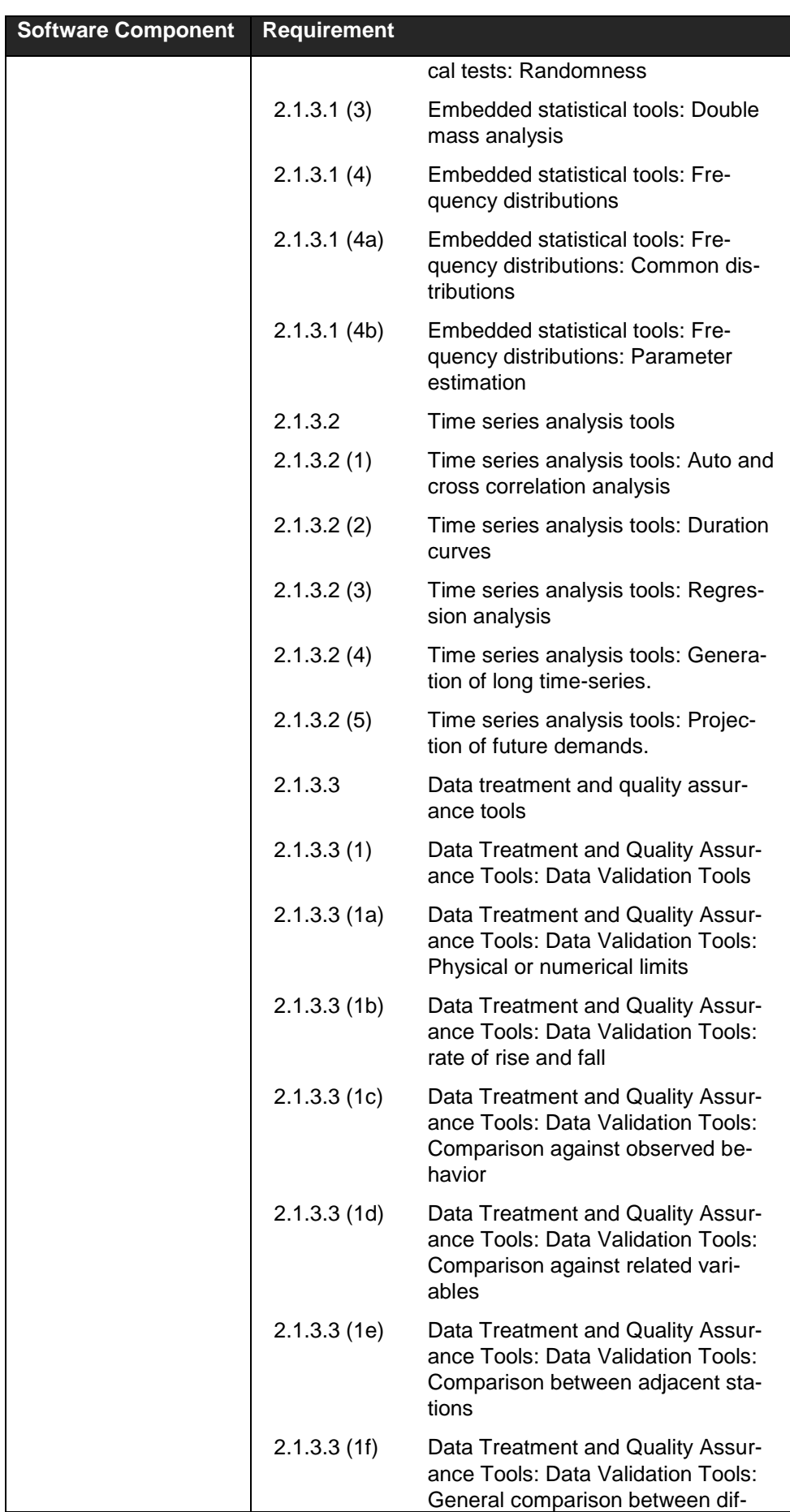

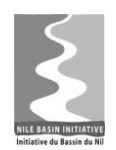

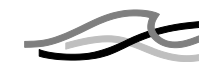

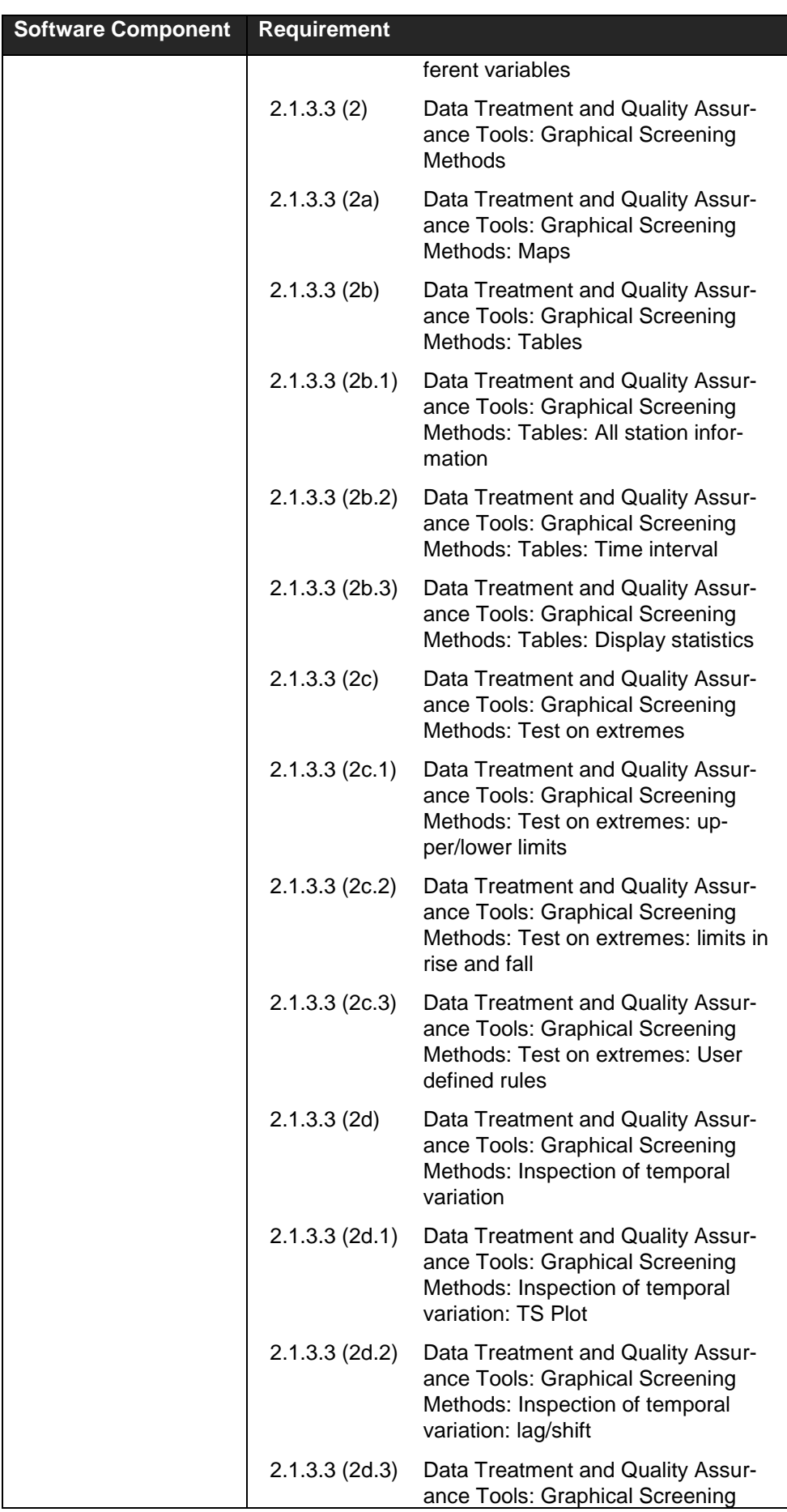

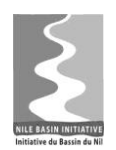

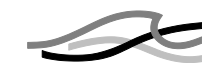

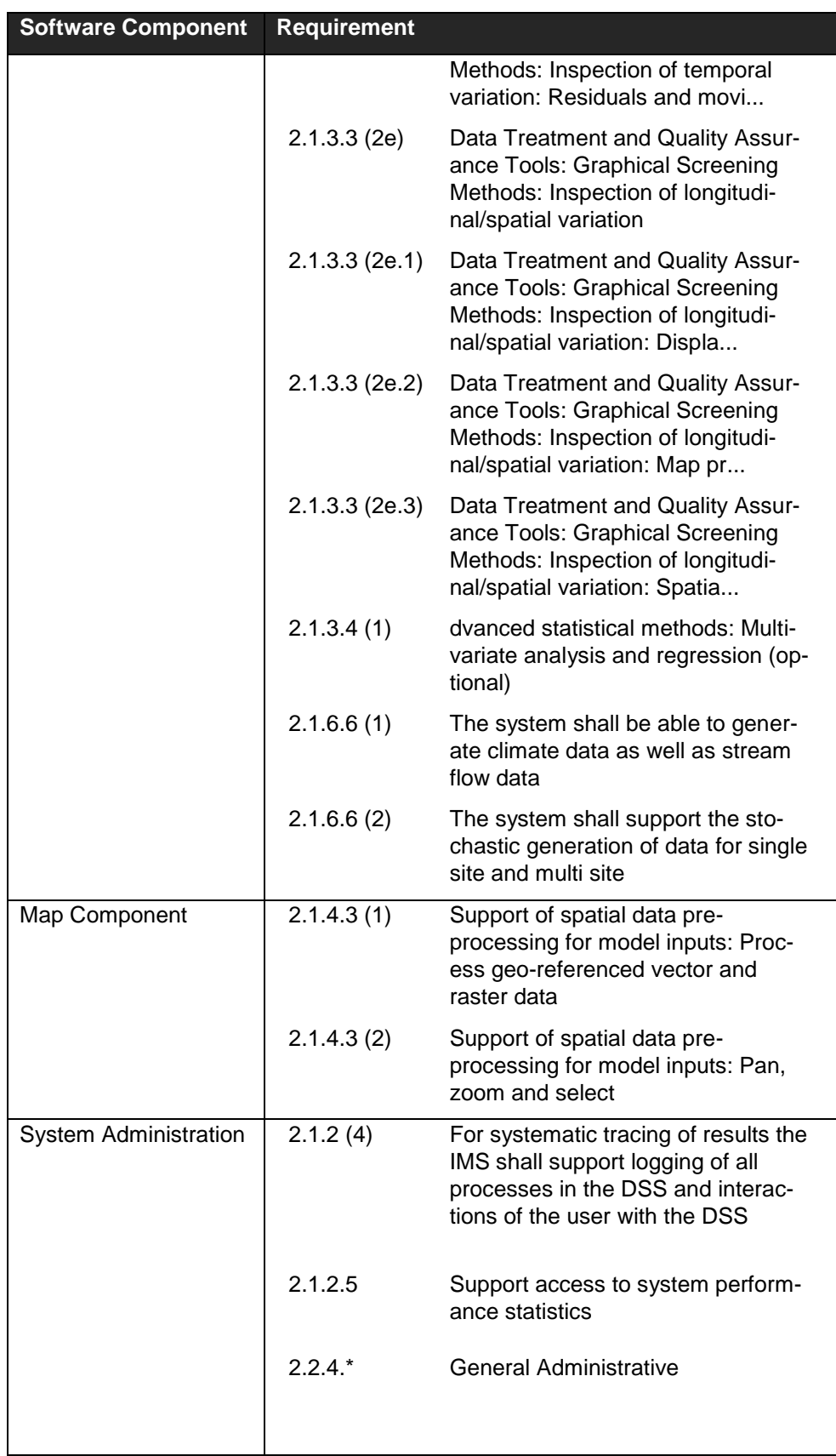

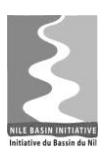

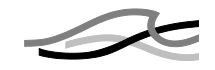

### Note from [Table 4.4](#page-29-0) that

- Three software components have no associated requirements. These are the Table Manager, Study Manager and DSS Proxy – all software components that comes out of the use cases and not the requirements in /1/. Requirements for these should be established during the detailed analysis and design stages.
- Five software components Model linker, Optimiser, Ensemble modeller, Model tool adapter and CBS - are backed by just 1 or 2 requirements. These are all potential complicated components that need further analysis before being detailed further. Requirements for these should also be further elaborated during the detailed analysis and design stages
- Otherwise requirements are well distributed over the software components.

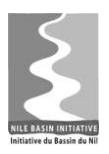

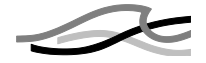

# *5 VIEWPOINT: LOGICAL VIEW*

This chapter describes the overall architecture in terms of software components and their interactions.

# *5.1 Components*

The software components are derived from the functional components established in SRS /2 / and the use cases /4/. This has been explained in the chapter [4.](#page-17-0) In the following the term *component* is used for software components.

Components are considered autonomous, encapsulated units that provide one or more interfaces. Components can be reused – and even replaced – within the NB DSS.

[Figure 5.1](#page-41-0) shows a diagram of all the identified components. The rest of this Chapter will dig into the details with these components and their interactions.

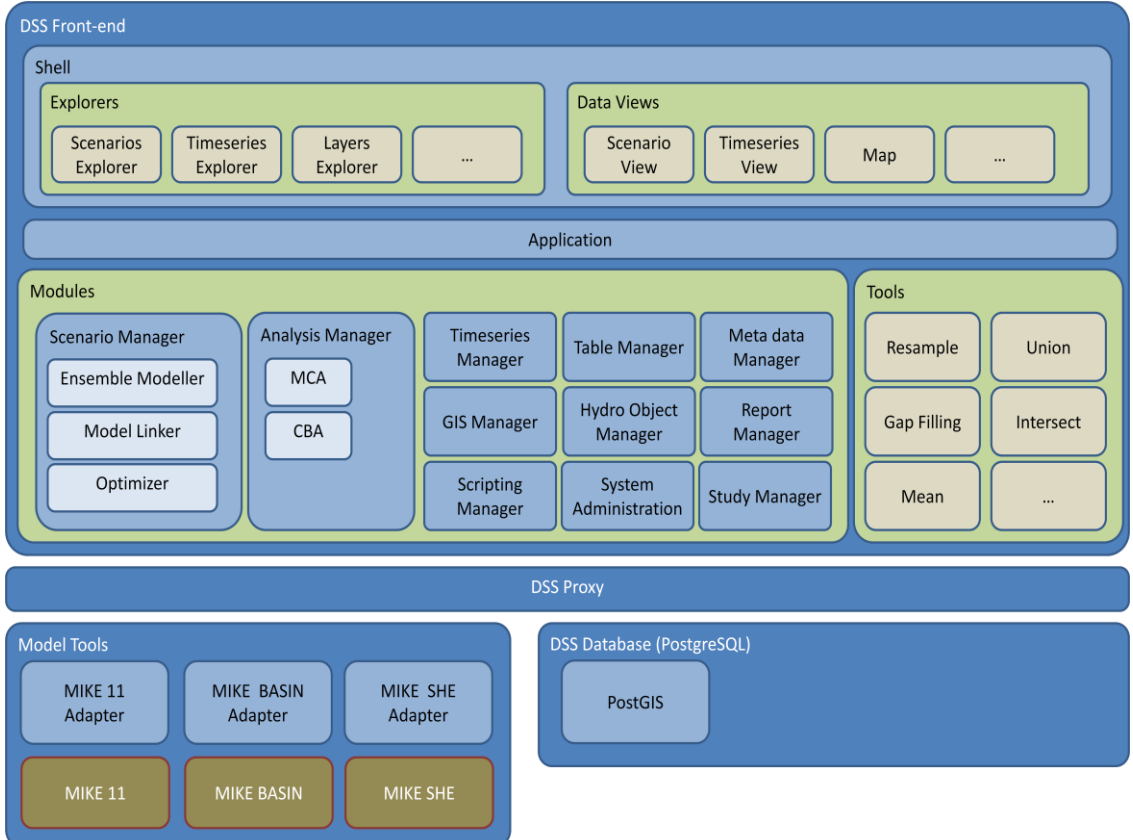

<span id="page-41-0"></span>*Figure 5.1 NB DSS Components*

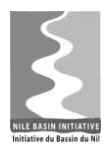

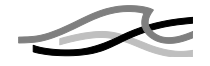

# *5.1.1 The Helicopter View*

Seen from the helicopter view, the NB DSS can be considered as a system built of three components as shown in [Figure 5.2.](#page-42-0)

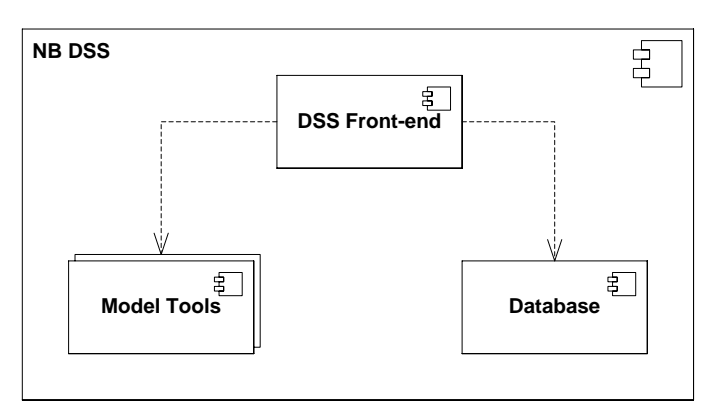

<span id="page-42-0"></span>*Figure 5.2 NB DSS - helicopter view of components (UML)*

The *DSS Front-end* component is a Windows application providing the DSS-specific functionality. The DSS Front-end is built from "scratch" during the NBI project.

The *Database* component is a RDBMS prepared for handling all types of DSS data – such as GIS (spatial) data, time series data, metadata, hydro objects and scenario data.

The *Model Tools* component is a collection of generalized mathematical models such as the DHI proprietary models MIKE 11 and MIKE BASIN – but can also be public domain models or other proprietary models. The Model Tools are "off-the-shelf" software products and as such not directly part of the DSS Front-end.

In the following, each of these three main components will be described in more details.

# *5.1.2 The DSS Front-end*

In this section the components of the DSS Front-end will be described. The DSS Frontend is the "starting-point" for most interactions with the NB DSS. It has two overall components: a *Shell* component and an *Application* component as shown in [Figure 5.3.](#page-42-1)

The purpose of the Shell component is to host and display User Interface (UI) elements. The Application component provides the business functionality. For details on these two components, see sections [5.1.2.1](#page-43-0) and [5.1.2.2.](#page-44-0)

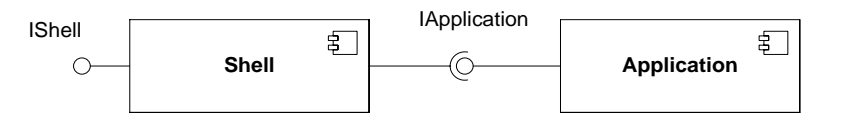

<span id="page-42-1"></span>*Figure 5.3 Shell and Application components (UML)*

The DSS Front-end has a modular architecture supporting the idea of "separation of concerns". A number of *Modules* each takes care of a specific part of functionality within the DSS Front-end. An example of a module is the Time Series Manager, taking care of all functionality regarding time series. Each module is implementing business functionality, data access and a data model.

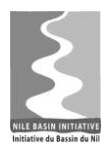

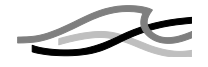

### <span id="page-43-0"></span>**5.1.2.1 The Application Component**

The Application component provides the business functionality of the DSS Front-end by hosting all available *Modules* and *Tools* as shown in [Figure 5.4.](#page-43-1)

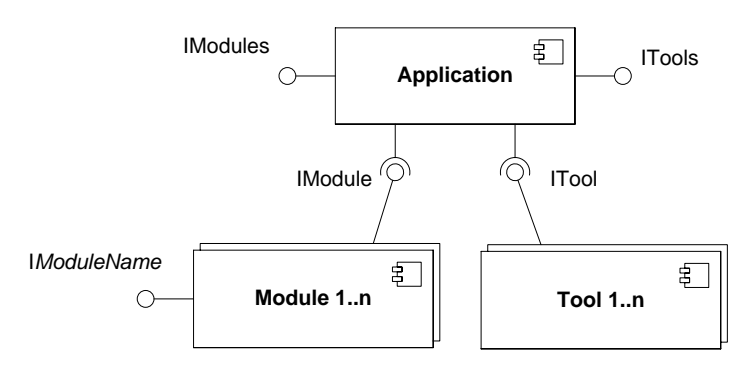

<span id="page-43-1"></span>*Figure 5.4 Application, Modules and Tools components (UML)*

Each module implements the IModule interface. During start-up of the DSS Front-end (the Shell component), the Application component scans the installation folder for available modules (assemblies implementing IModule), instantiates the modules and adds them to the list of modules (IModules – see [Figure 5.5\)](#page-43-2).

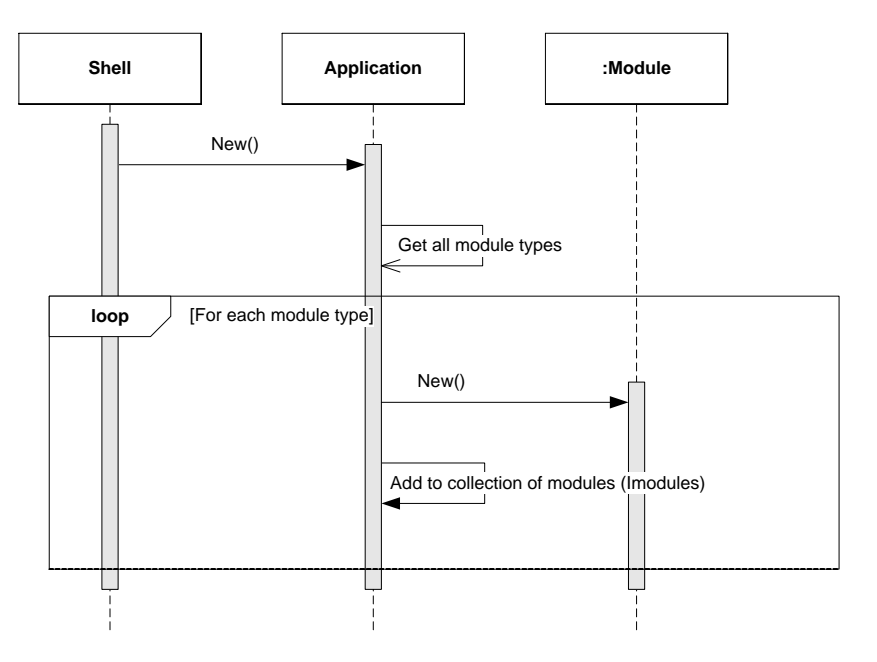

<span id="page-43-2"></span>*Figure 5.5 Discovering and enabling Modules (UML)*

For more details on the modules, see Section [5.1.2.3.](#page-47-0)

Another group of components hosted by the Application component are the *Tool* components. Tool components are normally lightweight components with much more limited and specific functionality than the modules. An example of a tool is the Standard Deviation Tool, calculating the standard deviation of a time series.

All tools implement the ITool interface, and as the modules, they also have the ability to register themselves during installation. During start-up of the DSS Front-end, the Application component scans a configuration for available Tools and adds them to the list of available tools (ITools) – similar to the sequence for modules shown in [Figure 5.5.](#page-43-2)

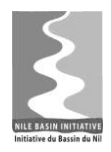

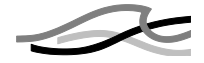

For more details on tool components, see Section [5.1.2.4.](#page-52-0)

All mentioned interfaces are briefly described in [Table 5.1.](#page-44-1)

<span id="page-44-1"></span>*Table 5.1 Application component interfaces*

| Interface                                                    | Description                                                                                                    |  |
|--------------------------------------------------------------|----------------------------------------------------------------------------------------------------|--|
| <b>IApplication</b>                                          | Interface providing access to the Application members. Examples of<br>properties in the IApplication interface are:                                                                                                    |  |
|                                                              | Modules (implementation of IModules)                                                                                                    |  |
|                                                              | Tools (implementation of ITools) etc.                                                                                                    |  |
| <b>IModules</b>                                              | A collection of all modules registered on the machine. Examples of<br>methods in the IModules interface are:                                                                                                    |  |
|                                                              | Add()<br>$\bullet$                                                                                                    |  |
|                                                              | Remove()                                                                                                    |  |
|                                                              | Contains() etc.                                                                                                    |  |
| <b>ITools</b>                                                | A collection of all tools registered on the machine. Examples of meth-<br>ods in the ITools interface are:                                                                                                    |  |
|                                                              | Add()                                                                                                    |  |
|                                                              | Remove()                                                                                                    |  |
|                                                              | Contains()<br>$\bullet$                                                                                                    |  |
|                                                              | GetToolsOfType() etc.                                                                                                    |  |
| <b>IModule</b>                                               | The interface each module must implement to plug into the Application<br>component. Examples of properties in the IModule interface are:                                                                                                    |  |
|                                                              | Name<br>$\bullet$                                                                                                    |  |
|                                                              | Description                                                                                                    |  |
|                                                              | Enabled etc.                                                                                                    |  |
| <i><b>IModuleName</b></i><br>(e.g., ITimeseries-<br>Manager) | Interface providing the business functionality of the module, Module-<br>Name. For examples of methods in these interfaces, see section<br>5.1.2.3.                                                                                                    |  |
| <b>ITool</b>                                                 | The interface each tool must implement. The interface provides infor-<br>mation about on which object types the tool can execute and contains<br>methods for defining input, executing the tool and delivering output.<br>Examples of methods in the ITool interface are: |  |
|                                                              | SupportsType()                                                                                                    |  |
|                                                              | Execute() etc.                                                                                                    |  |

# <span id="page-44-0"></span>**5.1.2.2 The Shell Component**

The *Shell* component is hosting and displaying the UI components. Three basic types of UI components exist:

- Explorer windows
- Data view windows
- Map windows

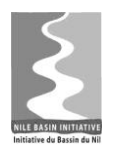

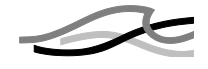

The explorer windows serve as the entrance point for exploring, searching and filtering the relevant data for a particular module. The data view windows are used to visualise and edit data and normally include UI controls such as charts or tables. Map windows are used to display GIS data.

Each UI component implements one of the three corresponding interfaces IExplorer-Window, IDataViewWindow or IMapWindow<sup>1</sup> as shown in [Figure 5.6.](#page-45-0)

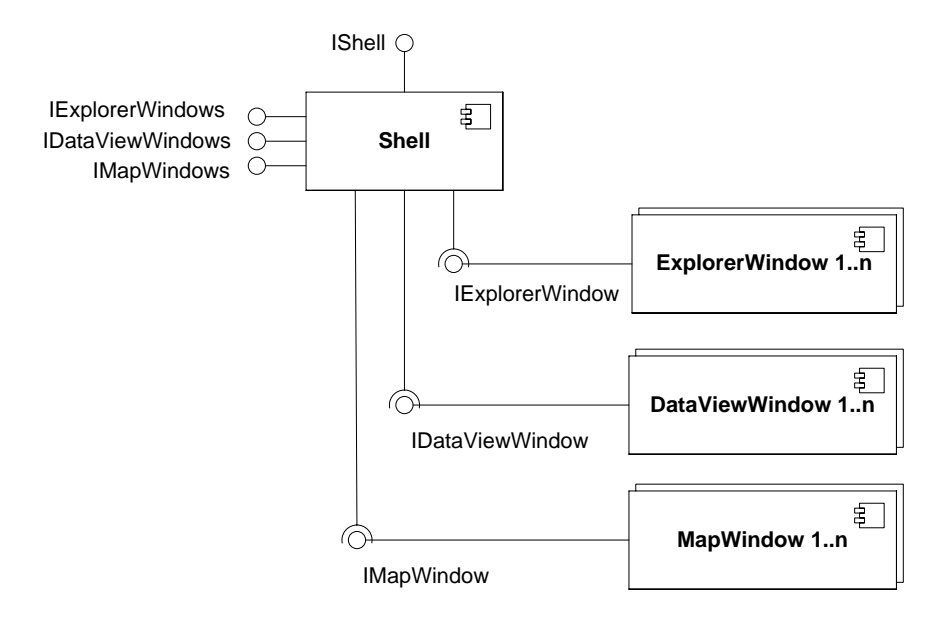

<span id="page-45-0"></span>*Figure 5.6 Shell and UI components (UML)*

All explorer windows implement the IExplorerWindow interface... During start-up the Shell component scans the installation folder for available explorer windows, instantiates them, adds them to the list of explorer windows (IExplorerWindows) and finally displays them (see [Figure 5.7\)](#page-46-0).

-

 $1$  IMapWindow is actually a descendant of IDataViewWindow. In other words, a map window is a special type of data view window.

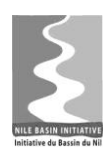

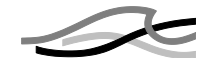

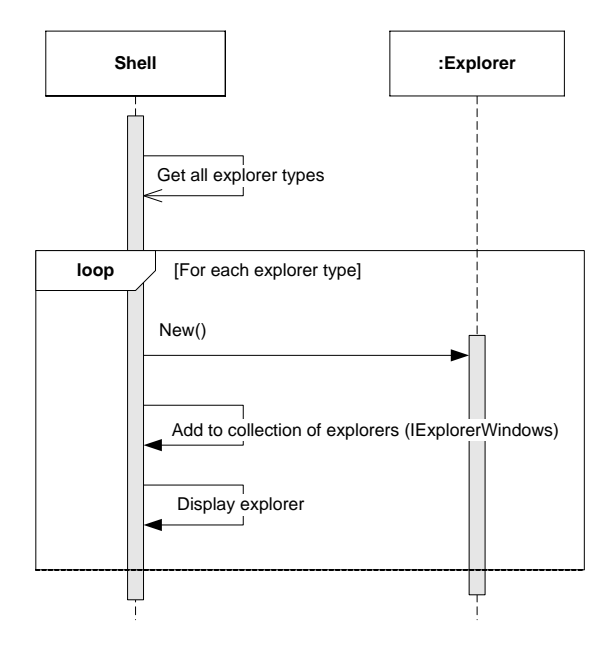

<span id="page-46-0"></span>*Figure 5.7 Discovering and enabling explorer windows (UML)*

All data view windows implement the IDataViewWindow interface.

The map windows are special data view windows that in addition to the IDataView-Window interface implement a IMapWindow interface. This enables replacing an existing implementation of a Map window (ex. ThinkGeo) with another one.

[Table 5.2](#page-46-1) briefly describes the mentioned interfaces.

*Table 5.2 Shell component interfaces*

<span id="page-46-1"></span>

| Interface               | Description                                                                                                    |  |
|-------------------------|----------------------------------------------------------------------------------------------------|--|
| <b>IShell</b>           | Interface provided by the shell component Examples of properties in<br>the IShell interface are:                         |  |
|                         | State                                                                                                    |  |
|                         | ProgressbarVisible                                                                                                    |  |
|                         | ExplorerWindows (implementeation of IExplorerWindows)                                                                    |  |
|                         | DataViewWindows (implementation of IDataViewWindows)                                                                     |  |
|                         | MapWindows (implementation of IMapWindows) etc.<br>$\bullet$                                                             |  |
|                         |                                                                                                    |  |
| <b>IExplorerWindows</b> | A collection of explorer windows currently available in the Shell. Exam-<br>ples of methods in the IExplorerWindows are: |  |
|                         | Add()                                                                                                    |  |
|                         | Remove()                                                                                                    |  |
|                         | Hide()                                                                                                    |  |
|                         | Show()                                                                                                    |  |
|                         | Select()                                                                                                    |  |
|                         | Contains() etc.                                                                                                    |  |

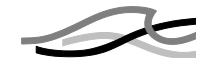

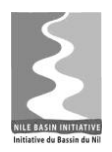

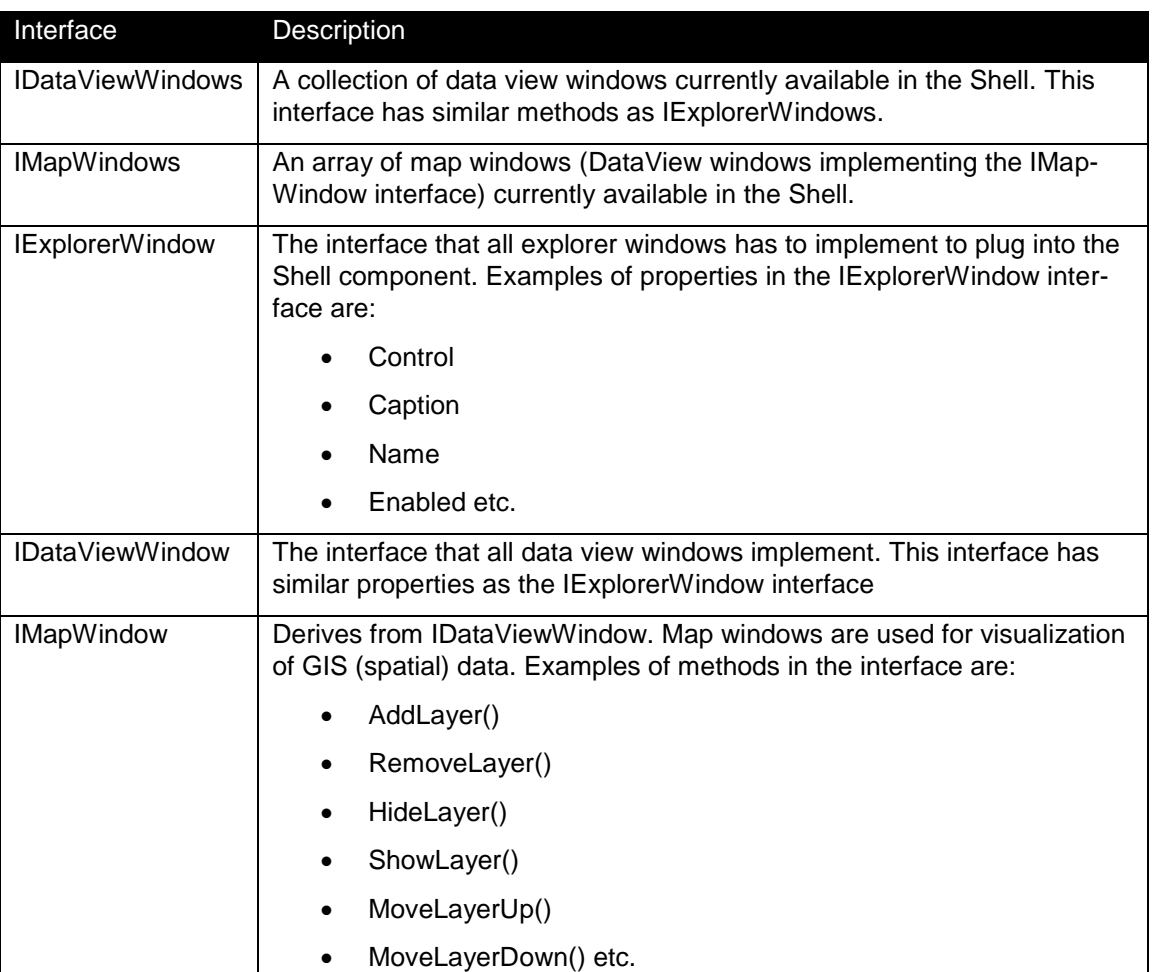

For more details on the Shell UI, see Section [6.2.](#page-103-0)

### <span id="page-47-0"></span>**5.1.2.3 The Modules**

Modules are a specialised type of components as they provide specific subset of the full functionality of the NB DSS system. The available modules are automatically detected during start-up of the DSS-Front-end as described in [Figure 5.5.](#page-43-2) Typically, a module implements all functionality regarding a well-defined category of data. For example the Timeseries Manager module handles all functionality regarding time series data, and the Scenario Manager handles all functionality regarding scenario data. The business logic of a module is exposed via public interfaces. If and when a module needs functionality provided by another module, access to this functionality is achieved through that modules public interface.

Each of the individual modules is using a 2-layered architecture with distinct layers for business logic and data access as shown conceptually in [Figure 5.8.](#page-48-0) A layered architecture has a number of benefits, e.g. the application becomes easier to test, adding new functionality becomes easier and other applications will be able to reuse functionality exposed by the layers. The latter is important for a proper scripting interface.

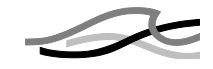

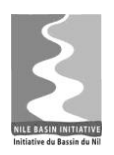

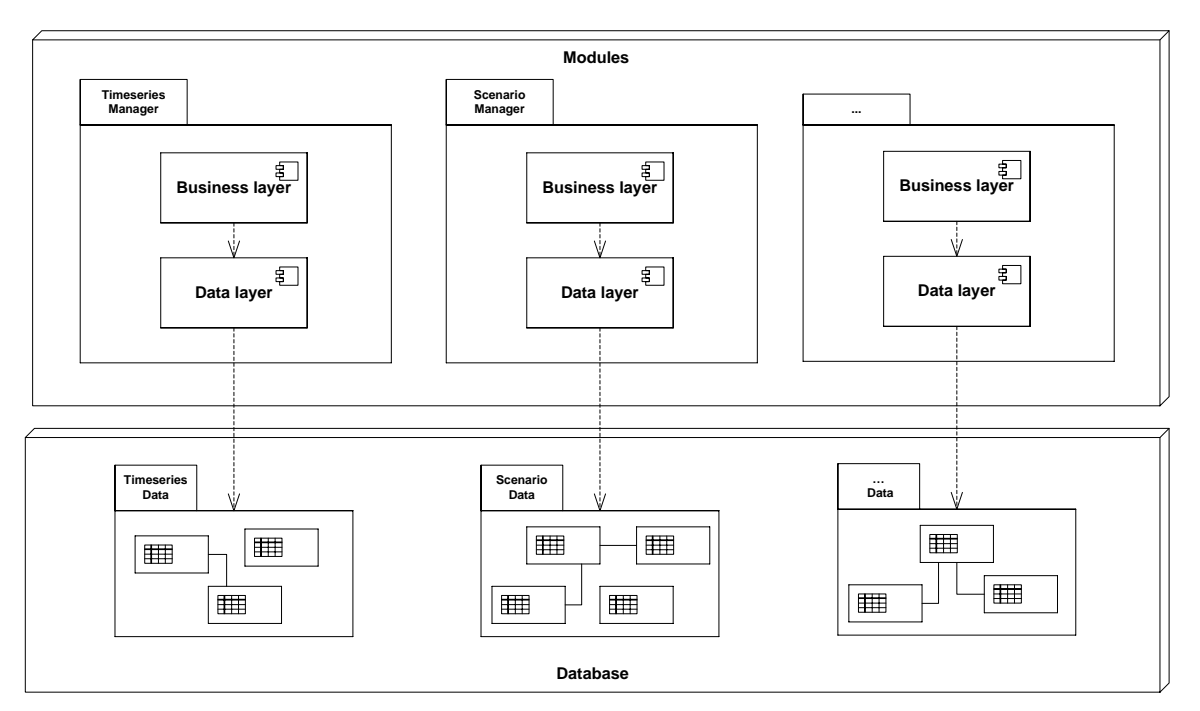

<span id="page-48-0"></span>*Figure 5.8 Module architecture*

Note in Figure 5.8

- Each module is responsible for a part of the full data model. E.g. the Timeseries Manager handles the time series part of the full data model. If other modules need access to time series data they will interact with the Timeseries Manager
- The data model provides full database managed relationships, i.e. an entity belonging to one part of the data model can be used as a foreign key in another part. I.e. the separation shown at the Database layer in [Figure 5.8](#page-48-0) is conceptual.

This is a strictly layered architecture, meaning that each layer interacts with only the layers directly below and above itself. Below is a short description of the responsibilities of the three layers:

#### **Business Layer**

The business layer implements the IModule interface. Furthermore, it provides the business functionality of the module itself through the I*ModuleName* interface (ex. ITime-Series). For details see Section [5.1.2.1.](#page-43-0)

#### **Data Layer**

The data layer is responsible for creating, reading, updating and deleting data for a particular module. For details see Section [5.1.4.5.](#page-75-0)

[Table 5.3](#page-48-1) lists the identified modules.

*Table 5.3 Modules*

<span id="page-48-1"></span>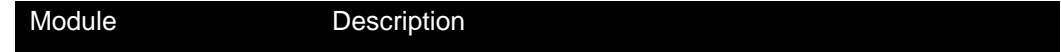

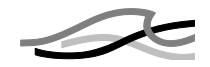

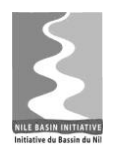

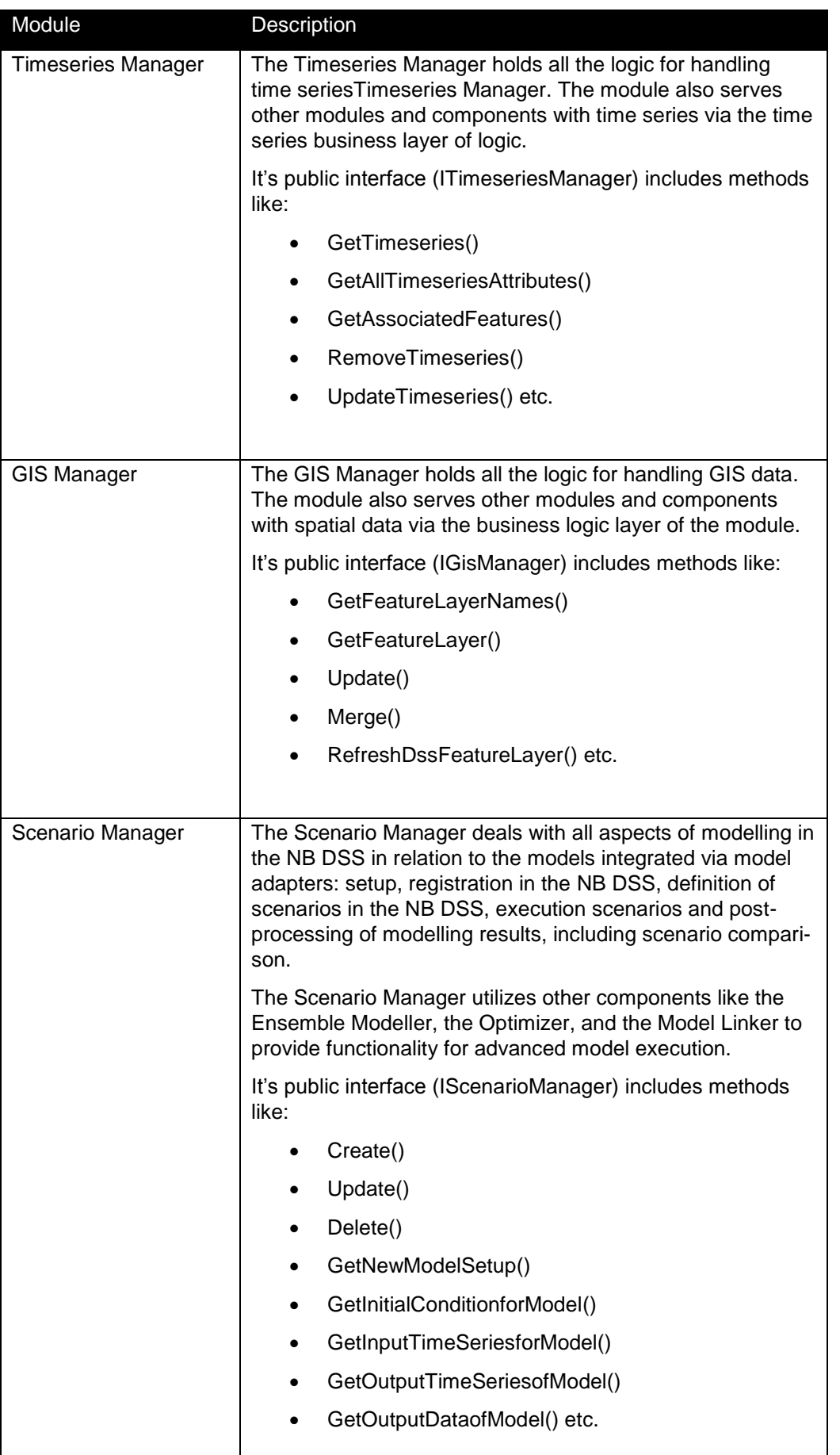

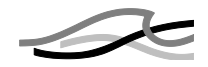

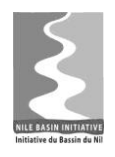

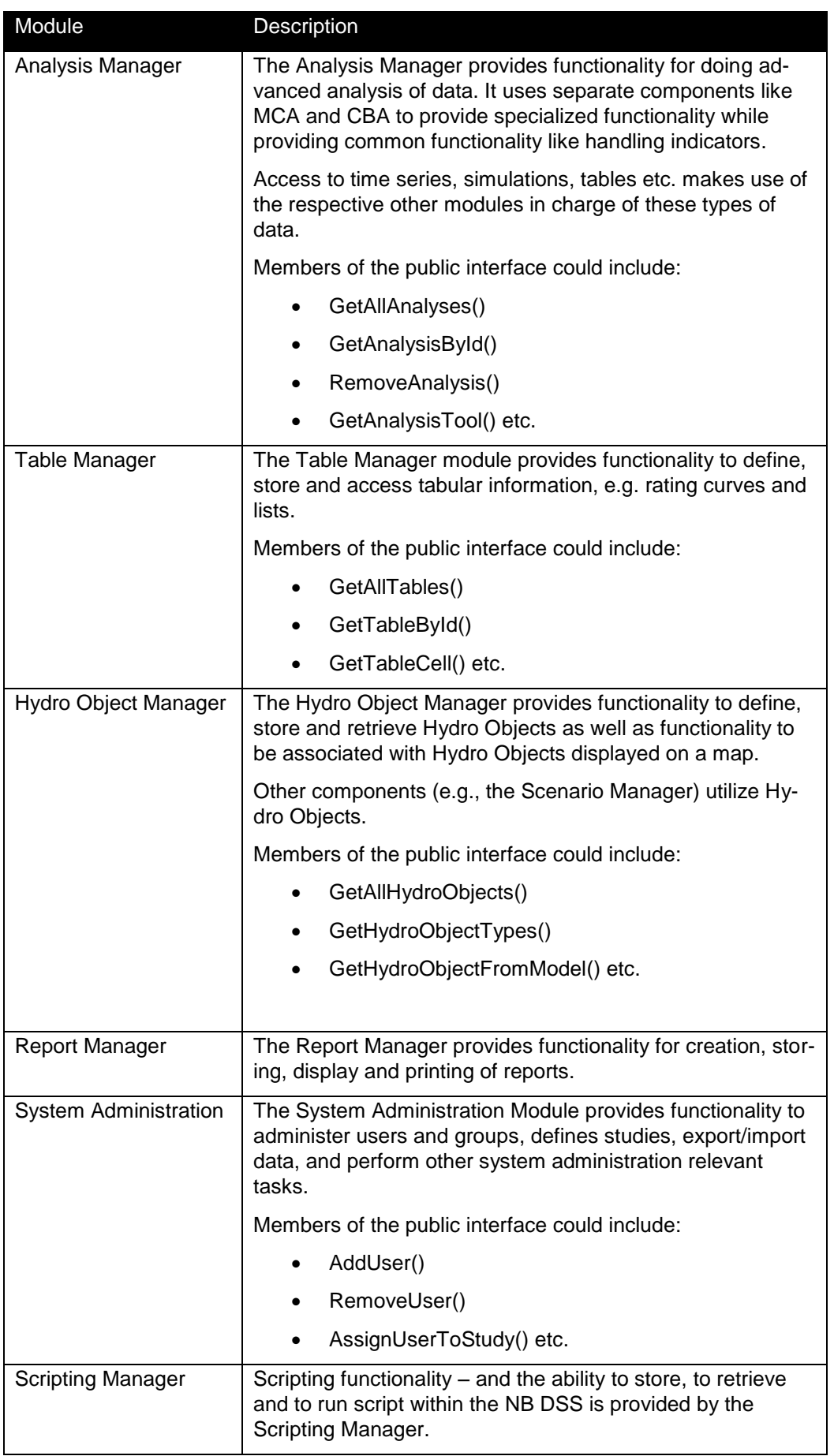

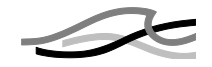

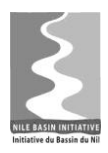

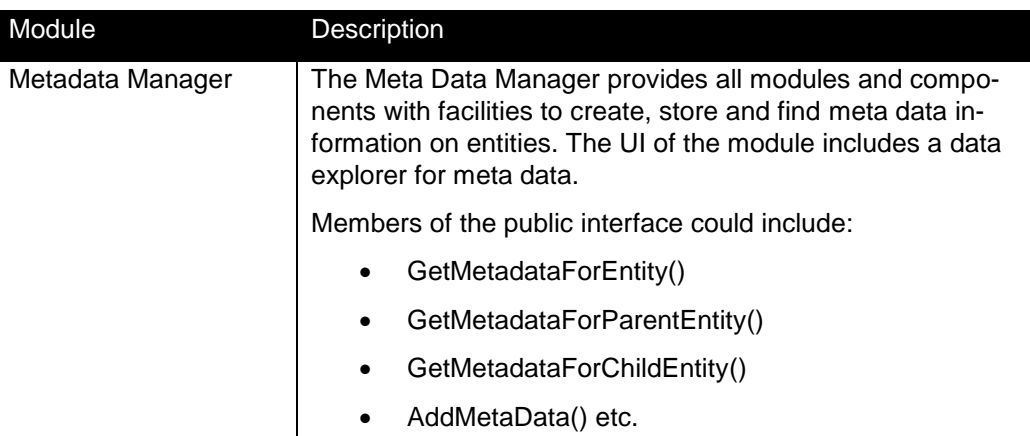

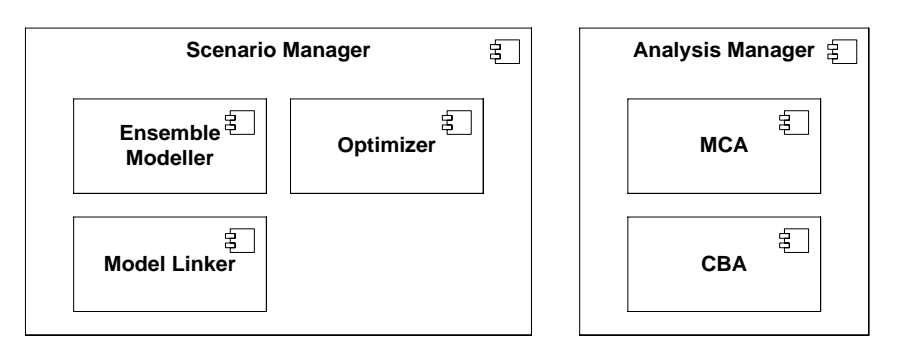

#### <span id="page-51-0"></span>*Figure 5.9 Sub-components (UML)*

The Scenario Manager module and Analysis Manager modules are separated into more than one component, as seen in [Figure 5.9.](#page-51-0) These sub-components are listed in [Table](#page-51-1)  [5.4.](#page-51-1)

<span id="page-51-1"></span>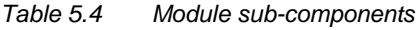

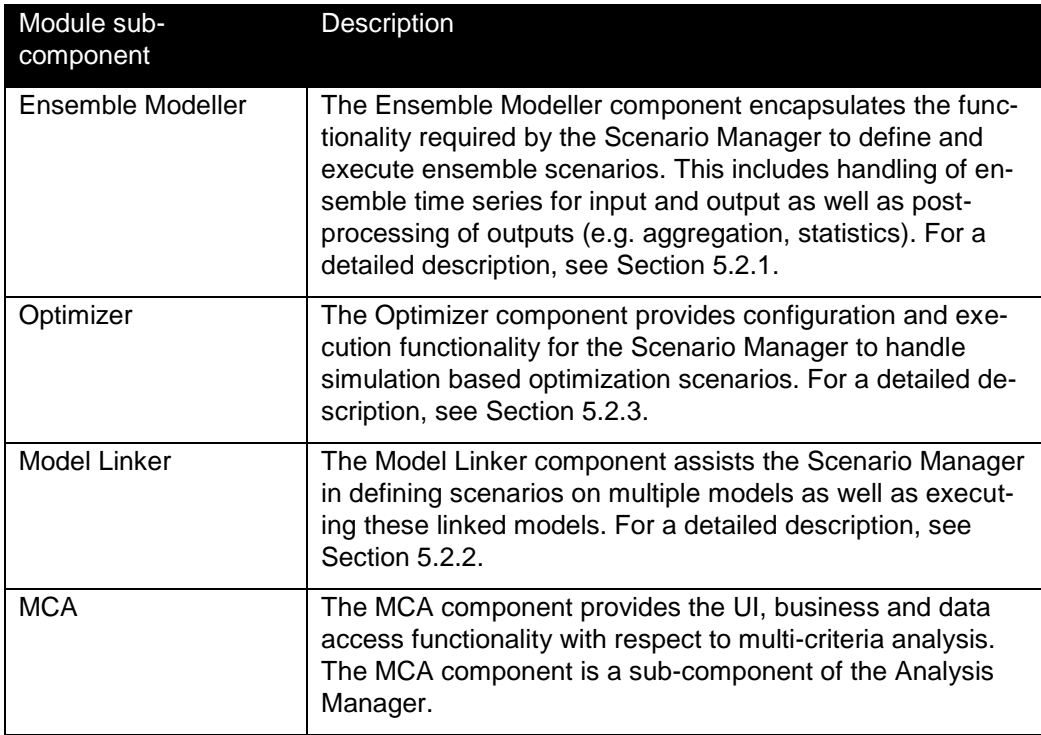

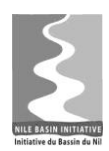

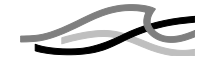

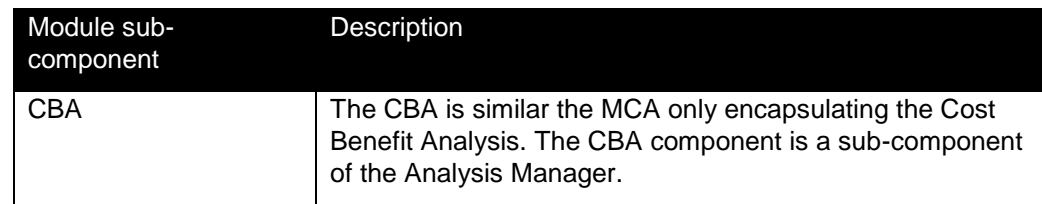

### <span id="page-52-0"></span>**5.1.2.4 The UI Components**

The shell component is hosting and displaying UI components – as explained in Section [5.1.2.2](#page-44-0) and Section [6.2.](#page-103-0)

The UI components are organized according to the modules they mainly serve  $-$  e.g. Explorers and Data Views for the Timeseries Manager, Explorers and Data Views for the GIS Manager and so on. They, however, also collaborate on the module level in order to provide coherent end-to-end functionality for the users. E.g. the Timeseries Explorer makes use of both the Timeseries Manager module and the GIS Manager module for associating time series with GIS features. Similarly, the Scenario Manager will when creating a new scenario - use business functionality from both the Scenario Manager module and the Timeseries Manager module when providing the user a list of relevant input time series to choose from.

The use of modules from the UI layer is depicted in [Figure 5.10.](#page-52-1)

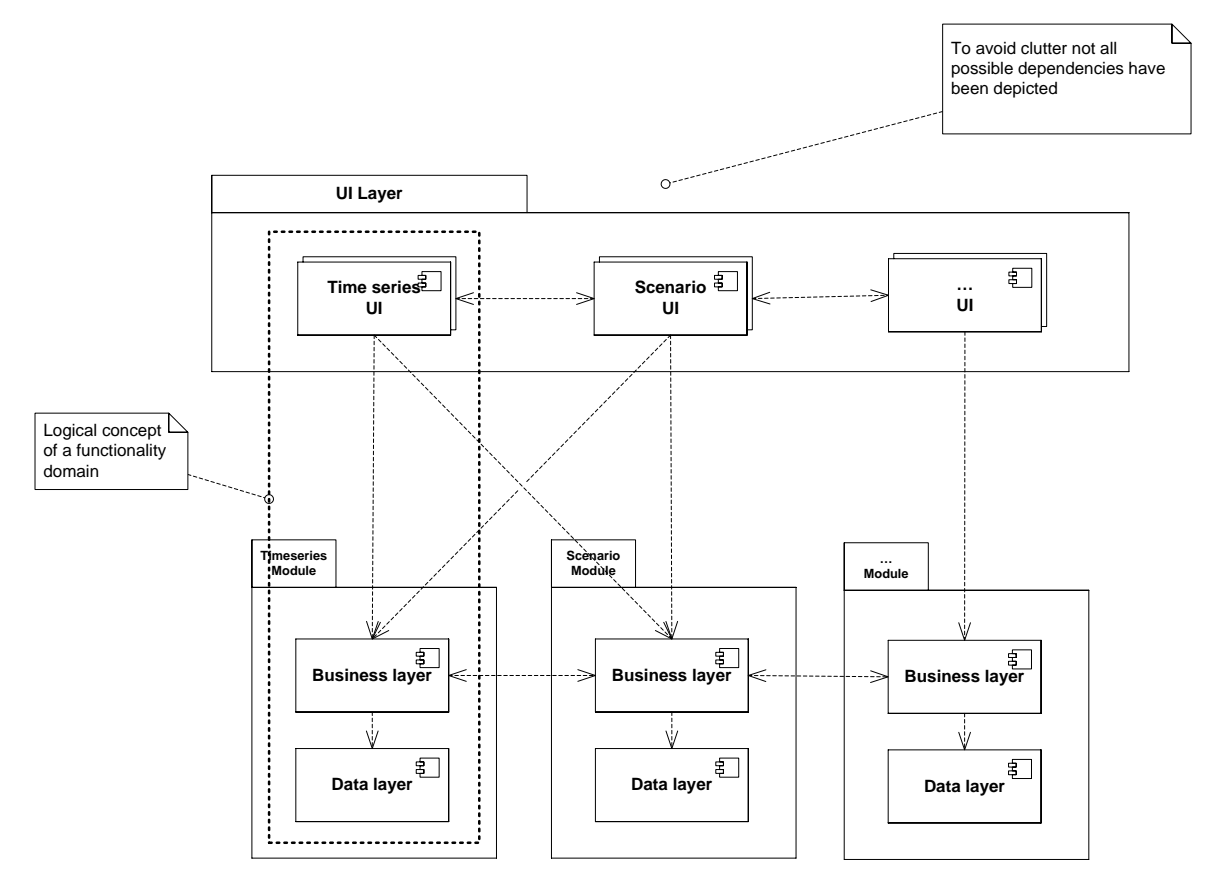

<span id="page-52-1"></span>*Figure 5.10 UI components and modules (UML)*

Note from [Figure 5.10.](#page-52-1)

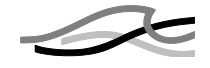

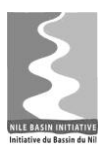

- The combination of a specific module and its primary related UI components explorers and data views - is called a functionality domain (hereafter just domain). E.g. the Time series domain constitutes the Timeseries Manager module and the corresponding Timeseries UI components.
- All UI components can make use of all modules.
- UI components can interact across manager boundaries.

There is a slight difference between interactions within the boundary of a manager and interactions that occur between managers. The former happens through direct component references while the latter happens through a factory mechanism. This is depicted in [Figure 5.11](#page-53-0)

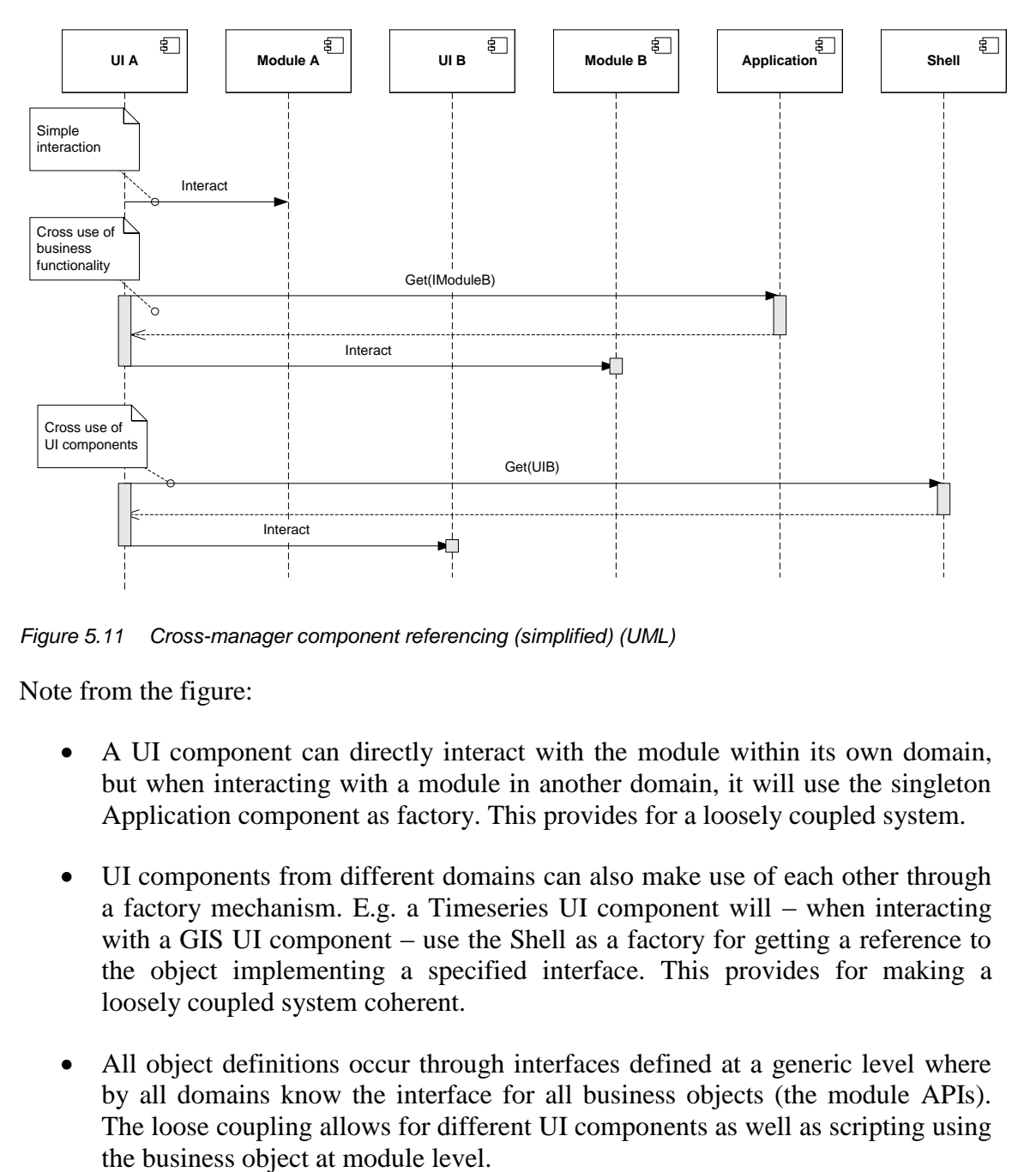

<span id="page-53-0"></span>*Figure 5.11 Cross-manager component referencing (simplified) (UML)*

Note from the figure:

- A UI component can directly interact with the module within its own domain, but when interacting with a module in another domain, it will use the singleton Application component as factory. This provides for a loosely coupled system.
- UI components from different domains can also make use of each other through a factory mechanism. E.g. a Timeseries UI component will – when interacting with a GIS UI component – use the Shell as a factory for getting a reference to the object implementing a specified interface. This provides for making a loosely coupled system coherent.
- All object definitions occur through interfaces defined at a generic level where by all domains know the interface for all business objects (the module APIs). The loose coupling allows for different UI components as well as scripting using

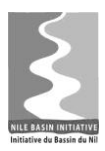

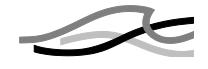

• • All module interfaces are defined at a generic level, and are thus available across domains. The loose coupling allows for different UI components, as well as scripting, to access modules in all domains.

# **5.1.2.5 The Tool Components**

Tools target specific functionality areas, such as time series tools or GIS tools. From a software architecture perspective, Tool components are "cross cutting" components that are not associated with a particular module, but can be used by any module. Furthermore, tool components are normally lightweight, with much more limited and specific functionality than the modules.

All tools require some specific input data, have an execute method and deliver some output. For example the time series *Resample* tool expects a time series as input and delivers a re-sampled time series as output. Each tool implements the ITool interface, and similar to the modules, has the ability to register itself during installation.

The toolbox uses the .NET reflection mechanism to establish a knowledge of the types of data that the individual tools consumes and produces. This makes it possible to build sequences of tool executions where output from one tool is automatically made available as input for the next tool in the sequence. The toolbox will include specialized tools for displaying and persisting output.

This architecture provides a mechanism for developing custom tools catering to specific needs within an organisation or a project, while being seamlessly integrated with the NB DSS.

# *5.1.3 The Model Tools*

In this section the Model Tool components and the interaction with the Front-end component will be described. The Model Tools are a collection of "off-the-shelf" software products integrated in the DSS Front-end using the Adapter pattern.

Most modelling tools - and certainly the DHI MIKE model tools - have a *UI* component and an *engine* component. The engine controls the model execution – i.e. solves the mathematical equations and processes. The UI is used to configure the model – that is creating the model setup.

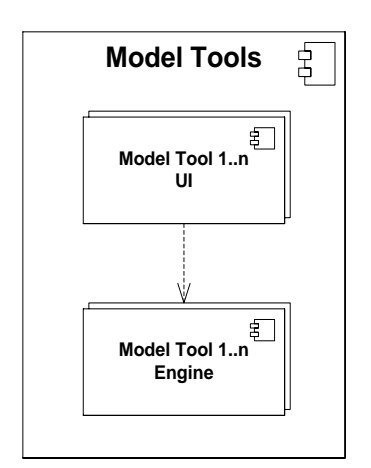

*Figure 5.12 The Model Tools (UML)*

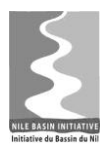

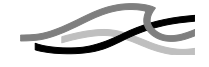

The following section describes the use of model adapters. The description is generic and not biased towards the MIKE modelling tools.

### **5.1.3.1 The Model Adapters**

Interaction between the DSS Front-end and the Model Tools is performed using the Adapters design pattern. Each Model Tool component includes a specific *model adapter* component that implements two interfaces: *IConfigAdapter* controlling the model setup registration and *IRuntimeAdapter* controlling the preparation and execution of a model simulation (see [Figure 5.13\)](#page-55-0).

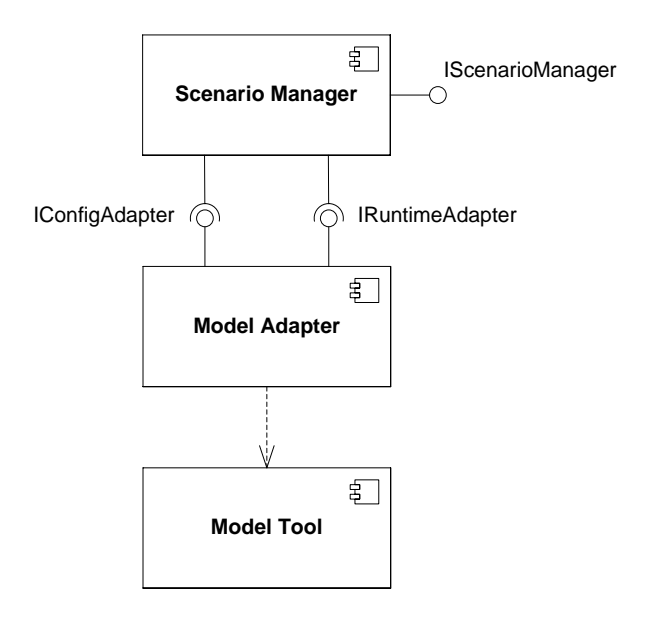

<span id="page-55-0"></span>*Figure 5.13 The model adapters (UML)*

Adapters for the relevant DHI MIKE models will be developed as part of the NB DSS project, but the proposed architecture also enables integration with other model tools.

### **5.1.3.2 Model Setup Registration (IConfigAdapter)**

Model setup registration in the NB DSS is performed using the IConfigAdapter interface of the model adapter as shown in [Figure 5.14.](#page-56-0)

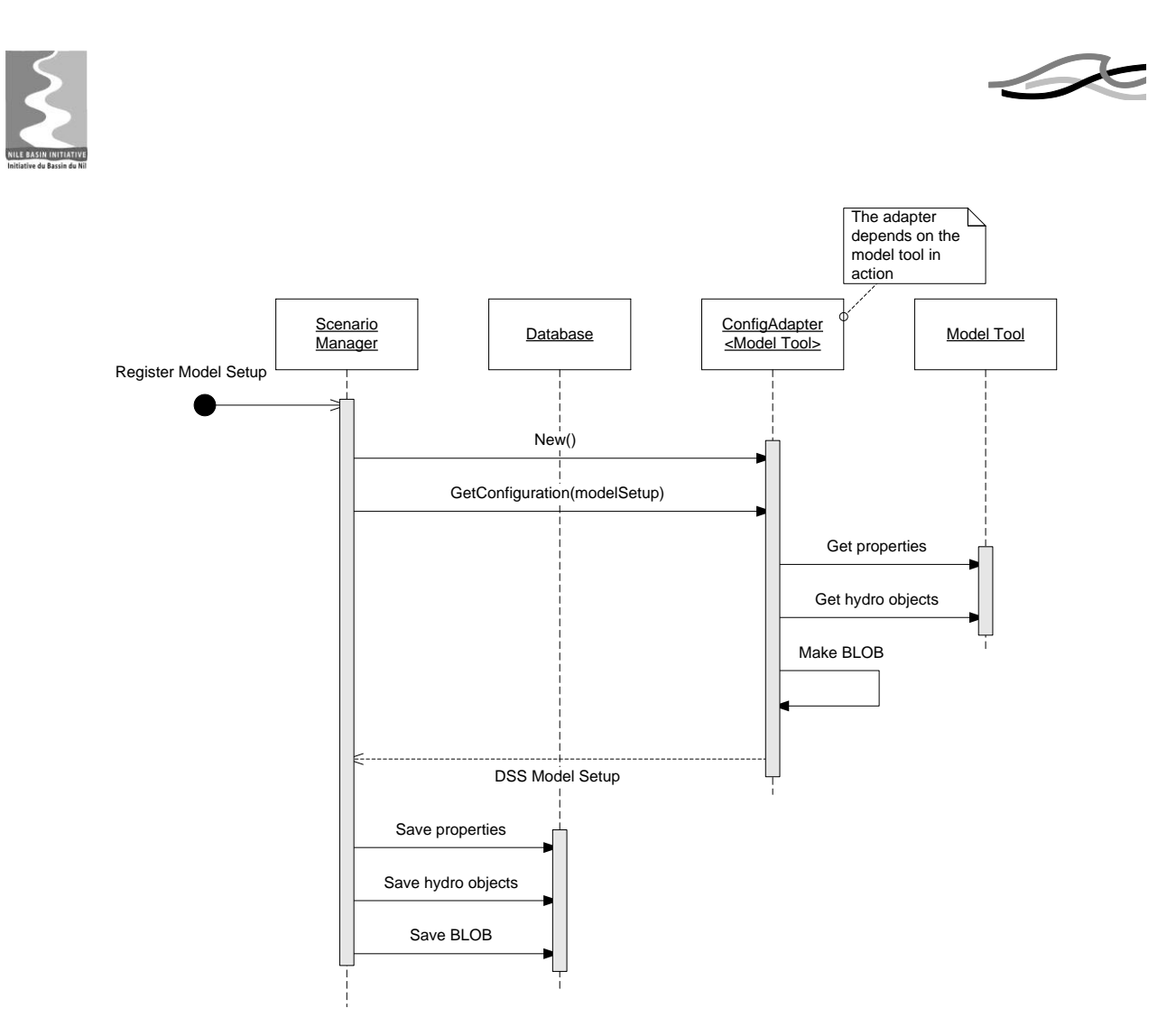

<span id="page-56-0"></span>*Figure 5.14 Register Model Setup (UML)*

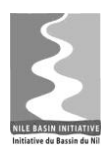

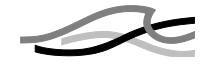

In this sequence,

- 1. The DSS Front-end component (The Scenario Manager) launches the model adapter and calls the GetConfiguration() method.
- 2. The model adapter understands how to communicate with the Model Tool in order to interpret the model setup and returns a data structure with the model setup information to the Scenario Manager.
- 3. The Scenario Manager stores the model setup in the database.

The *DSS Model Setup* returned from the adapter is the data structure representing the model setup in the NB DSS. This data structure will be defined in an interface (IModel-Setup) and will consist of the following groups of data:

- *BLOB*. A binary representation of the full model setup in the database. This is used to re-create the model setup when editing or running it with the Model Tools.
- *Properties*. These are the definition in the database allowing the system to run a Model Setup. They comprise:
	- o Base data such as name, Model Tool reference, description etc.
	- o A set of time series data or parameters required to run a simulation. This data will be stored explicitly in the data base. For instance:
		- Model input and output time-series.
		- **Parameters such as start and end of simulation.**
		- References to log-file for examining the Model Tool performance.
- *Hydro Objects*. Hydro objects are model setup features such as hydraulic structures, catchments and river reaches. An agreed upon set of Hydro Objects will be available in the DSS Front-end and stored explicitly in the database.

The model setup in the NB DSS is depicted as data flow in [Figure 5.15](#page-57-0) below.

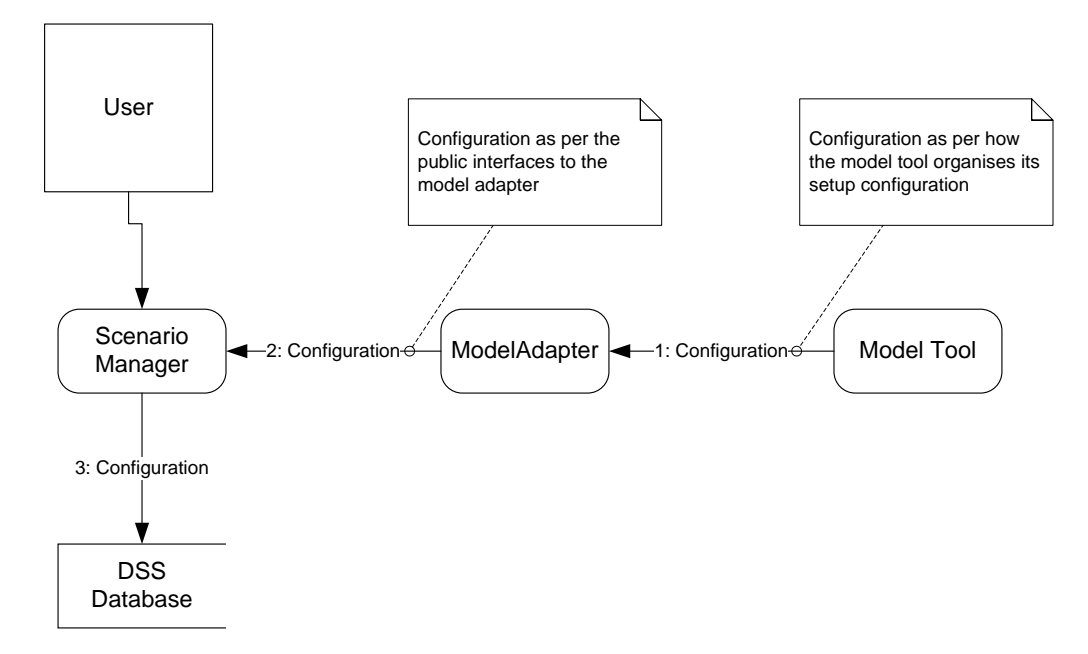

<span id="page-57-0"></span>*Figure 5.15 Data flow when registering a model (Gane-Sarson)*

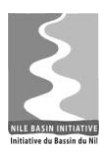

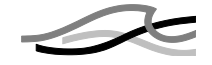

Note from the figure:

- The flow from the Model Tool to the Model Adapter is based on an agreement between the 2 components
- The flow from the Model Adapter to the Scenario Manager is based on the public IConfigAdapter interface, which uses the DSS Model Setup data structure to exchange model configuration information

The type of interaction between the model adapter and the model tool  $-$  i.e. how the information is exchanged between the model adapter and the model tool - depends mainly on the capabilities of the model tool. If the model tool provides an API for getting and setting properties of a model, then the model adapter will likely make use of such an API. In the case where a model tool does not provide such an API, the model tool will have to directly process the input files constituting the model, e.g. through text processing.

Model adapters for MIKE models will most likely make use of the latter approach because few of them provides an API sufficiently rich for getting and setting all relevant properties of the models.

When registering a model, the user will be presented a Model registration wizard. This wizard will guide the user through the registration process which constitutes of selection of model tool, selection of input file(s) constituting the model – either by browsing the file system or communication through the model tool – and finally mapping between input time series and GIS features.

The NB DSS allows the user to edit the topology of a model through the use of the model tool UI. This happens through an export of the model to the file system and subsequent launch of the model tool. After having edited the topology, the user can update the model stored in the database by re-register the model. The re-registration is similar to registration but more light-weight because the database already contains information about the model.

# **5.1.3.3 Scenario Simulation (IRuntimeAdapter)**

Execution of a scenario simulation in the NB DSS involves preparing a model setup for simulation, executing the Model Tool and extracting selected simulation outputs to be stored in the database. This is done using the IRuntimeAdapter interface of the model adapter as illustrated in [Figure 5.16.](#page-59-0)

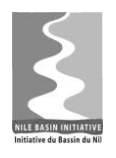

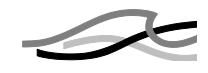

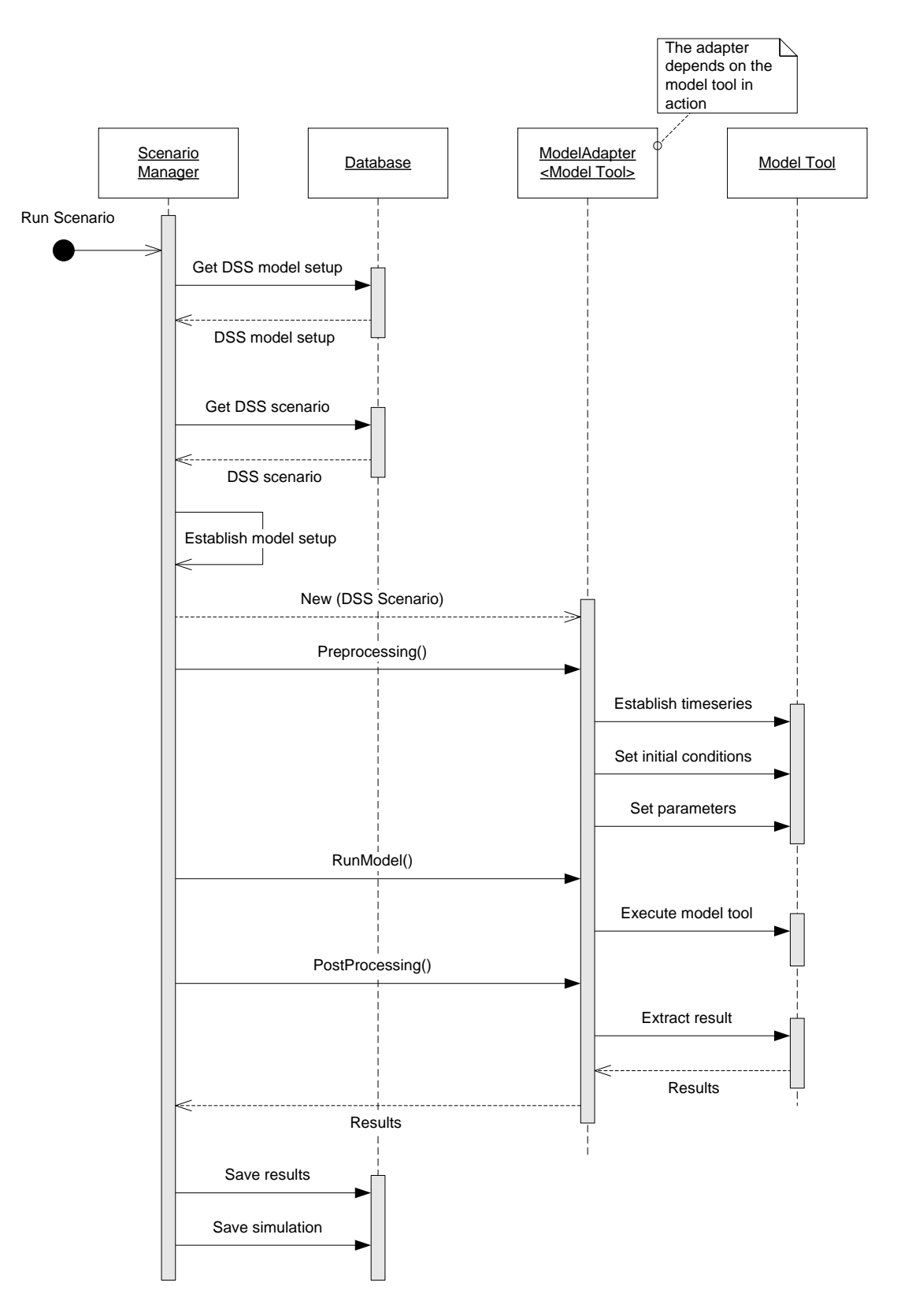

<span id="page-59-0"></span>*Figure 5.16 Run Scenario (UML)*

The figure shows that

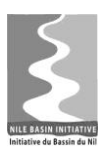

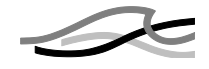

- 1. The DSS Front-end (the Scenario Manager) retrieves the model setup and the variations to the model setup (DSS scenario) from the database.
- 2. The Model Adapter on behalf of the Scenario Manager establishes the model setup (unpacking the BLOB and establishing a directory structure for the model tool and adapter to work within), the assumption being that the model tool is file based and exchange of data via the adapter is done at file level. This happens by having the Scenario Manager launching the model adapter with the selected DSS scenario and calls the Preprocessing() method.
- 3. The model adapter knows how to establish the input time series, the initial conditions and the input-parameters of the variations (the DSS scenario) in the simulation folder.
- 4. The RunModel() method is called on the model adapter which knows how to execute the Model Tool.
- 5. The PostProcessing() method is called on the model adapter which knows how to extract the model results and to write them to the simulation folder.
- 6. The PostProcessing() method is called from the model adapter to instruct it to extract the model results from the proprietary format of the model tool. The Scenario Manager may further post-process the results as defined in the scenario (not shown in figure)

The execution of a scenario within the NB DSS is depicted as a data flow in [Figure](#page-61-0)  [5.17.](#page-61-0)

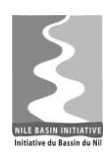

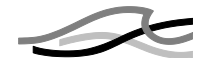

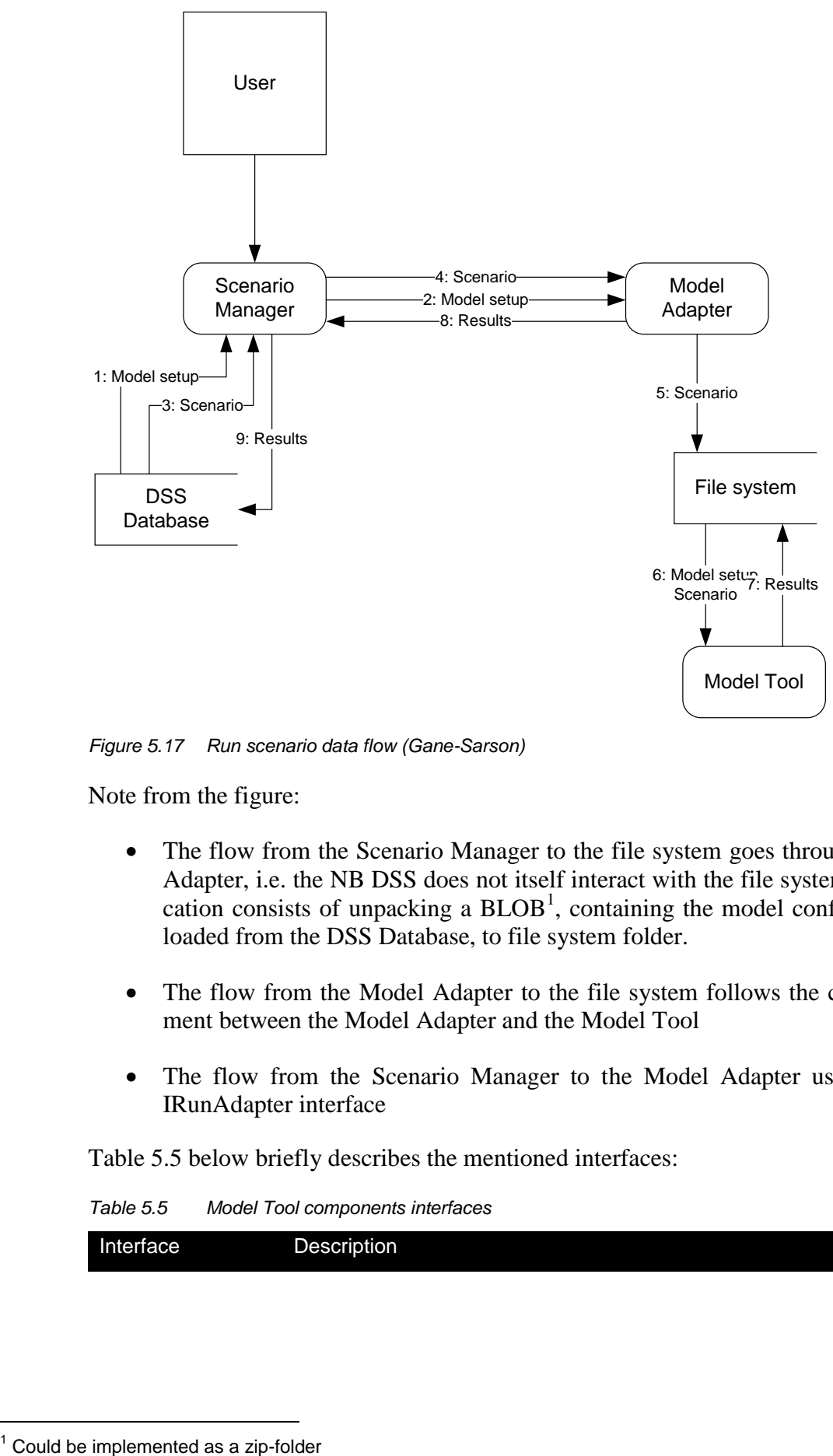

<span id="page-61-0"></span>*Figure 5.17 Run scenario data flow (Gane-Sarson)*

Note from the figure:

- The flow from the Scenario Manager to the file system goes through the Model Adapter, i.e. the NB DSS does not itself interact with the file system. Communication consists of unpacking a  $B\text{LOB}^1$ , containing the model configuration and loaded from the DSS Database, to file system folder.
- The flow from the Model Adapter to the file system follows the custom agreement between the Model Adapter and the Model Tool
- The flow from the Scenario Manager to the Model Adapter uses the public IRunAdapter interface

[Table 5.5](#page-61-1) below briefly describes the mentioned interfaces:

<span id="page-61-1"></span>*Table 5.5 Model Tool components interfaces*

Interface Description

-

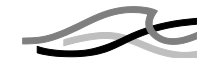

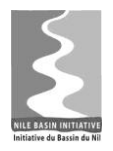

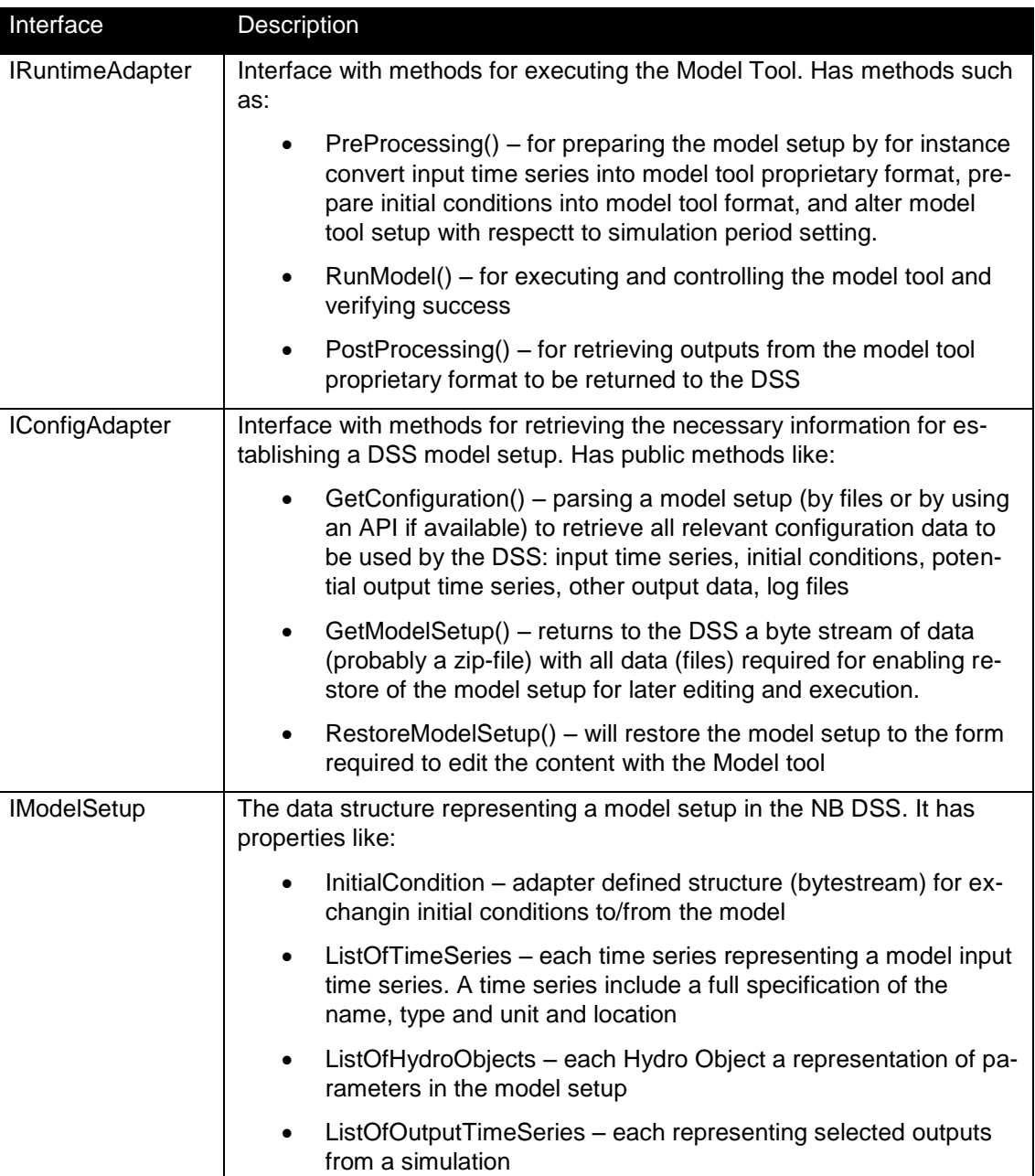

# **5.1.3.4 Linking of models**

NB DSS supports dynamic linking – time step by time step - of models through the adapter pattern. A dynamically linked model is a model that makes use of 2 or more model tools that exchange data during the simulation. This in contrast to sequentially linked models where one model tool simulation provides the input for the next model tool simulation

OpenMI is a standard for how to enable such model tool integration – also across model tools from different vendors. A model tool is OpenMI compliant if it just implements one OpenMI integration interface; but one interface is typically not sufficient in order to communicate all kinds of data among the integrated model tools. The MIKE tools do not all have full support for OpenMI (MIKE11 and MIKE SHE are OpenMI compliant while MIKE BASIN is not). Although two OpenMI models may be linked, it is by no

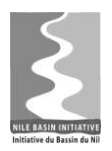

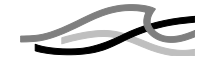

means a trivial task. It typically requires a substantial effort and expert knowledge about the internal part of the model tool including the numerical solution of the governing equations.

Seen from the NB DSS point of view there is no difference between a dynamically linked model and a "single" model. In both cases there has to exist an adapter that the NB DSS can use in order to read and write model setups, run simulations etc.

In the case of a dynamically linked model, the model adapter needs to communicate with more than one model tool. This can be implemented in the model adapter by aggregating the model adapters for the model tools involved in the linked model. I.e. the adapter for the linked model makes use of the adapters for the individual model tools.

### **5.1.3.5 Model adapter pattern**

The model adapter pattern as described in the previous sections is the most common way for a DSS system to interact with model tools. It is used in products like MIKE FloodWatch by DHI, FEWS by Deltares and HEC-WAT by US Army Corps of Engineers.

The advantages of the patterns are

- Virtually all type of model tools can be integrated with the ND DSS. As also requested in requirement 2.2.1.3
- Seen from an architectural perspective there is a clear separation of concerns between the NB DSS and the modelling tools
- Model tool developments (enhancements) can be leveraged from NB DSS without having to change to the NB DSS system

Potential disadvantages comprise

- The user will have to be accustomed to more than one user interface, i.e. that of the NB DSS and those of the native modelling tools
- The user will in some cases experience a slightly more complicated work process than if the model tool UI was directly incorporated in the NB DSS.

The NB DSS supports different types of simulations. All of these are well supported through the adapter approach

- Optimisation The IConfigAdapter interface of the model adapter provides methods that the NB BSS system can use in order to obtain the list of parameters that can be used in order to perform optimization. This is discussed in more details in Section 5.2.3
- Ensembles The IRuntimeAdapter interface of the model adapter provides optional methods that the NB DSS system can use to optimize the performance of the whole system when running ensemble-based simulation. E.g. limiting the system overhead by restoring models to the file system. This is discussed in more details in Section 5.2.1

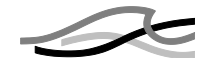

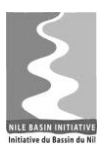

- Linked models Seen from the NB DSS this is merely execution of models in sequence, i.e. the role of the adapter is no different from the standard case. Linking of models is discussed further in Section 5.2.2
- Rule-based simulation (e.g. controlling the simulation from a script) The NB DSS scripting interface provides methods for restoring models stored in the database to the file system and launching model simulations. I.e. the adapter approach does not negatively affect rule-based simulation.

The only alternative to the adapter approach is either limiting the model tools to those having an API for setting up and running model or directly embedding the model tool's UI in the NB DSS. The latter approach would not only be costly but also affect the future development. Development, testing and maintenance overhead would become very high as a significant amount of coordination is required towards model tool vendors.

With respect to the MIKE model tools as of today the only alternative to the adapter approach is UI embedding. None of the model tools provide an API rich enough for the NB DSS to use as a substitute for the adapters.

# *5.1.4 The Database*

The *Database* component is a RDBMS prepared for handling all types of DSS data – including GIS (spatial) data, time series data and scenario/model data.

### **5.1.4.1 Data Categories**

Each Module is responsible for handling its own well-defined category of data. For example the Timeseries Manager component handles all time series data, and the Scenario Manager component handles all scenario data. This means, that if the Scenario Manager has to retrieve some time series values – for example if it wants to run a scenario simulation – it cannot retrieve these data directly from the database, but has to ask the business services of the Timeseries Manager to retrieve this data as shown in [Figure 5.18.](#page-64-0)

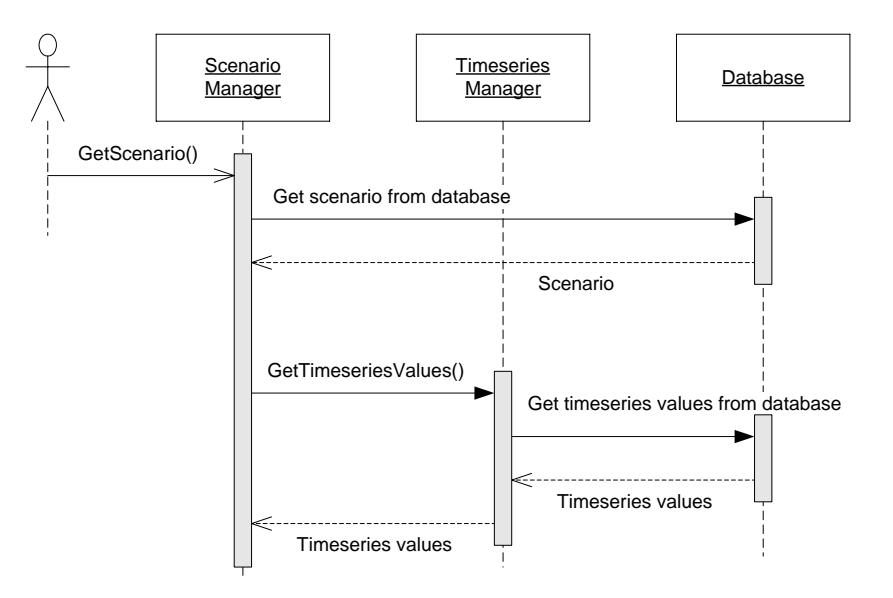

<span id="page-64-0"></span>*Figure 5.18 Accessing data from another module (UML)*

Identified data categories are listed in [Table 5.6.](#page-65-0)

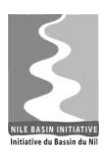

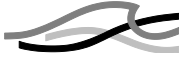

<span id="page-65-0"></span>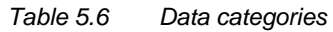

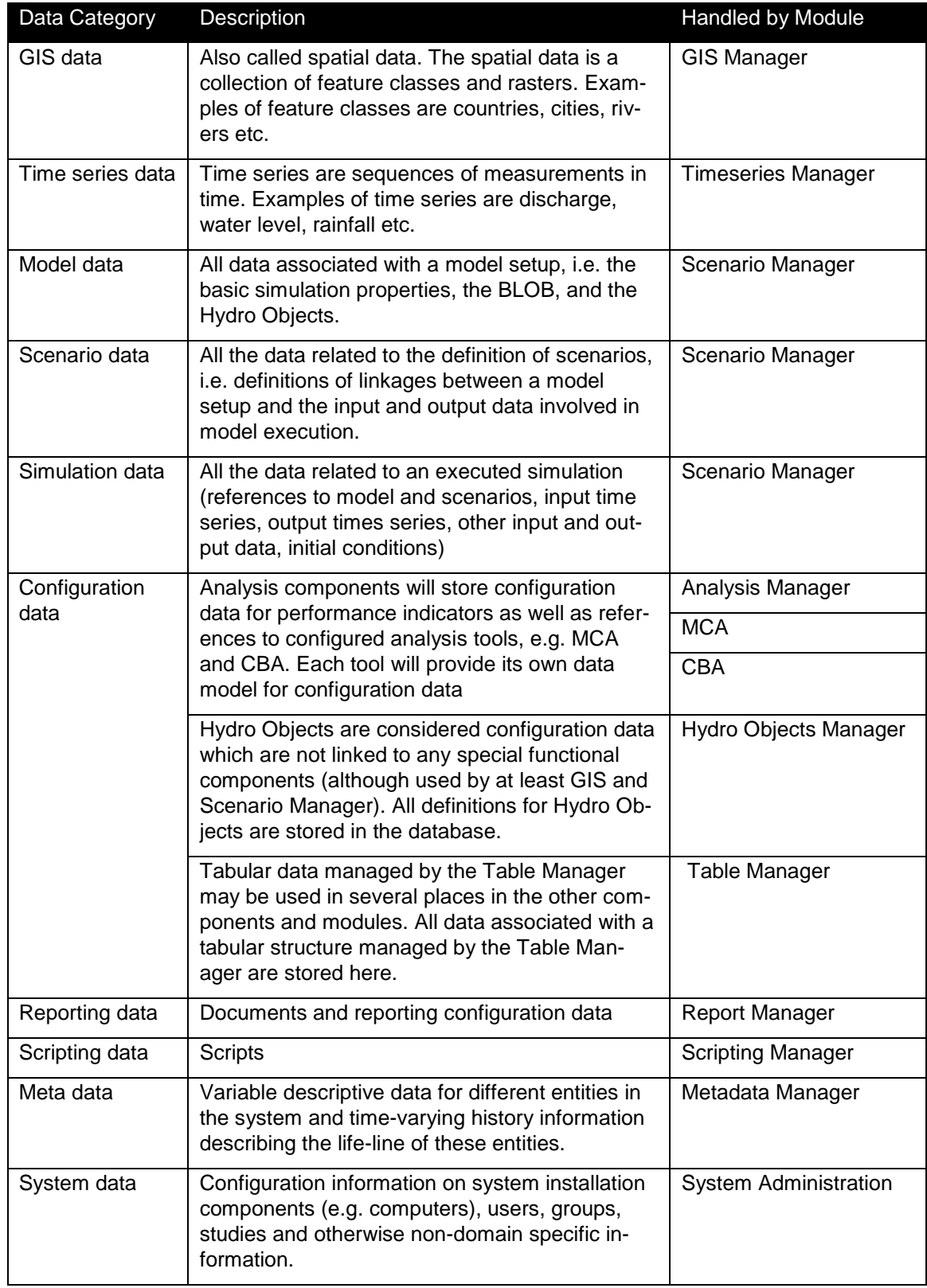

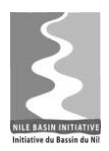

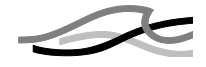

### <span id="page-66-1"></span>**5.1.4.2 Data Entities**

Drilling down from the high-level data categories, the data can be described as data *entities* in a conceptual data model. In this section the most important data entities are described into more details.

#### **GIS features**

The GIS data is a collection of feature classes (countries, cities, rivers etc.). Each feature is characterized by having an attribute of type geometry. In the database, the geometry attribute will be handled by a specific PostGIS compliant geometry data type.

PostGIS uses a system table named geometry columns to store the meta-data associated with the geometry columns in the database. PostGIS automatically creates this table. The geometry columns table provides housekeeping information about geometry columns in the database, and is used by NB DSS to gather a list of geometry layers in the database. This implies that PostGIS (like most other GIS systems) operates with a flexible physical data model implying that new feature classes result in new physical table in the database. This is illustrated in [Figure 5.19](#page-66-0)

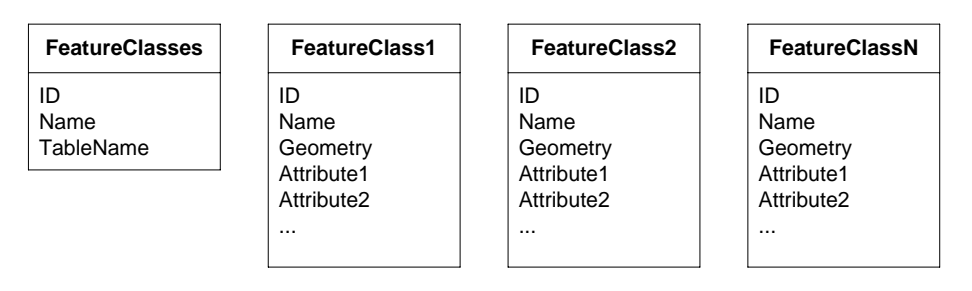

<span id="page-66-0"></span>*Figure 5.19 Conceptual data model for GIS features (UML)*

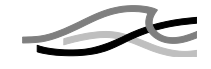

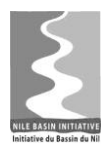

This design is a challenge for the logical design as the classes encapsulating the data store vary with time, or rather must be dynamic with respect to properties. I.e. it is difficult to make an object relational mapping of feature classes.

Furthermore, the ability to establish different feature classes dynamically makes it difficult to establish a common standard for how a certain type of features is described and named, which may lead to confusion and lack of transparency on the part of the user.

An alternative design of the GIS data model could be based on a separation of geometries and attributes. E.g. by creating one table per base line geometry (point, line, polygon and later on raster) and then either associate set of feature attributes with the geometry or vice versa. This would imply that the DSS Front-end Data Access Layer should create the data access object using an object creational pattern like abstract factory.

The latter design probably could enforce a stronger control on the data added to the database - and later synchronized among installations. It might also help in reducing the size of the database. The down-side is a more complex design and implementation mainly because the support provided by PostGIS cannot be leveraged.

The final design on the GIS data model shall be taken during the detailed analysis and design stage in development cycle 1.

#### **Time series**

Time series data are separated into time series descriptions in the Timeseries table and the actual data in the TimeseriesValues table. The conceptual data model is depicted in [Figure 5.20.](#page-67-0)

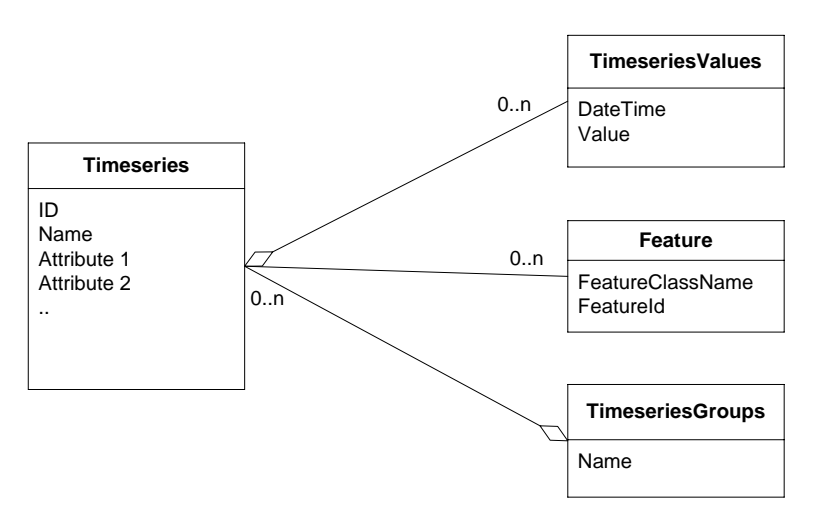

<span id="page-67-0"></span>*Figure 5.20 Conceptual data model for Time series (UML)*

Note from the figure:

- A time series can be associated with one or more features, i.e. linked to GIS entities
- Time series can be grouped together, e.g. to support ensembles of time series

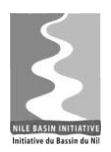

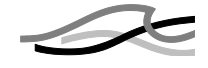

Because of the potentially large amounts of data, time series data need special considerations and solutions compared to other data. This implies that time series values – as opposed to the time series properties - have to be "lazy loaded", i.e., they are only read from the database when they are needed for visualization or processing.

#### **Scenarios**

Scenarios represents the linkage between a model setup and the input and output data involved in model execution. Scenarios have a reference to a model setup, and to one or more time series and time series groups.

[Figure 5.21](#page-68-0) depicts the conceptual data model for Scenarios.

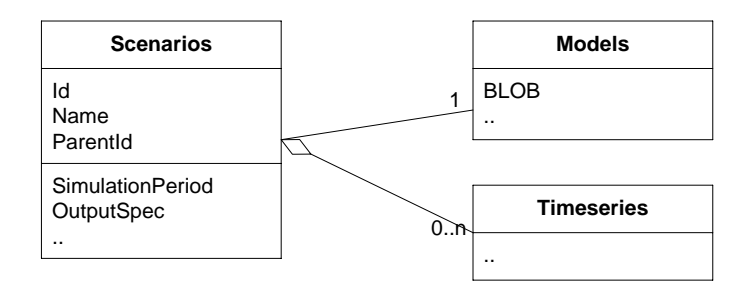

<span id="page-68-0"></span>*Figure 5.21 Conceptual data model for Scenarios (UML)*

Note from the figure:

- The ParentId attribute in the Scenarios entity allows the UI to display scenarios – or rather their names – in a hierarchical way.
- The scenario is associated with a model, i.e. the entity holding the model setup data
- The scenario can be associated with time series
- The lower compartment of the scenario entity contains specific scenario settings

#### **Meta data**

Meta data exists for (almost) all entities in the system. A common component exists to handle the Meta data requirements for all other components. This will tie Meta data to entities via a central Entity table common for all components.

Meta data in the NB DSS consists of a list of key-value pairs associated with an entity. The key is defined in the Meta data system itself to allow for a consistent, language dependent terminology across the system. The values are for (relatively) simple types, such as text, numbers, date and time, references to other entities in the database and enumeration (for classification purposes). The conceptual data model for the definition part of the Meta data system is shown in [Figure 5.22.](#page-69-0) Allowed values for enumerations are either kept in a separate table or de-normalised into an info field with the key definition as shown.

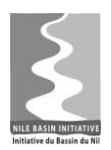

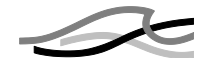

| <b>MetaDataKey</b> | <b>MetaData</b><br>Language |
|--------------------|-----------------------------|
| ID                 | MetaDataKeyID               |
| Name               | Language                    |
| Type               | Name                        |
| Info               |                             |

<span id="page-69-0"></span>*Figure 5.22 Conceptual data model for Meta data definition (UML)*

Meta data can potentially be both static and dynamic description of data entities. Dynamic descriptions evolve over time. To support this, the meta data model has been split into two parts: a static part and a dynamic part, see [Figure 5.23.](#page-69-1)

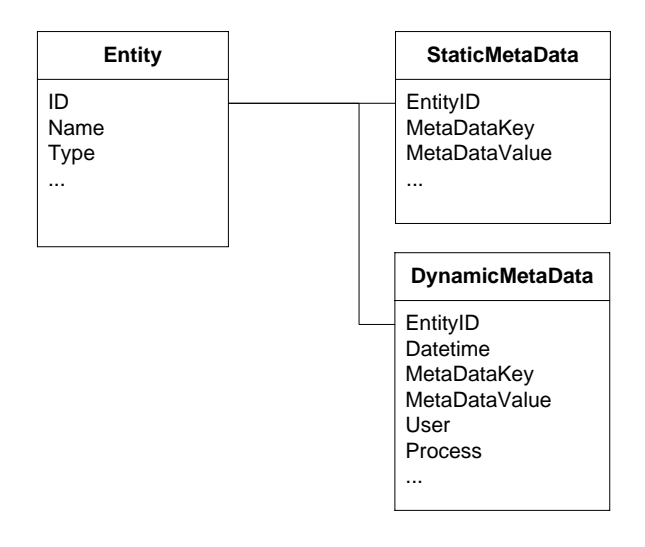

<span id="page-69-1"></span>*Figure 5.23 Conceptual data model for Meta data (UML)*

The above design is similar to the pivoting design used for managing key-value pairs described in /5/. It is recommended to use this pattern when "(i) performance requirements impose it, (ii) schema modifications are rare, and (iii) the application code is appropriately stored and documented in such a way that maintenance is guided from an organized repository". The NB DSS will use Meta data across the entire application in a consistent manner with possibilities to extend keys and functionality (for display etc.), which match these arguments.

#### **Hydro Objects**

Hydro Objects represent model specific representations of information on various types of physical objects such as reservoirs and flow structures. Different modelling tools have their own custom way of representing these layouts. The NB DSS system supports interfacing with new modelling tools over time which implies that the representation of hydro objects cannot be bound to a fully static relational data model.

[Figure 5.24](#page-70-0) and [Figure 5.25](#page-70-1) depict two possible ways of implementing a dynamic data model for Hydro Objects.

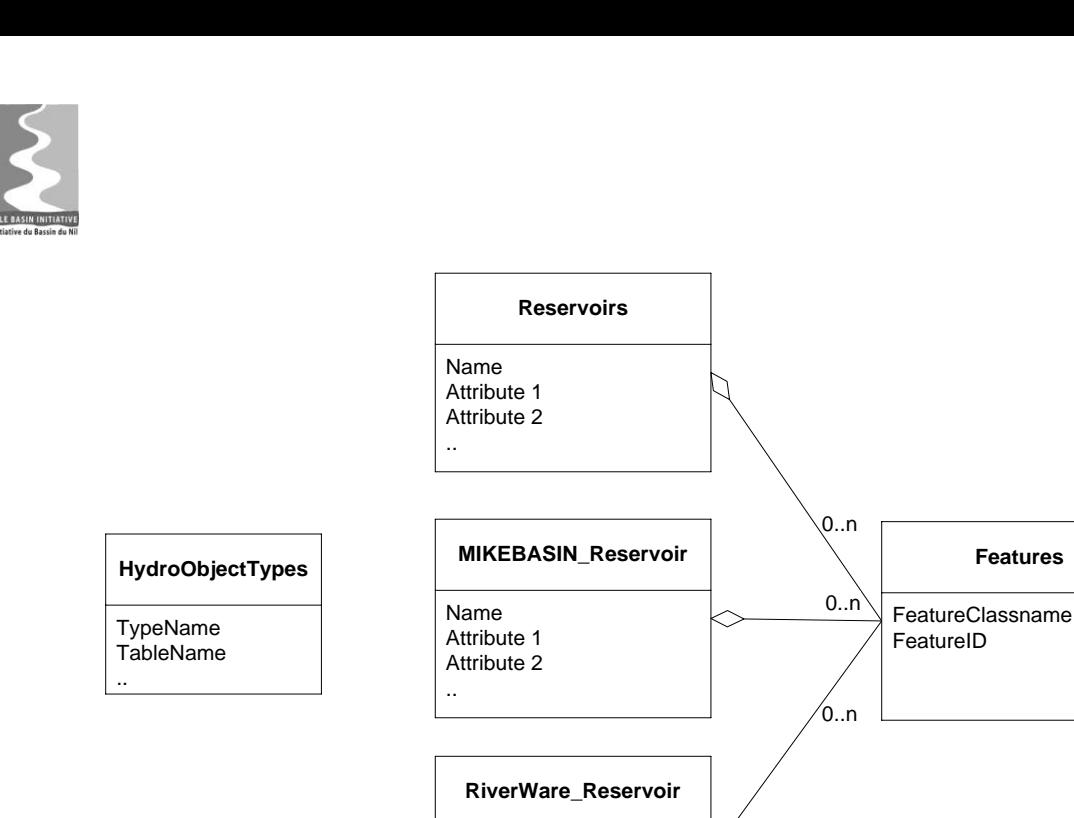

<span id="page-70-0"></span>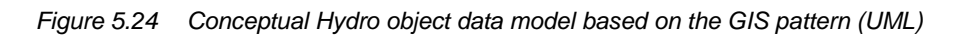

Name Attribute 1 Attribute 2 ..

The solution shown in [Figure 5.24](#page-70-0) is modelled after a data pattern typically used in GIS solutions, i.e. creating new tables for new types of features (feature class), in this case a table for each new type of Hydro Object.

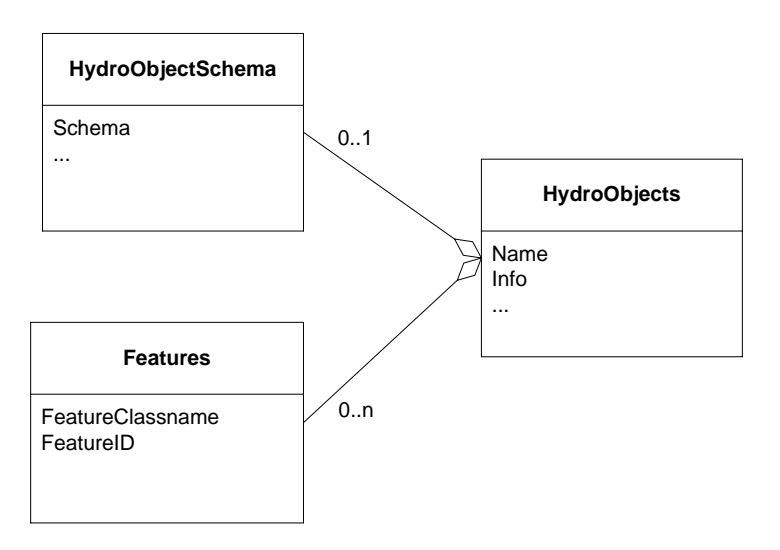

<span id="page-70-1"></span>*Figure 5.25 Conceptual Hydro object data model based on a Schema pattern (UML)*

[Figure 5.25](#page-70-1) shows a solution where all hydro objects are stored within a single table. Here the actual hydro object properties are stored as an aggregated data field, here named Info. This field could be an XML string, a persisted .NET object or a reference to a table<sup>1</sup>. The Schema validates the content of the Info field.

-

 $1$  Table in this context does not refer to a database table; but to the logical table entity managed by the Table Manager, see the sub-section about Tables in Section [5.1.4.2](#page-66-1)

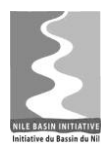

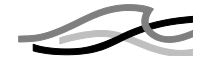

The Feature table in [Figure 5.24](#page-70-0) and [Figure 5.25](#page-70-1) allows Hydro Objects to be linked to GIS features.

The final decision regarding the Hydro Objects design will be made during the detailed analysis and design phase.

### **MCA**

The configuration of a MCA is stored in the database with internal configuration parameters as well as definitions of indicators, references to time series, and data tables.

As with Hydro Objects the data model to use for the MCA can be very simple with respect to tables (e.g. the Schema pattern) or more explicit with tables for MCA properties and parameters and direct references to time series, tables, indicators.

In favour of an explicit data model speaks the fact that all MCA configurations follow a similar pattern: making a matrix of values and weights with references to internal or external performance indicators and criteria.

The fact that the MCA tool may evolve over time favours the Schema pattern, allowing encapsulation of the data model of the MCA tool and the possibility to extend the functionality by simply deploying a new version of the tool without having to alter the database schema itself.

Final decision on the design should be made during the detailed analysis and design phase.

### **CBA**

CBA carries many similarities with MCA: It is complex tool in itself, uses similar references to input data and keeps similar internal parameters as part of the configuration. As such it should employ the same pattern for storing CBA configuration in the dataset as does the MCA tool.

### **Tables<sup>1</sup>**

Tables are pieces of data – typically scalars - to be stored and used by other processes. Each Table - including its content - can be referenced by other components through the public interface of the Table Manager module, e.g. getting a whole Table or a single value within a table. Typically Tables are used to collect groups of related single values, e.g. indicators, as a transfer mechanism when using output from one tool as input for another tool or for storing semi-structured data.

Logically speaking the Tables are similar to a spreadsheet in the sense that the user can group related information in one matrix; e.g. indicators calculated on basis of all output time series from a scenario simulation or indicators calculated on the same output time series calculated in a number of different scenarios.

The physical data model behind Tables can be established in different ways

• Through a static data model supporting scalar values or

-

 $<sup>1</sup>$  Not to be confused with database tables</sup>
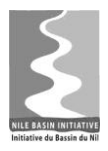

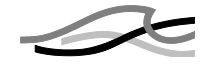

 By storing a group of scalar as an entity (as a Matrix) using the Schema pattern which could be mapped to a object model through an abstract factory mechanism.

The static data model is depicted in [Figure 5.26.](#page-72-0)

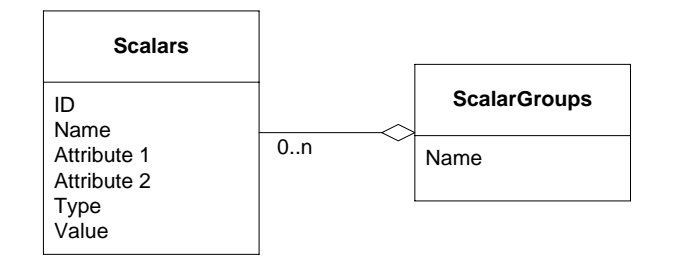

<span id="page-72-0"></span>*Figure 5.26 Table data based on a static data model (UML)*

Here the grouping of the values is established through the ScalarGroups entity.

The Schema pattern based data model is depicted in [Figure 5.27.](#page-72-1)

| Table                             |  |
|-----------------------------------|--|
| ID<br>Name<br><b>Type</b><br>Info |  |

<span id="page-72-1"></span>*Figure 5.27 Table data based on a Schema pattern data model (UML)*

Here the matrix of scalars is stored as en entity itself in the Info field. The Table Manager uses the Type field to serialise and de-serialise the matrix, e.g. through a schema or directly by the data of the Tables object. This solution has the advantage of supporting truly unstructured data, e.g. reservoir operational rules directly as supplied by reservoir management organisation and it also provides for storing of new types data relations without having to alter the underlying database structure.

Final decision on the design will be made during the detailed analysis and design phase.

#### <span id="page-72-2"></span>**5.1.4.3 Data Compartments**

The total database schema will be partitioned into distinct data compartments. Each data compartment will on a one-to-one basis support specific studies as conceptually depicted in [Figure 5.28.](#page-73-0)

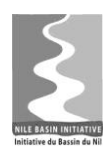

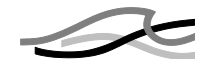

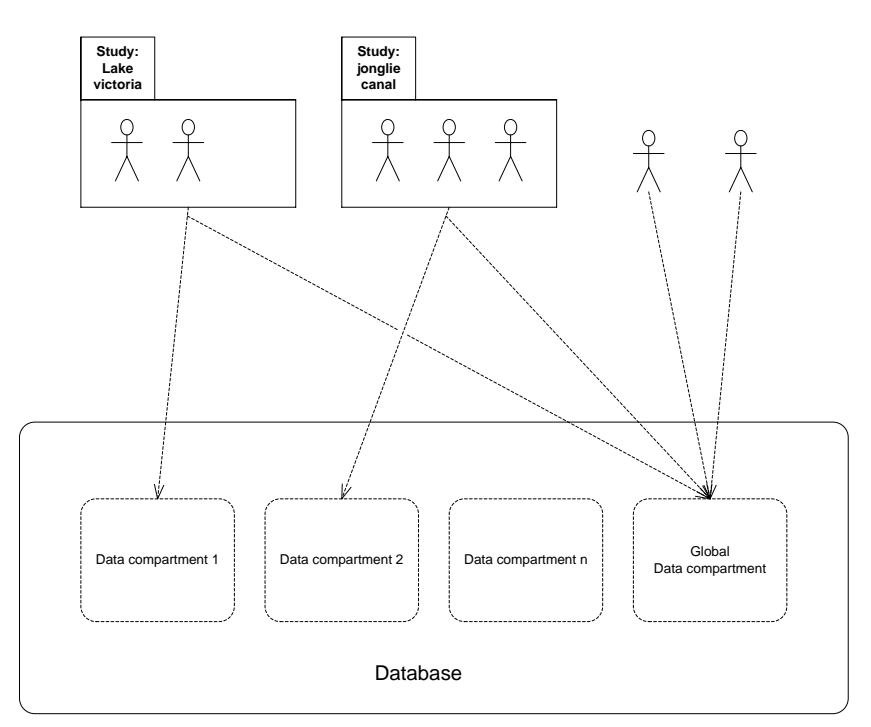

<span id="page-73-0"></span>*Figure 5.28 Data compartments and studies*

Note from the figure:

- Users that are not associated with a study; i.e. have not selected a study when logging on to the system, will only have  $access<sup>1</sup>$  to data within the global data compartment.
- Users that are associated with a study; i.e. have selected a study when logging on to the system, will have  $access<sup>1</sup>$  to the data compartment associated with the study and the global data compartment.

One compartment is a single security realm. I.e. user John is treated different when logging in to different data compartments. E.g. John can be Study Lead in the Victoria lake study and Study Reviewer in the Jonglie canal study.

The advantages of the above model are simplified access control settings and a simpler role model compared to a solution where all data entities had to be configured independently.

Partitioning of the database into compartments can be done in different ways, e.g. physical partitioning where separate table space is created per study or as a logical portioning where the partitioning happens based on either a data entity attribute or on a meta data setting (pivoting data model pattern) [Figure 5.29](#page-74-0) and [Figure 5.30](#page-74-1) below conceptually illustrate how the logically based partitioning could take place.

-

 $1$  The type of access, e.g. whether updates are allowed, depends on the role of the user within the compartments

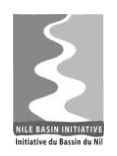

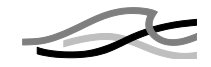

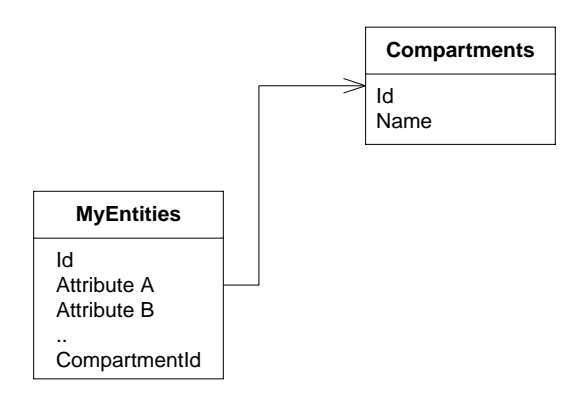

<span id="page-74-0"></span>*Figure 5.29 Logically based partitioning (UML)*

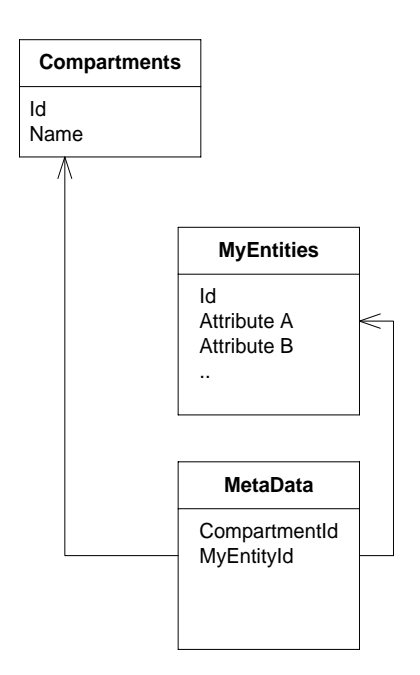

<span id="page-74-1"></span>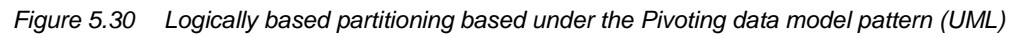

Note from the figures:

- The design in [Figure 5.29](#page-74-0) is based on a foreign key to the Compartments table
- The design [Figure 5.30](#page-74-1) is based on a Pivoting pattern defined in /5/.

The selection of the final design will be made during the detailed analysis and design period.

### **5.1.4.4 Data Integrity**

It is likely that multiple versions of the database will be distributed for offline use to multiple parties – ex. multiple regional offices. In such a case, the various databases will occasionally have to be merged. Therefore, it is not feasible to let the database make auto-generated sequences of primary keys. Instead the Global Unique Identifier (GUID) data type will be used as the primary key of database tables.

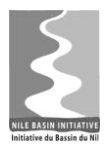

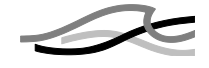

The RDBMS will be used for maintaining data integrity. For example unique indexes, foreign key relationships, cascading delete options and other constraints will be used to maintain data integrity.

#### **5.1.4.5 Data Access Pattern**

The communication between the DSS Front-end and the Database is done in the individual modules in a data access layer using the *Data Access Object* (DAO) pattern. In this pattern, a DAO component defines an interface to persistence operations  $(CRUD)^T$ and finder methods) relating to a particular entity.

The data access layer of each module includes a number of *DAO components* implementing the generic interface IDAO<Entity>, each handling the CRUD operations for a particular entity. In addition to the methods in the IDAO<Entity> interface, each DAO component can implement additional methods in a DAO-specific interface (I*Entity-Name*DAO).

Each *entity* component implements the IEntity interface. Furthermore, in the entityspecific interface I*EntityName*, they will provide all the properties of that particular entity. See [Figure 5.31.](#page-75-0)

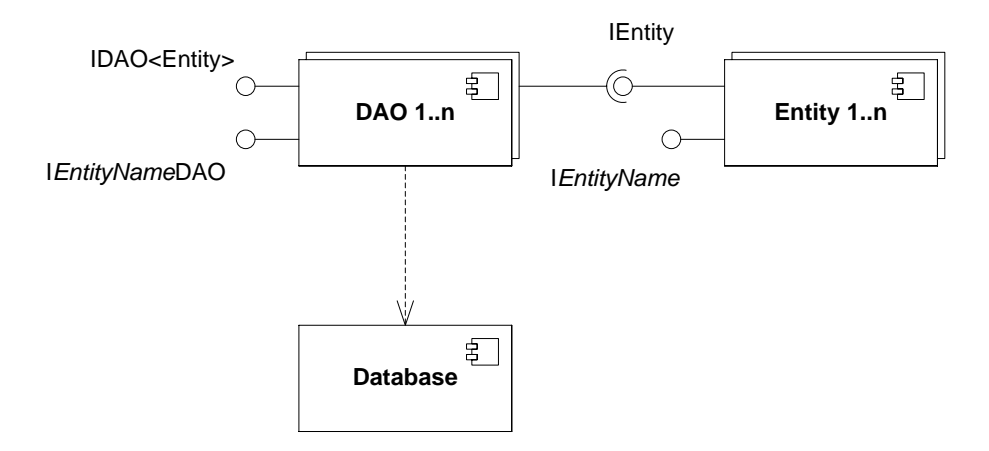

<span id="page-75-0"></span>*Figure 5.31 Data access through the DAO pattern (UML)*

In [Table 5.7,](#page-75-1) all the mentioned interfaces are shortly described.

*Table 5.7 Data access interfaces*

<span id="page-75-1"></span>

| Interface                         | Description                                                                                                    |
|-----------------------------------|----------------------------------------------------------------------------------------------------|
| <b>IEntity</b>                    | Interface that all Entity components implement. Includes at least an<br>ID property of type GUID.                                                                                                    |
| IEntityName (e.g.<br>ITimeseries) | Entity-specific interface with all the properties of that particular entity.                                                                                                    |
| IDAO <entity></entity>            | A generic interface that all DAO components implement. The inter-<br>face comprises methods such as Create(), Get(), GetAll(), Update()<br>and Delete() for handling the basic CRUD operations for a particular<br>Entity component. |

-

 $1$  The acronym CRUD refers to the four basic operations in persistent storage: Create, Read, Update and Delete

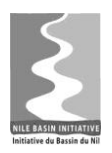

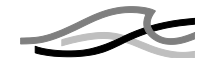

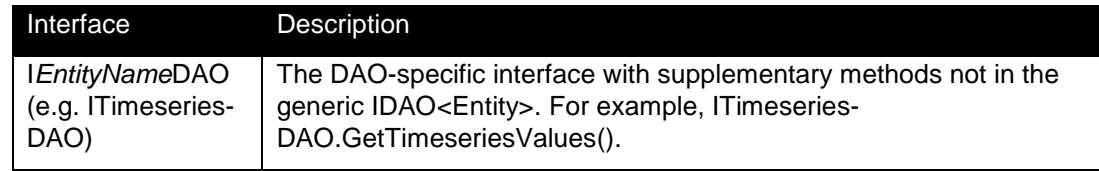

# *5.2 Modelling Components*

This section gives provides details about the modelling components Ensemble Modeller, Model linker and Optimizer.

## *5.2.1 Ensemble Modeller Component*

An ensemble scenario is identical with a standard scenario except that the input time series are not single time series but groups of time series – or ensembles. I.e. the boundary conditions are not specified as a single time series but through an ensemble.

Management of ensemble based scenarios is handled in concert by the following 2 software components:

- 1. The Timeseries Manager which provides functionality through tools or import for establishing ensembles. See the description of time series in Section [5.1.4.2.](#page-66-0)
- 2. The Ensemble modeller which provides functionality for looping over ensembles and execute the simple time series based scenarios and subsequent to the simulation add output time series to output ensembles
- 3. The Scenario Manager which provides functionality for managing scenarios.

[Figure 5.32](#page-77-0) below depicts the flow for creating an ensemble based scenario.

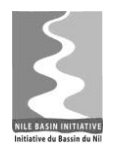

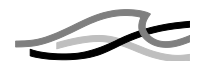

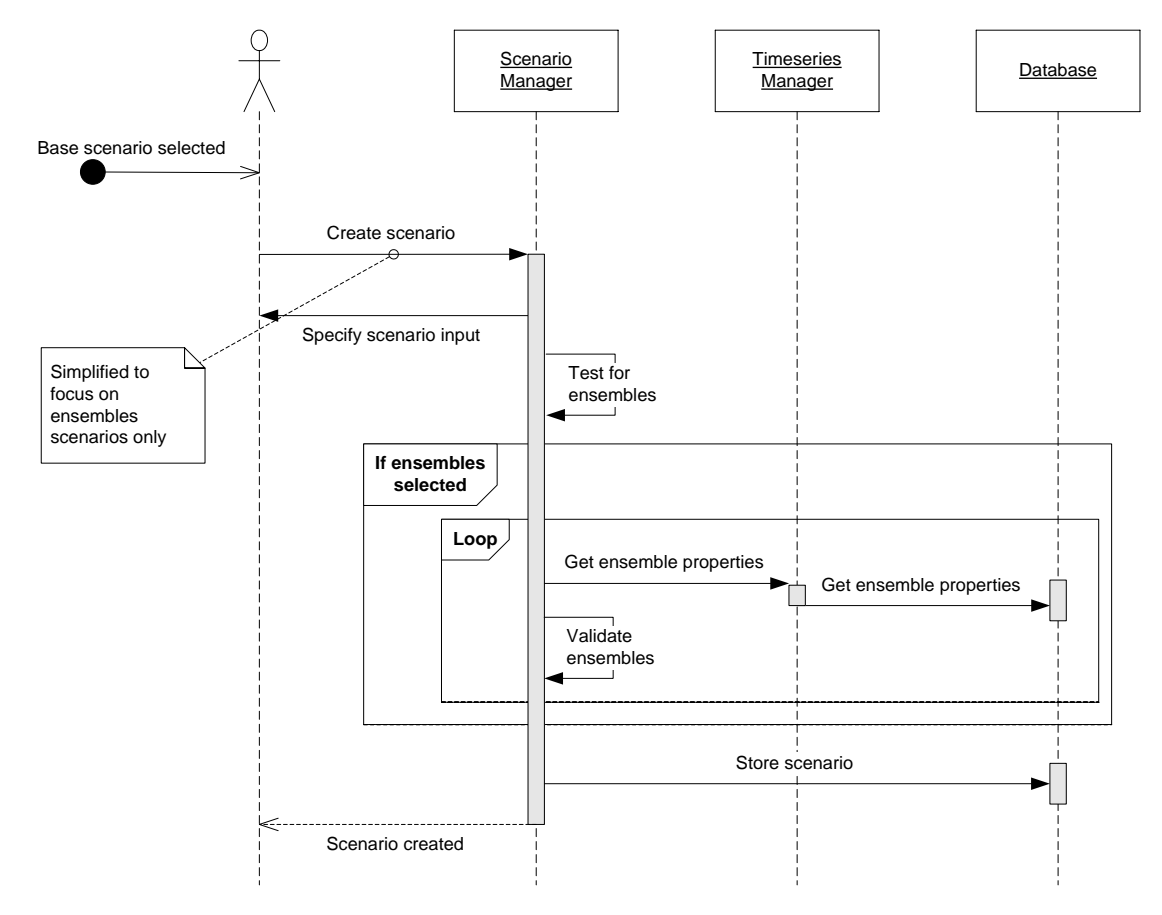

<span id="page-77-0"></span>*Figure 5.32 Creating ensemble scenario (UML)*

Comments to the figure:

- The Scenario Manager prompts the user to specify the input time series when creating a scenario – and in fact offers three possibilities for doing so:
	- o Selection of a single time series
	- o Selection of an ensemble
	- o Selection of an output time series or ensembles from another scenario.
- The Scenario Manager loops over the specified scenarios and performs a validation of the specified ensembles. E.g. using multiple ensemble requires that each ensemble has the same number of entries.

The Ensemble modeller is also involved in running an ensemble based scenario as shown below in [Figure 5.33.](#page-78-0)

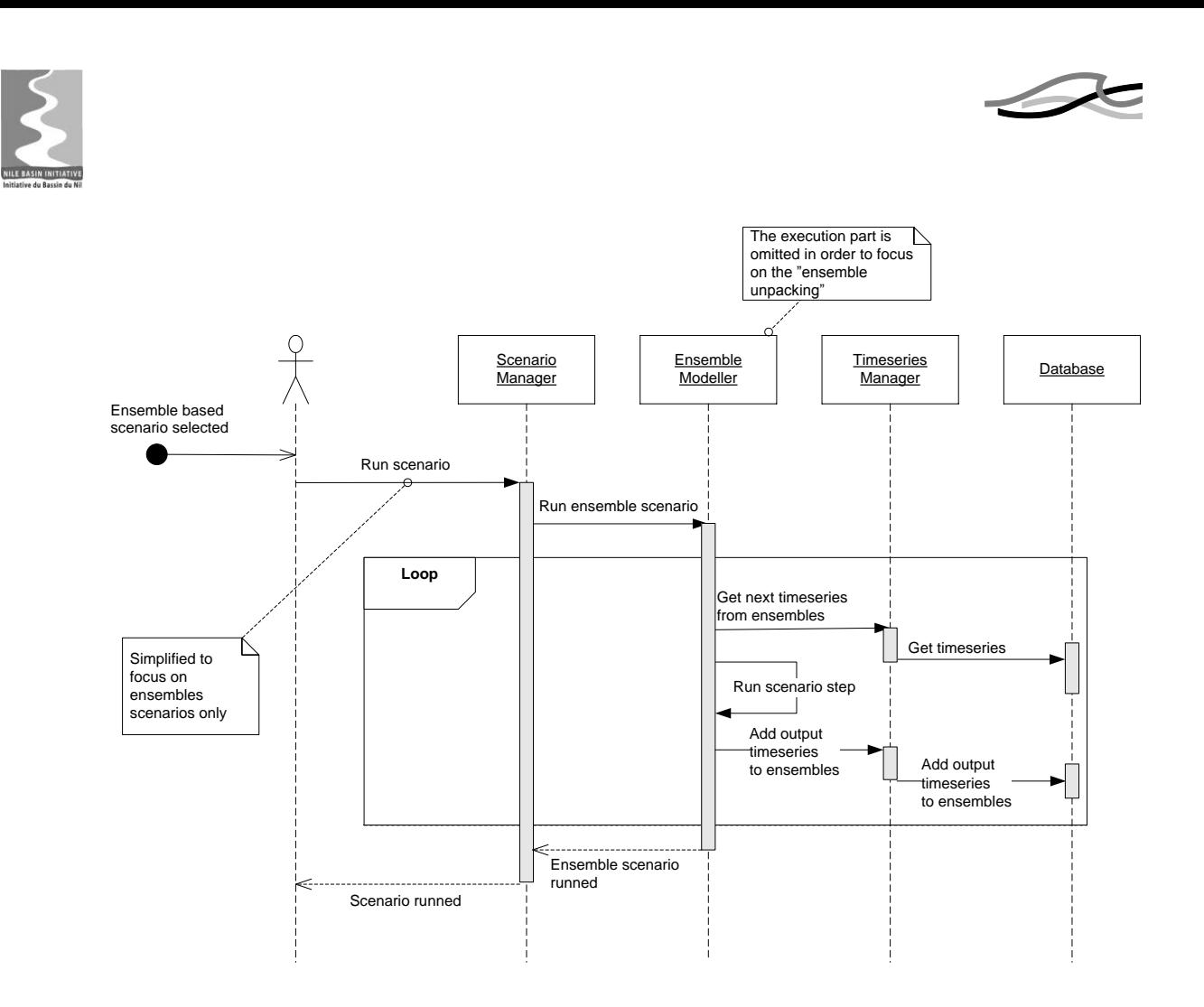

<span id="page-78-0"></span>*Figure 5.33 Run ensemble scenario (UML)*

Note from the figure

- The Scenario Manager defers running of ensemble scenarios to the Ensemble modeller. This performing a loop over all the time series in the ensemble(s). For each time series in the ensemble(s) the Ensemble modeller will run a time series based scenario. The Ensemble modeller manages an optimised scenario simulation but not unpacking model and setup information for each step.
- The output time series will all be stored in the database and grouped into output ensembles

### *5.2.2 Model Linker Component*

A scenario that includes a linked model involves automatic simulation of a number of individual models in a sequence. One model simulation generates output time series that automatically is fed as input time series into the next model simulation in the chain.. An example could be: A rainfall runoff model that generates catchment runoff time series for use in the water allocation model that again generates discharge time series that are fed to a fully hydrodynamic model.

Compared with the "normal" scenario management, a scenario that includes linked models involves one additional step:

1. Looping over the model simulations in the chain

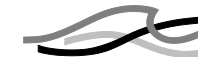

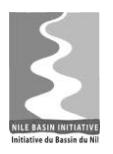

This step is managed by the Model Linker component together with the Scenario Manager.

Defining a scenario that includes linked models is similar to creating a new scenario based on a single model. It involves specifying input time series for each *input point* – or boundary condition - in the combined (linked) model. This amounts to the all input points in the participating single models minus the ones defined as transfer points that gets data from a previous model in the sequence.

Running a scenario based on a linked model will execute the models in sequence with boundaries and transfer as defined. The output will represent all the participating models. This is depicted in

This is depicted in [Figure 5.34](#page-79-0)

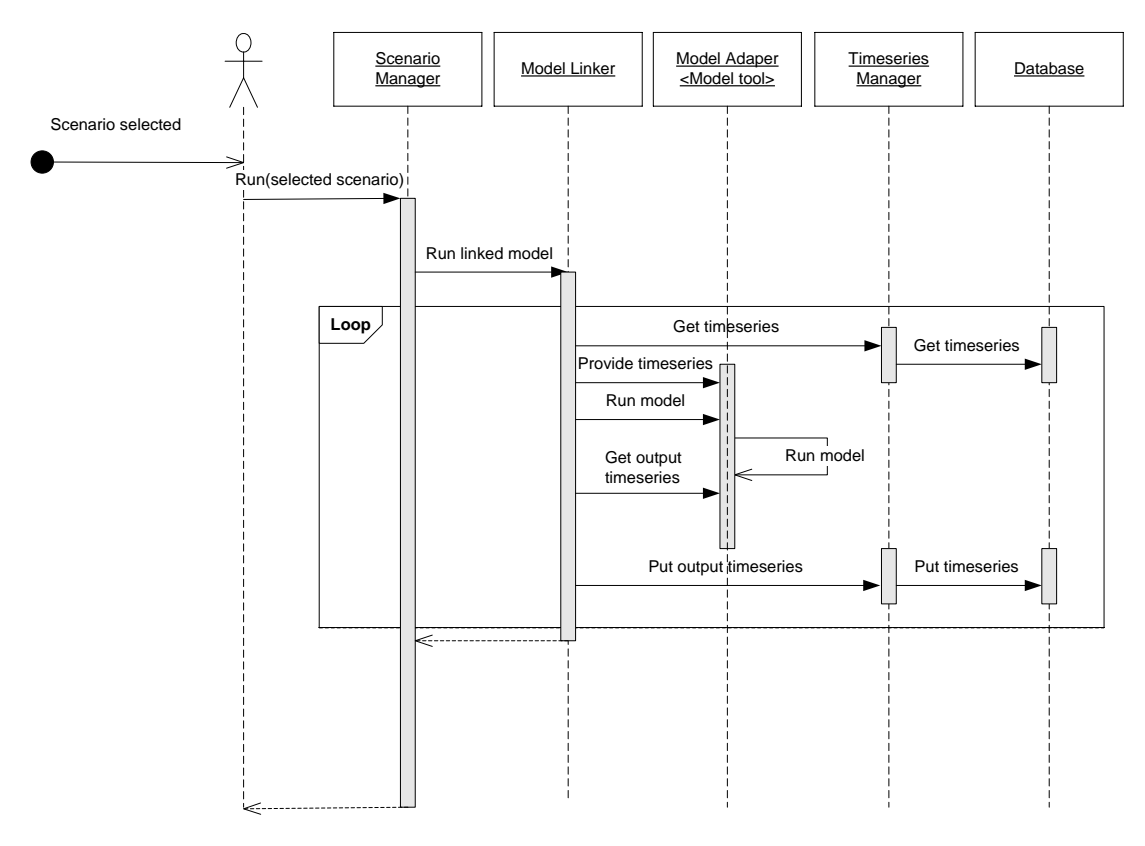

<span id="page-79-0"></span>*Figure 5.34 Running a scenario based on a linked model (UML)*

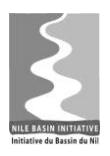

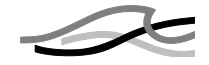

Comments to the figure

- The 'Run linked model' method will loop over the sequence of models in the linked model
- Each loop will be a 'single' model run. The Model Linker will provide time series from the database and/or from the previous model in the sequence.
- The Model Linker will retrieve output time series both for database storage as well as for input to sub-sequent models in the linked model.

### *5.2.3 Optimizer Component*

Simulation based optimisation involves running a model setup through a number of cycles and for each cycle do the following

- a. Calculate variable parameters (to be optimised)
- b. Prepare the model setup
	- o Prepare input time series
	- o Prepare initial conditions
	- o Set the optimisation parameters
- c. Run the model
- d. Aggregate and evaluate outputs
- e. Calculate objectives
- f. Assess objectives with respect to optimisation targets
- g. Stop if OK, otherwise restart at a)

Management of optimisation based scenarios is handled by the following 3 software components:

- 1. The Timeseries Manager which provides time series information during configuration and execution of scenarios
- 2. The Optimiser which is a sub component to the Scenario Manager component. This component provides functionality for defining scenarios based on optimisation. The Optimiser modeller also manages the looping and evaluation of objectives when running the optimisation scenarios.
- 3. The Scenario Manager which provides its standard functionality for managing scenarios.

[Figure 5.35](#page-81-0) below depicts the flow for creating an optimisation scenario.

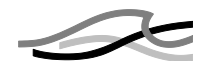

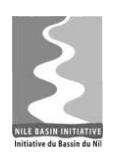

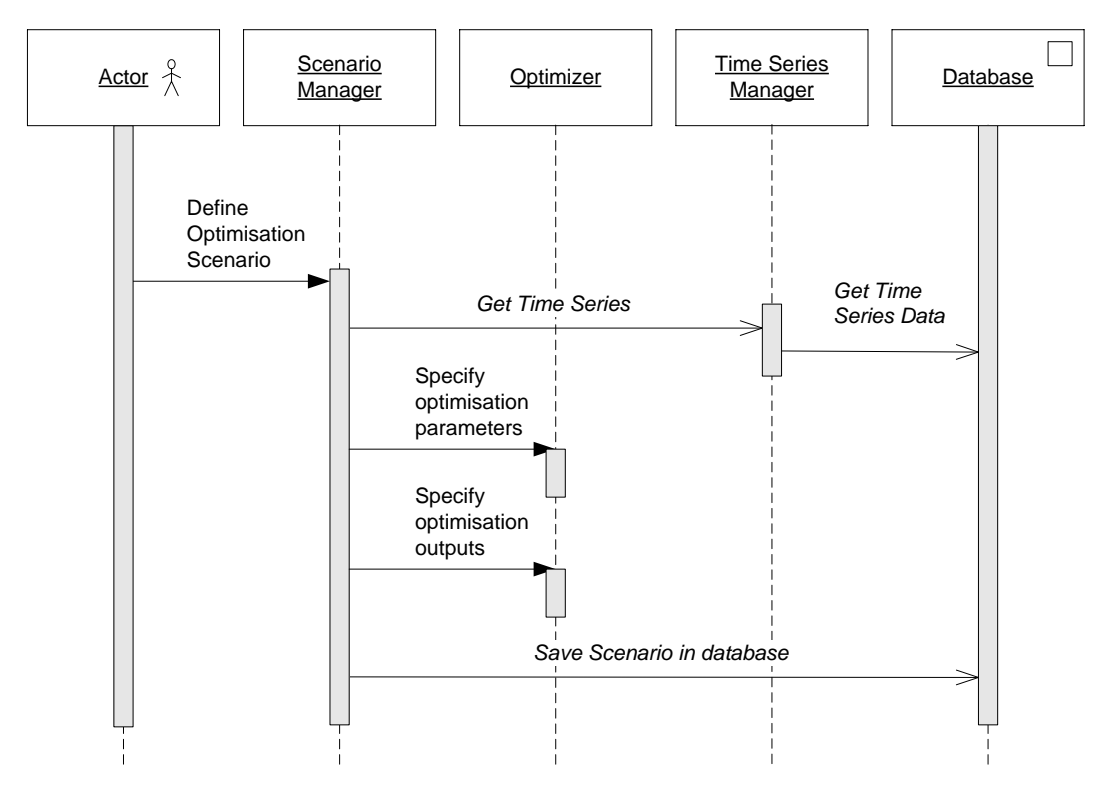

<span id="page-81-0"></span>*Figure 5.35 Creating an Optimisation scenario (UML)*

Note from the figure:

- Get Time Series activity is carried out for as many time series as is required to configure the scenario.
- The Optimiser is used for specifying the additional properties of the optimisation scenario.

When the Scenario Manager executes the optimisation scenario the loop described above must be followed. Execution will still take place using adapters (they are the only ones knowing the proprietary formats and layouts of the model setup). Hence the adapter interface must support setting of parameters as specified by the Scenario Manager.

The Optimiser is also involved in running an optimisation scenario as shown below in [Figure 5.36.](#page-82-0)

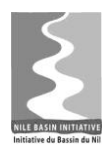

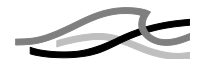

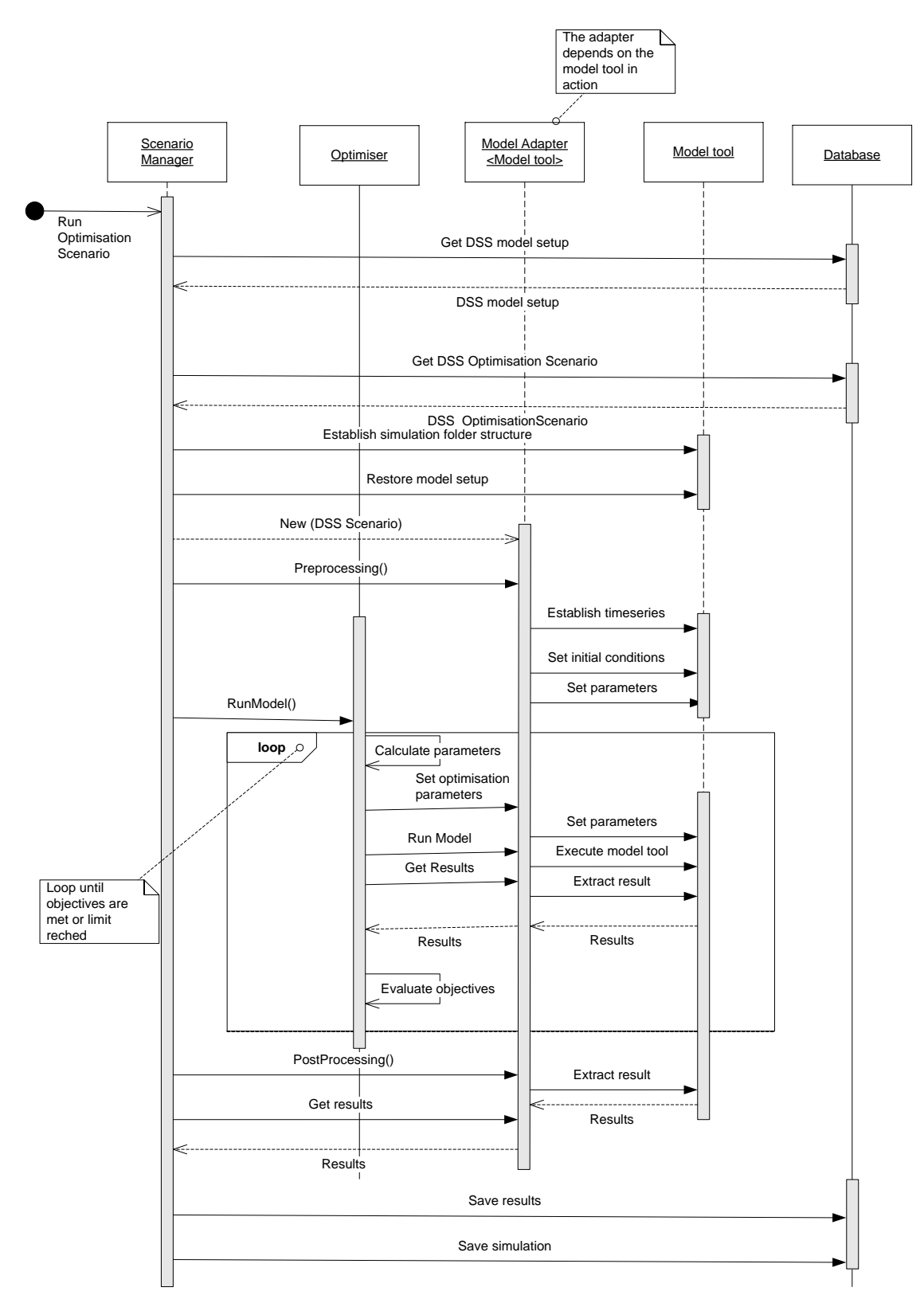

<span id="page-82-0"></span>*Figure 5.36 Run optimisation scenario (UML)*

Note from the figure

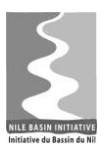

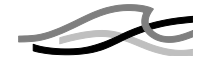

- The Optimiser and Scenario Manager collaborate in order to run optimisation scenarios. Optimiser controls the loops while objectives are still to be evaluated. The Scenario Manager controls the overall execution and interaction with the database.
- The execution of the model via the adapter is controlled by the optimiser allowing multiple model executions during execution of only one scenario
- The post processing will return the optimum result

### **5.2.3.1 Implications**

An optimisation tool can do the above in a general manner, but it requires the model(s) involved in the execution to be prepared for use by the tool in order for it to change the values of selected parameters (Ex. AUTOCAL not knowing the proprietary format applies a simple scheme of replacing text strings in setup files). As a result of this the model setup(s) can only be used for the optimization problem at hand.

The aim of the NB DSS is to provide general optimisation functionality where the parameter ranges, objective functions, and criteria are specified in the database irrespective of the model setup(s) used in the optimisation.

The choice of wrapping models with adapters (see Section [5.1.3.1\)](#page-55-0) as the means of integration into the NB DSS for both configuration and execution then implies that the adapter be capable of providing:

- The knowledge on available optimisation parameters in the model setup
- Facilities to set parameters into the model setup during execution

Since the adapter provides all data describing a model setup during registration, the notion of optimisation parameters must be added to the definition of the IConfigAdapter IModelSetup interfaces presented in Section [5.1.3.2.](#page-55-1) Similarly the IRuntimeAdapter interface shall include methods to set parameters as well as retrieve the optimal parameters at the end of the optimisation exercise.

The data model of the Model Setup and Scenario in the NB DSS shall contain properties describing the possible optimisation parameters (Model Setup) as well as the configuration of the use of them (Scenario). The Scenario Manager shall enable the user to configure the optimisation properties of the Scenario.

## *5.3 Component Interactions*

Components interact with respect to both functionality and data. This section exemplifies how the identified software components interact with respect to fulfilling the functionality of the original user stories.

Selected sections of the user stories have been chosen in order to highlight some of the key functionalities with respect to modelling:

• Model Setup, Scenario, run Scenario and post-process output (UC-01: Identify causes of declining Lake Victoria water level, steps 4-7).

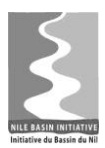

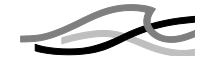

The use cases steps cover the whole cycle from creating a new model setup, making it available in the NB DSS, defining scenarios, running them and evaluating the outputs.

• Scenarios with Linked models (UC-02: Select best option for Jongeli Canal, step IV)

This use case step describes how to run a linked model from the NB DSS

• MCA (UC-03: Determine Preferred Cascade and first dam of EN, step V)

Setting up and conducting an MCA analysis is described in this use case step

 Ensemble modelling (UC-03: Determine Preferred Cascade and first dam of EN, steps 2.3, 4.2, 4.5 and 4.6)

The selected steps from UC-03 describe the use of ensemble modelling. The intermediate steps relate to other activities which are largely independent of the selected steps.

• Optimization (UC-04: Select best investment option for NEL region, steps 8-13)

This part of the use case shows how to perform optimization.

A sequence diagram for each of the above samples of activities illustrates how the software components interact to provide the required functionality and how data are exchanged.

The diagrams show that the generalized use cases derived during the use case analysis are not sufficient to describe all activities in detail. Hence, some activities in the diagram are potential additional use cases to be further elaborated during the detail analysis and design period.

The sequence diagrams use the following notation:

- The steps from the User Stories are drawn as "Found" messages from outside which the user must perform
- Activities matching existing defined use cases have text in normal font
- New activities (potential use cases) have text in italics
- Actors are apart from the user the defined software components and the database.
- Return messages are not included in order to focus on the activities rather than the data flow.

### *5.3.1 Run model setup*

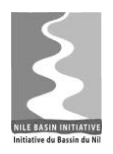

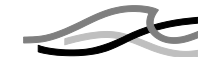

Table 5.8 below is the extract from User Story 1 that has been converted to a sequence diagram in [Figure 5.37.](#page-87-0) The "Generalize use case" column in the figure is the generalised use case derived from the Use case analysis, see SRS /2/.

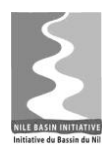

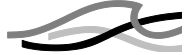

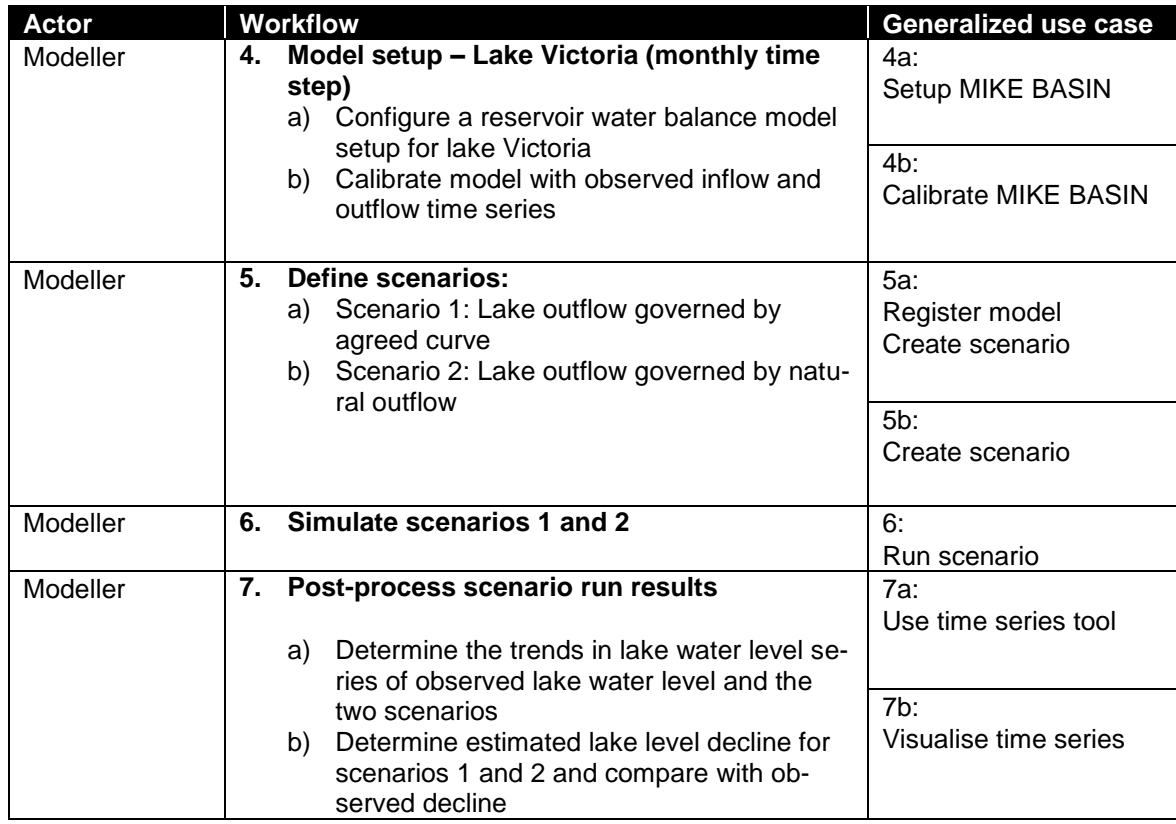

#### *Table 5.8 Selected steps from UC-01*

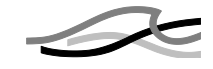

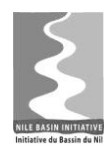

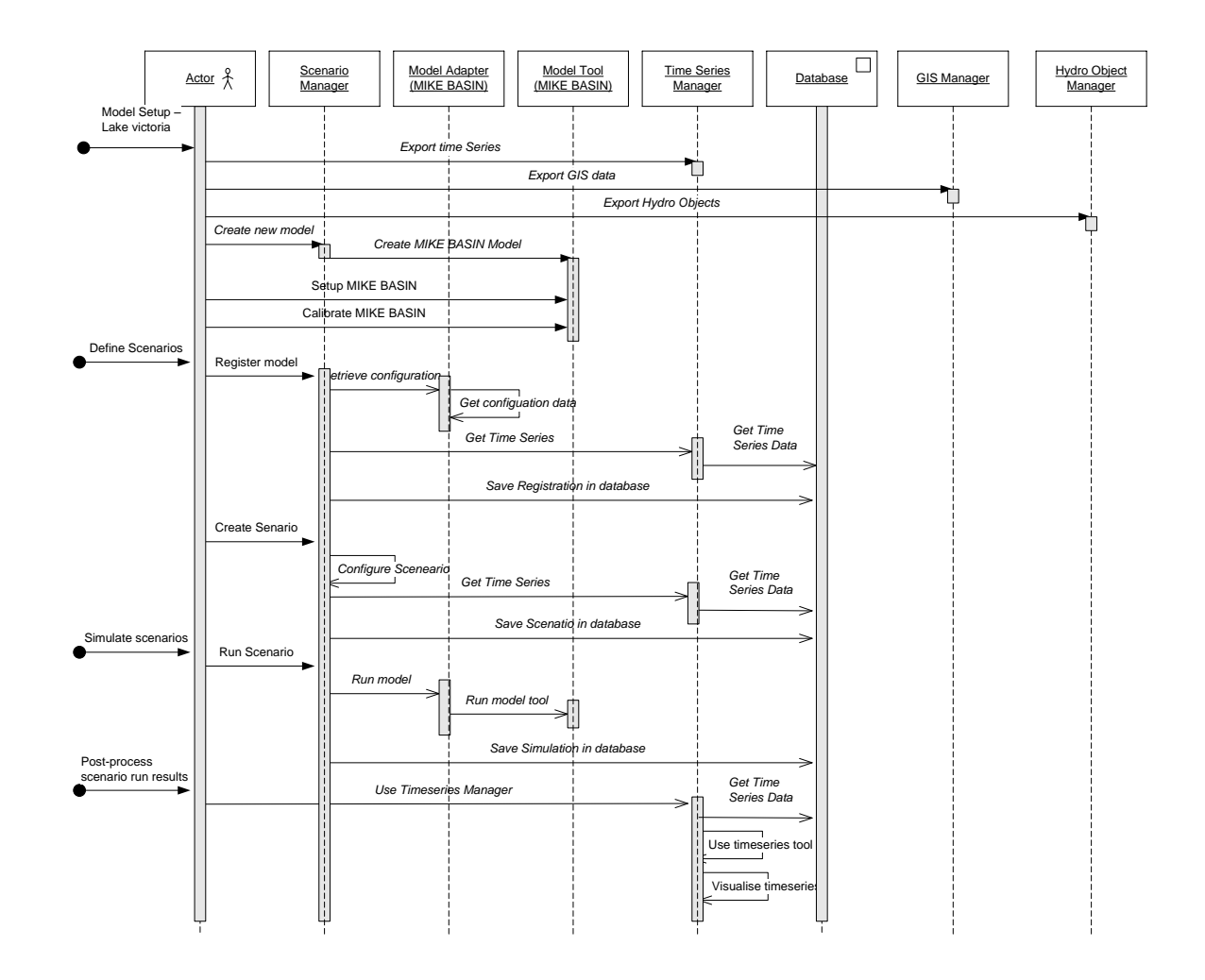

<span id="page-87-0"></span>*Figure 5.37 Setting up and running the Lake Victoria model (UML)*

- Export of data to be used for modelling is carried out prior to creating the model in the model tool
- Some actions may be required by the Scenario Manager to establish the environment for the user in order to setup and calibrate a new mode
- The "Register model" and "Create Scenarios" activities in the Scenario Manger involve activities by several other components
- The Scenario Manager runs a model tool via the "Model Adapter"
- Post-processing is to a large degree a standard activity performed by the user via the Timeseries Manager.

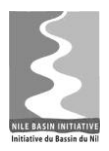

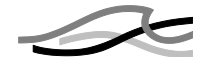

### *5.3.2 Linked models*

The selected steps from UC-02 focusing on establishing and linking models are depicted in the diagram in [Figure 5.38.](#page-89-0)

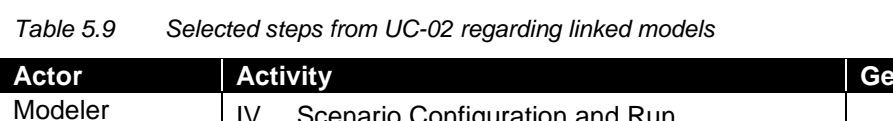

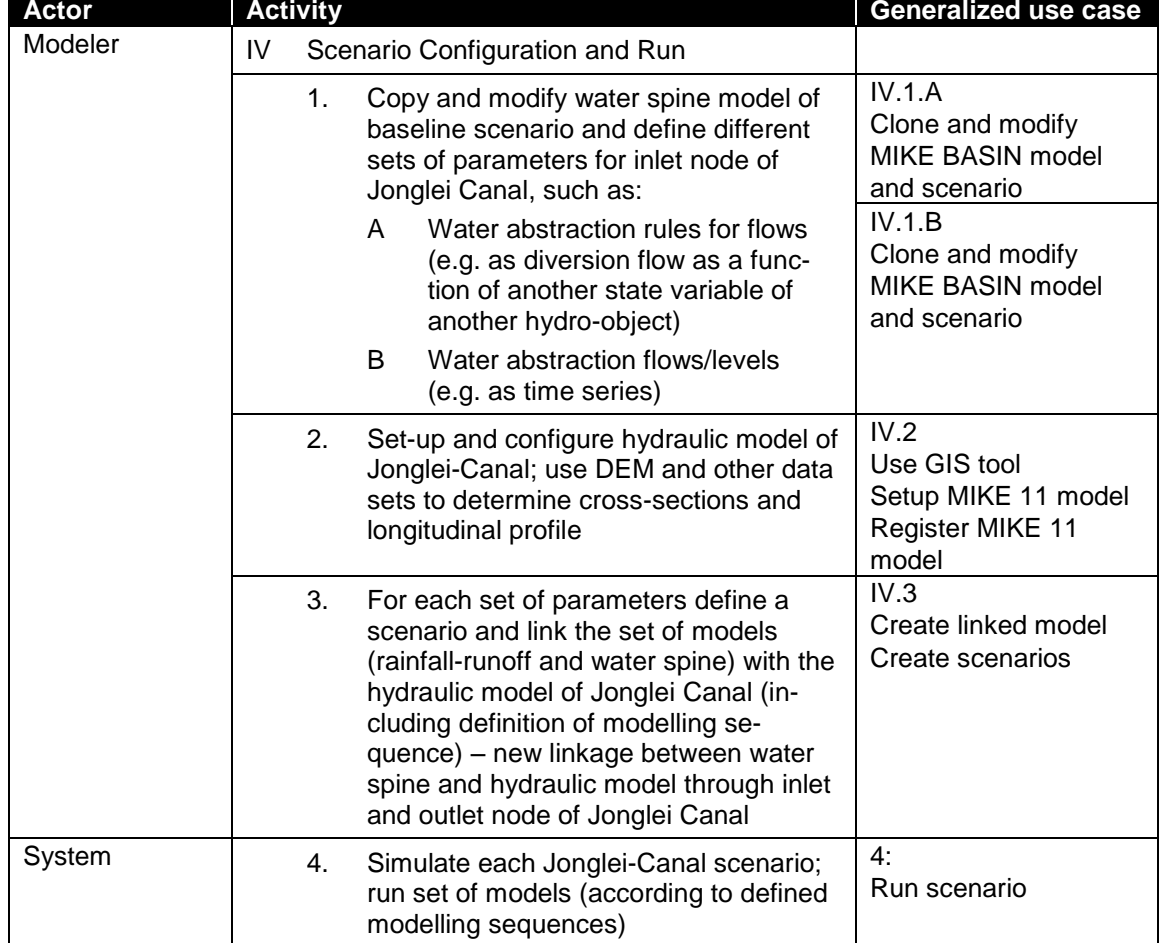

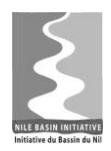

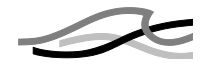

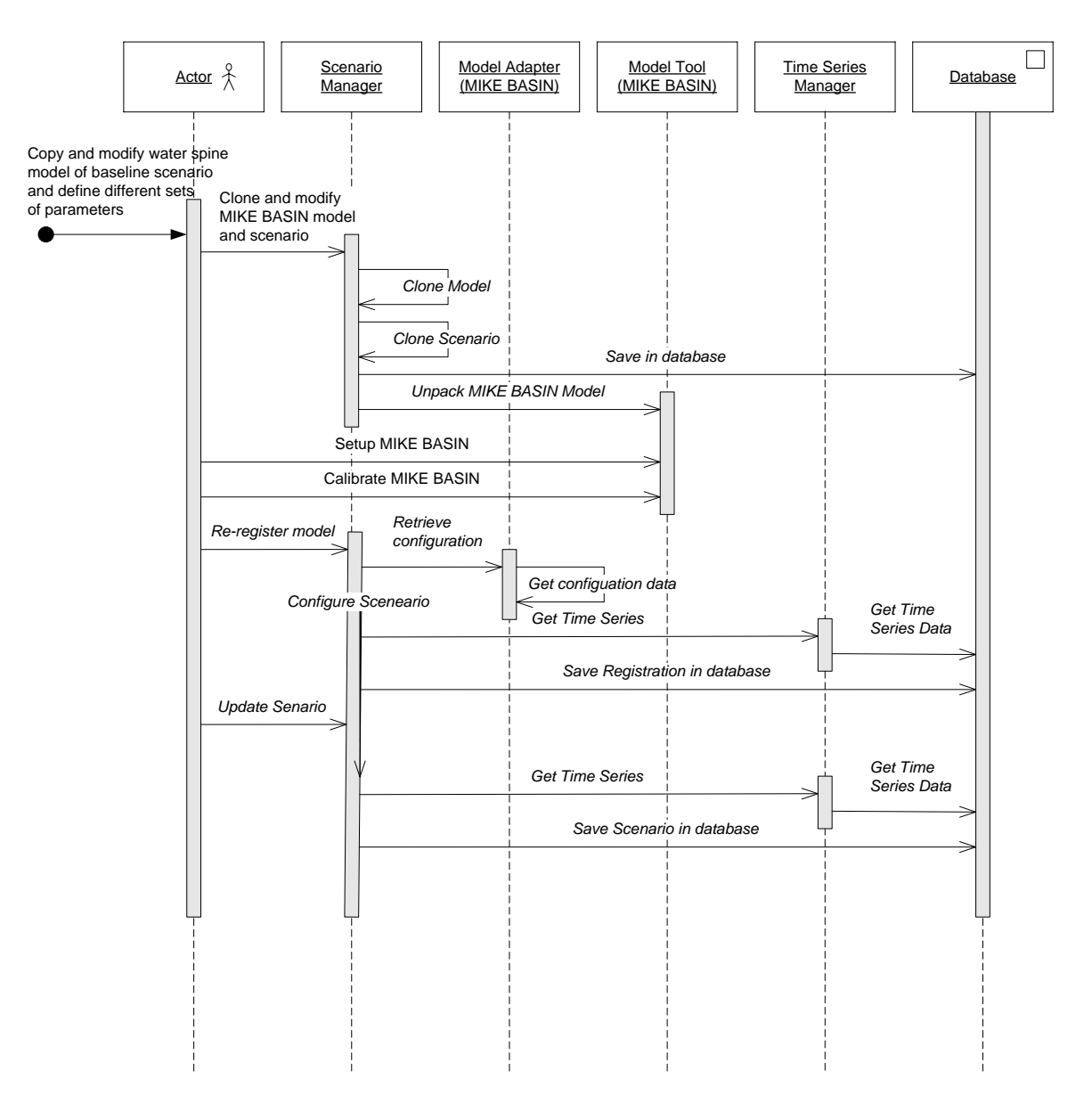

<span id="page-89-0"></span>*Figure 5.38 Creating alternative models and linking them, part 1/2 (UML)*

- Cloning of a model setup and scenarios is a database activity.
- Editing of a setup is both setting up the model in the model tool and calibrating it
- After editing, the re-registration of the model setup updates the cloned configuration in the database

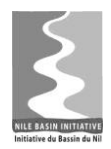

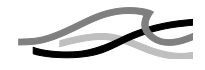

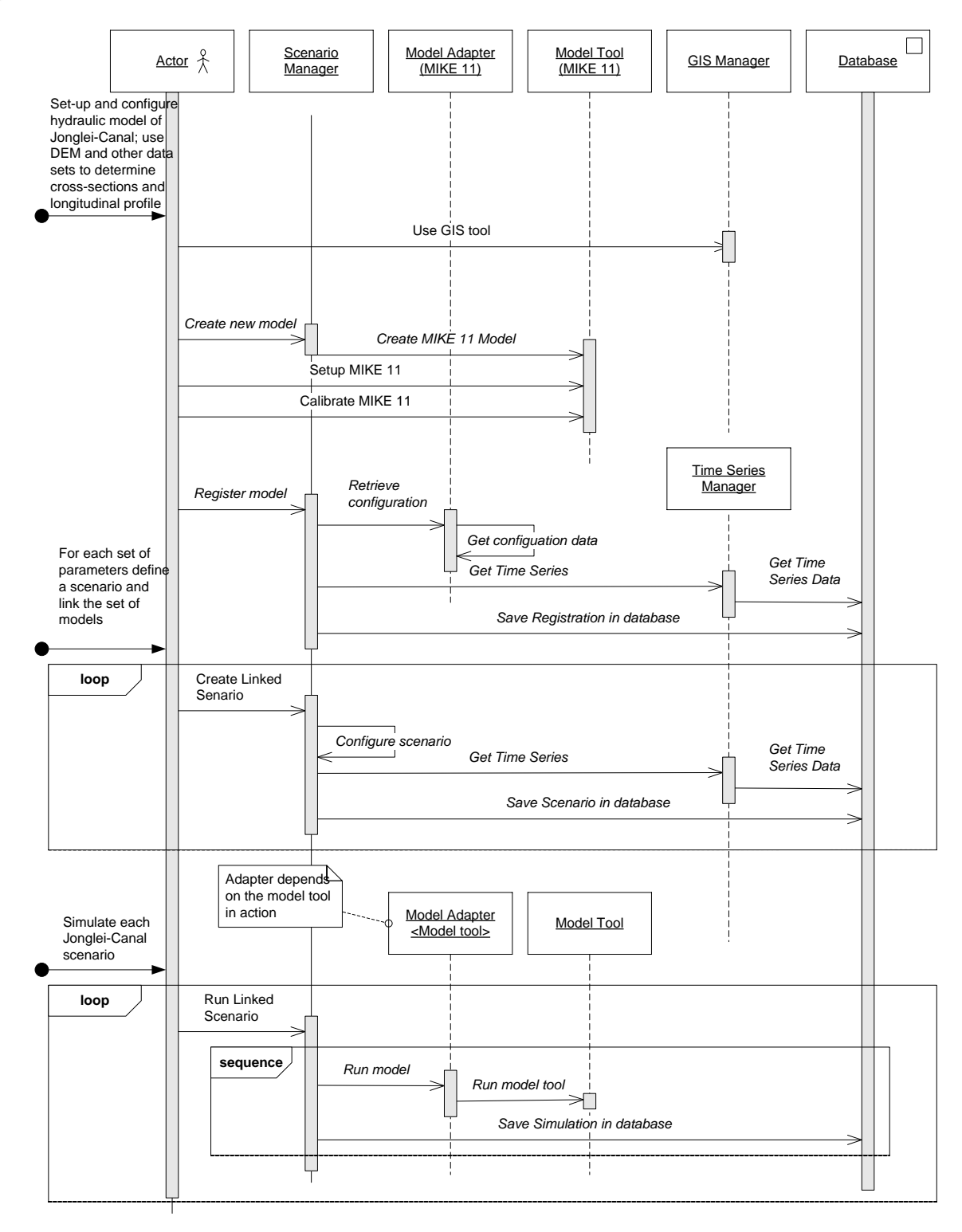

*Figure 5.39 Creating alternative models and linking them, part 2/2 (UML)*

 Setting up the HD model is similar to the water spine model: use of the model tool for setting up and configuration followed by registration into the NB DSS

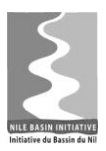

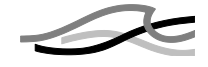

database. Note: Cloning it is a similar to MIKE Basin as described in [Figure](#page-89-0)  [5.38](#page-89-0)

- The linking of the two models defines the transfer of time series (output to input) and the sequence in which to execute the model.
- A scenario definition for the linked model is similar to that of any other model, only using the combined conditions for the participating models.
- From a user perspective running the scenario with linked models is similar to running any other scenario. Internally Scenario Manager will perform the transfer (sequentially) of time series from output to input as defined in the linked model.

### *5.3.3 MCA*

[Table 5.10](#page-91-0) shows the selected steps from UC-02 regarding use of MCA for analysis. [Figure 5.40](#page-93-0) depicts the activities in a diagram.

<span id="page-91-0"></span>

| <b>Actor</b>   |   | <b>Activity</b> |                                                                        |                                                                                                    | <b>Generalized use case</b>                        |
|----------------|---|-----------------|------------------------------------------------------------------------|----------------------------------------------------------------------------------------------------|----------------------------------------------------|
| Modeller & De- | V |                 |                                                                        | Indicator Definition (and Calculation)                                                                                                    |                                                    |
| cision Maker   |   | 1 <sub>1</sub>  |                                                                        | Review all information that was made<br>available through the data pre-<br>processing phase using the DSS GUI                                                                                                    | V.1<br>Visualize GIS data<br>Visualize time series |
|                |   | 2.              | Define relevant indicators for scenario<br>comparison and MCA, such as |                                                                                                    | V.2.A<br>Define indicator                          |
|                |   |                 | A                                                                      | Total area reclaimed for agricul-<br>ture<br>Extent of change in swamp area<br>(permanent and seasonal) and its<br>impacts on the livelihood of the<br>community (such as decrease in<br>livestock, grazing area, fishery<br>production) | V.2.B<br>Define indicator                          |
|                |   |                 | B                                                                      |                                                                                                    | V.2.C<br>Define indicator                          |
|                |   |                 |                                                                        |                                                                                                    | V.2.D<br>Define indicator                          |
|                |   |                 | C                                                                      | Impacts on the flora and fauna that<br>exist in the swamp                                                                                                    |                                                    |
|                |   |                 | D                                                                      | Total benefit from conserved water<br>(in this case through assessment<br>in other use cases of the DSS)                                                                                                    |                                                    |
|                |   | 3.              | tors                                                                   | Define relationships between model<br>data/properties and the above indica-                                                                                                    | V.3.A<br>Use MCA indicator tool                    |
|                |   |                 | A                                                                      | Import and/or edit tables that rep-<br>resent relationships (in this case<br>these relationships are derived<br>outside the scope of the DSS)                                                                                            | V.3.B<br>Use MCA indicator tool                    |
|                |   |                 | B                                                                      | Write scripts to formulate func-<br>tional relationships and/or aggre-<br>gations as appropriate                                                                                                    |                                                    |
| System         |   | 4.              |                                                                        | Calculate indicators for all scenarios in-<br>cluding baseline scenario (convert                                                                                                    | V.4<br>Run MCA                                     |

*Table 5.10 Selected steps from UC-02 regarding MCA*

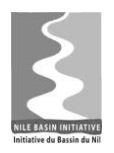

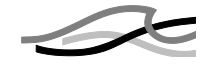

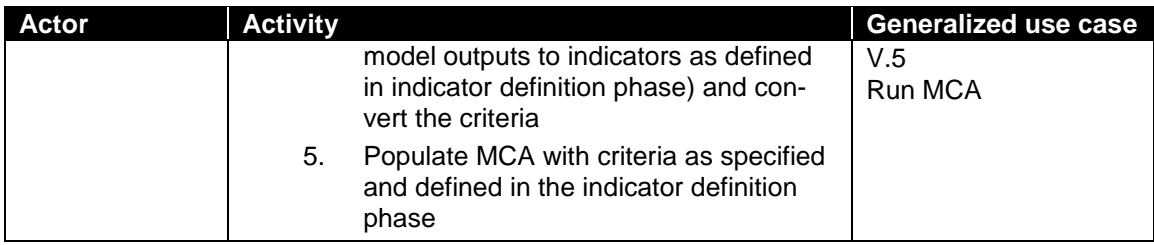

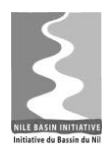

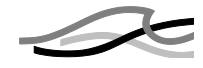

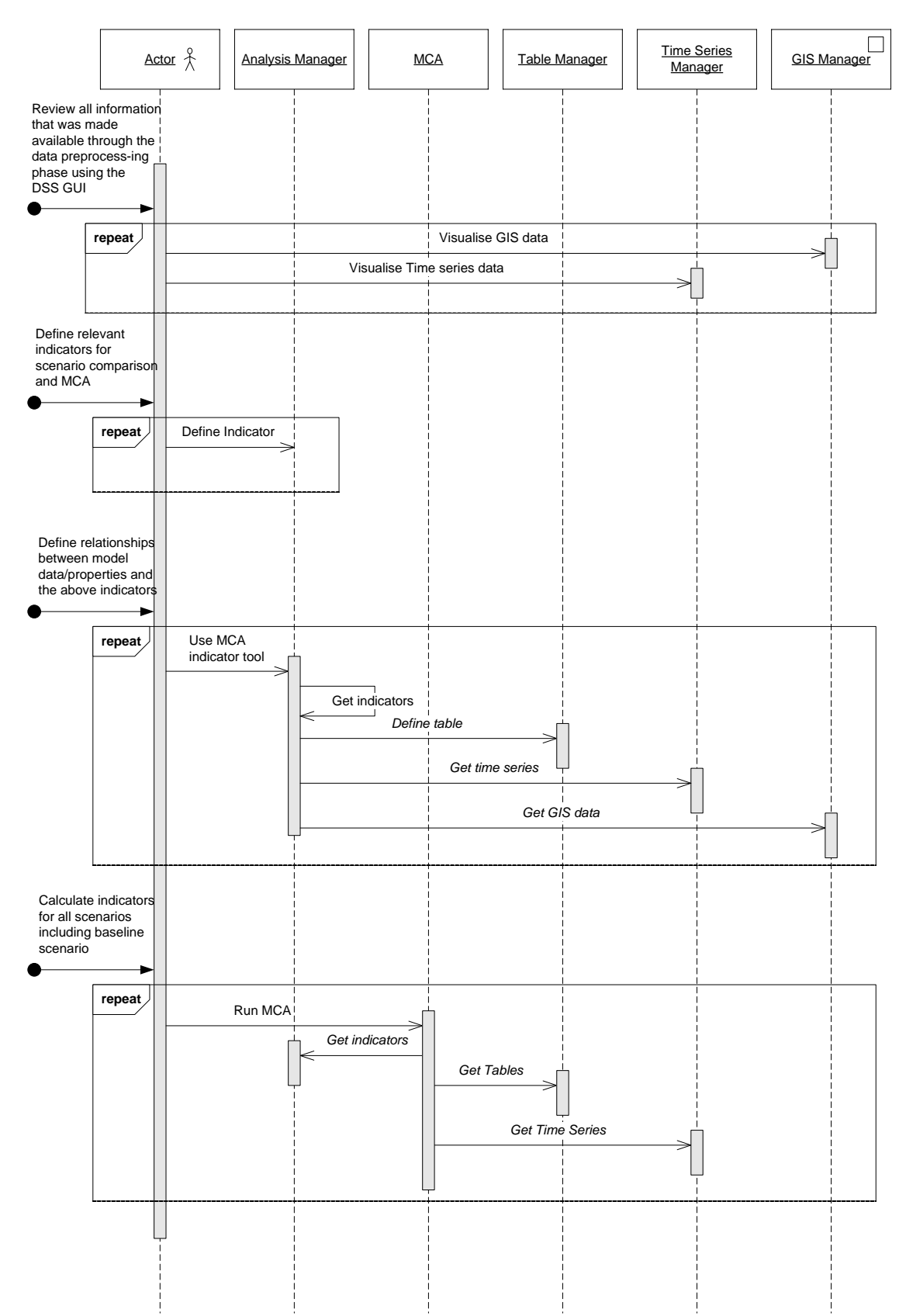

<span id="page-93-0"></span>*Figure 5.40 MCA analysis (UML)*

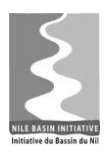

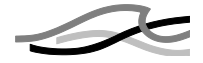

# *5.3.4 Ensemble modelling*

*Table 5.11 Selected steps from UC-03 regarding ensemble modelling*

| <b>Actor</b>                                                                                | <b>Workflow</b>                                                                                                    |                                                                                                    | <b>Generalized use case</b>                                                              |
|---------------------------------------------------------------------------------------------|----------------------------------------------------------------------------------------------------|----------------------------------------------------------------------------------------------------|------------------------------------------------------------------------------------------|
| Group of Hy-<br>drologists, GIS<br>experts collabo-<br>rating (including<br>across country) | 2.3 Prepare data for study<br>a) Import all data not available within data-<br>base (from spreadsheet, ascii files, man-<br>ual entry, etc)<br>Quality assure hydro-meteorological data<br>b) |                                                                                                    | 2.3.a<br>Import time series<br>Import GIS data<br>Import tables                          |
| on the study<br>(including syn-<br>chronization)                                            | c)<br>d)                                                                                                    | Generate/prepare in-stream flow require-<br>ments at key control points<br>Estimate/generate flow series for un-                                      | 2.3.b<br>Use time series tool<br>Edit time series<br>Create time series                  |
|                                                                                             |                                                                                                    | guaged catchments                                                                                                    | 2.3.c<br>Create time series                                                              |
|                                                                                             |                                                                                                    | e) Generate inflow Time Series (TS) at dam<br>sites                                                                                                   | 2.3.d<br>Use rainfall runoff<br>model                                                    |
|                                                                                             | f)                                                                                                    | Prepare rainfall TS at dam sites and irri-<br>gation development sites                                                                                | Use time series tool<br>2.3.e                                                            |
|                                                                                             | g)                                                                                                    | Prepare TS of temperature, evaporation,<br>etc at irrigation development sites                                                                        | Use rainfall runoff<br>model<br>Use time series tool                                     |
|                                                                                             | h)<br>i)                                                                                                    | Import/Determine flood damage zones<br>characteristics (damage curves/tables)<br>Import population distribution and density                           | 2.3.f<br>Create time series<br>Use time series tool                                      |
|                                                                                             | j)                                                                                                    | data<br>Compile operation rules of existing reser-                                                                                                    | 2.3.g<br>Create time series<br>Use time series tool                                      |
|                                                                                             | k)                                                                                                    | voirs<br>Generate/import sediment yields at key                                                                                                    | 2.3.h<br>Import GIS data<br>Import table                                                 |
|                                                                                             | I)                                                                                                    | dam sites (could involve catchment ero-<br>sion estimation)<br>Prepare characteristics of dams (area-<br>capacity curve, spillway rating curves, etc) | 2.3.i<br>Import GIS data                                                                 |
|                                                                                             |                                                                                                    | m) Estimate water demands (such as irriga-<br>tion sites, major urban centres)                                                                        | $2.3$ .j<br>Create hydro object                                                          |
|                                                                                             | n)                                                                                                    | Generate ensemble of flow time series<br>(daily time step)                                                                                            | 2.3.k<br>Use soil erosion tool<br>Import time series<br>Link time series to fea-<br>ture |
|                                                                                             |                                                                                                    |                                                                                                    | 2.3.1<br>Use hydroobject tool                                                            |
|                                                                                             |                                                                                                    |                                                                                                    | 2.3.m<br>Use demand calculator<br>tool                                                   |
|                                                                                             |                                                                                                    |                                                                                                    | 2.3n<br>Use ensemble genera-<br>tor tool                                                 |

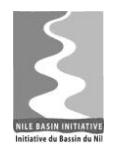

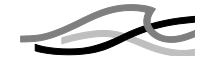

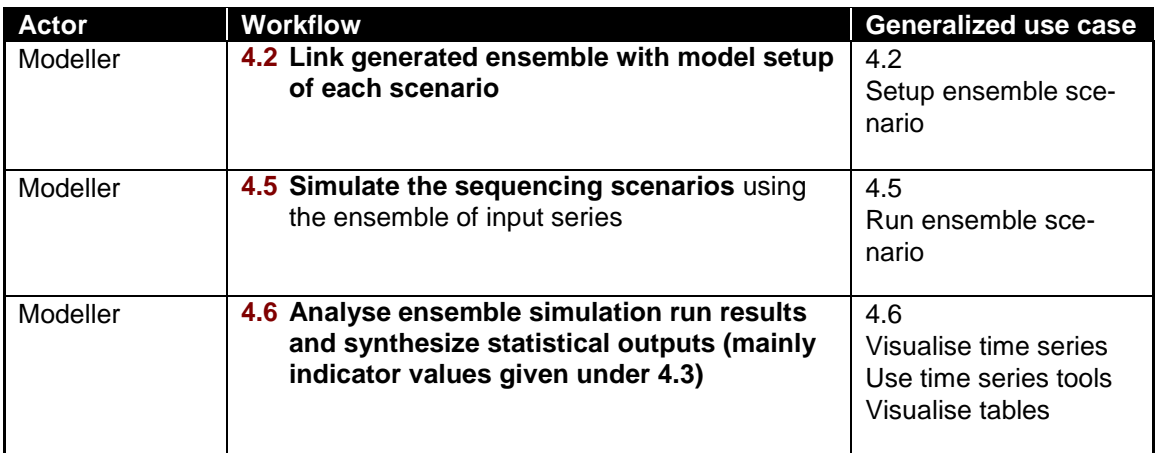

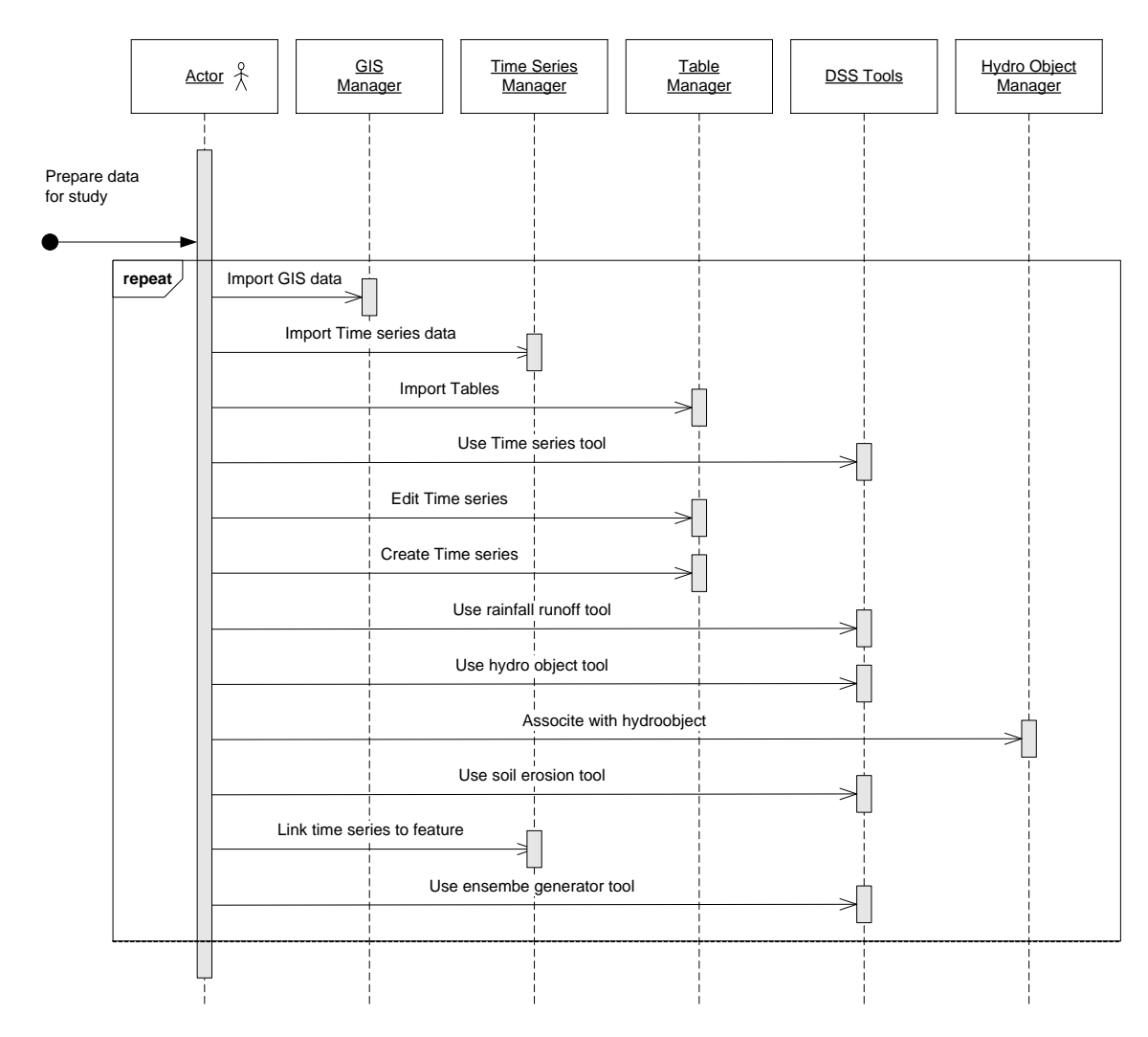

*Figure 5.41 Ensemble modelling, part 1/2 (UML)*

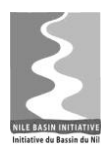

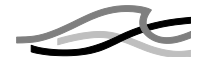

- Numerous tools and components are in play for preparing data
- The order of the use of tools lies with the user (indicated by "repeat")

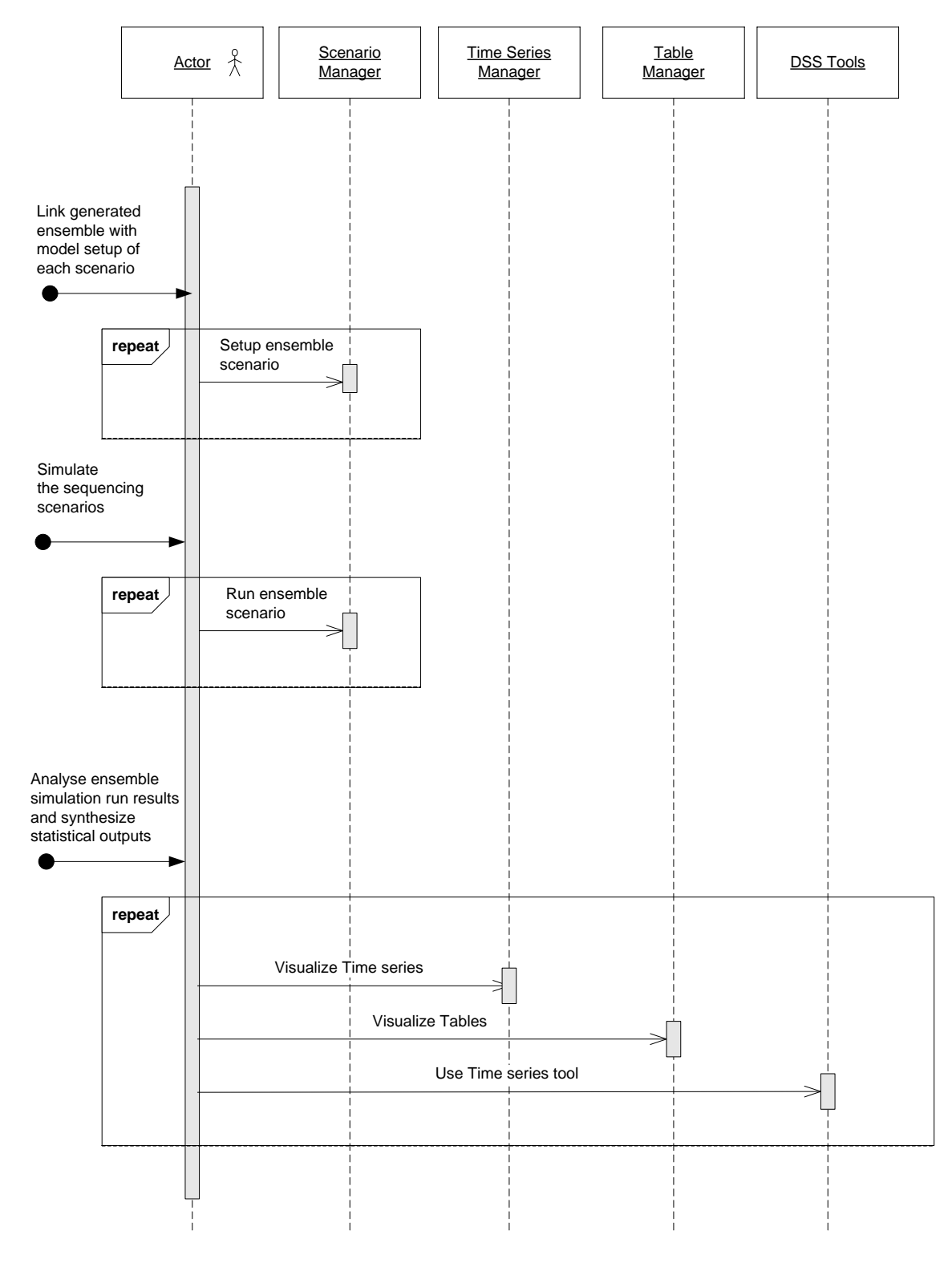

*Figure 5.42 Ensemble modelling, part 2/2 (UML)*

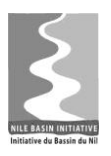

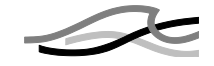

- Setting up and running ensemble scenarios is similar to running any other scenario, with the differences being the ensemble loop during simulation and that collection of results and statistics as well as post processing are additional sets of specifications to include with the scenario.
- The user can assess results by using the available tools and viewers following the simulations.

## *5.3.5 Optimization*

*Table 5.12 Selected steps from UC-04 regarding optimization*

| <b>Actor</b> |    | <b>Work Flow</b>                                | <b>Generalized use case</b> |
|--------------|----|-------------------------------------------------|-----------------------------|
| Water re-    | 8. | Determine parameters for simulation based       | Define optimization         |
| sources      |    | optimization including Objective functions and  | scenario                    |
| economist    |    | Constraints                                     | Create optimization         |
| /Modeler     |    | Define objectives<br>А.                         | scenario                    |
|              |    | I. Define objective function to Maximize        |                             |
|              |    | revenue from Power production or Irri-          |                             |
|              |    | gation crop production.                         |                             |
|              |    | II. Define objective function to minimize       |                             |
|              |    | cost. (the cost can be investment, envi-        |                             |
|              |    | ronmental mitigation)                           |                             |
|              |    | B.<br>Define constraints                        |                             |
|              |    | I. Minimum Lake Water level (Time se-<br>ries)  |                             |
|              |    | II. Minimum downstream water release            |                             |
|              |    | (Ecological Flow) (Time series)                 |                             |
|              |    | Ш.<br>Acceptable water quality (In              |                             |
|              |    | terms of water quality parameters like          |                             |
|              |    | Nutrient level, BOD, sediment load etc.)        |                             |
|              |    | IV.<br>Minimum Economic and finan-              |                             |
|              |    | cial parameters (such as: IRR, B/C ra-          |                             |
|              |    | tio, NPV)                                       |                             |
|              |    | V. Maximum cost                                 |                             |
|              |    | Determine/define method of optimizer.<br>C.     |                             |
| System       | 9. | Optimization                                    | Run optimize scenari-       |
|              |    | Maximize benefits/Minimize cost (impacts)       | oUse Indicator tool         |
|              |    | with respect to pre defined objective functions | Setup CBA                   |
|              |    | and constraints.                                | <b>RunCBA</b>               |
|              |    | Run simulation for the selected scenario<br>А.  |                             |
|              |    | a number of times by varying the sizes of       |                             |
|              |    | reservoirs and/or scales of irrigation de-      |                             |
|              |    | velopments and determine                        |                             |
|              |    | TS of Water quality parameters<br>Î.            |                             |
|              |    | including sediment load                         |                             |
|              |    | TS of Lake Victoria water level<br>ii.          |                             |
|              |    | iii<br>Flood Prone areas: extent of             |                             |

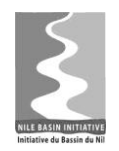

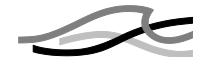

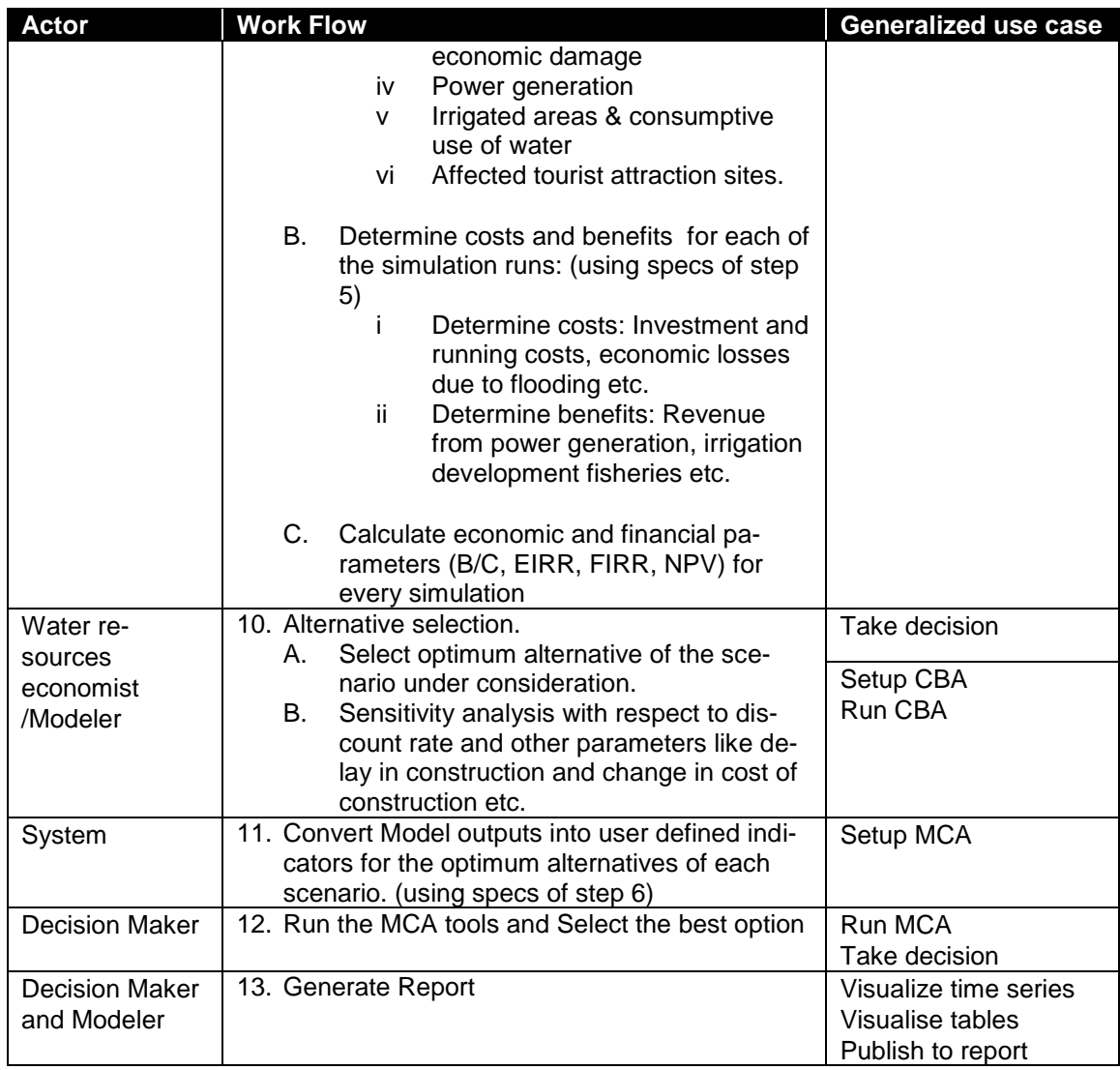

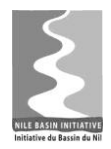

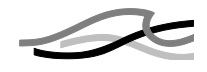

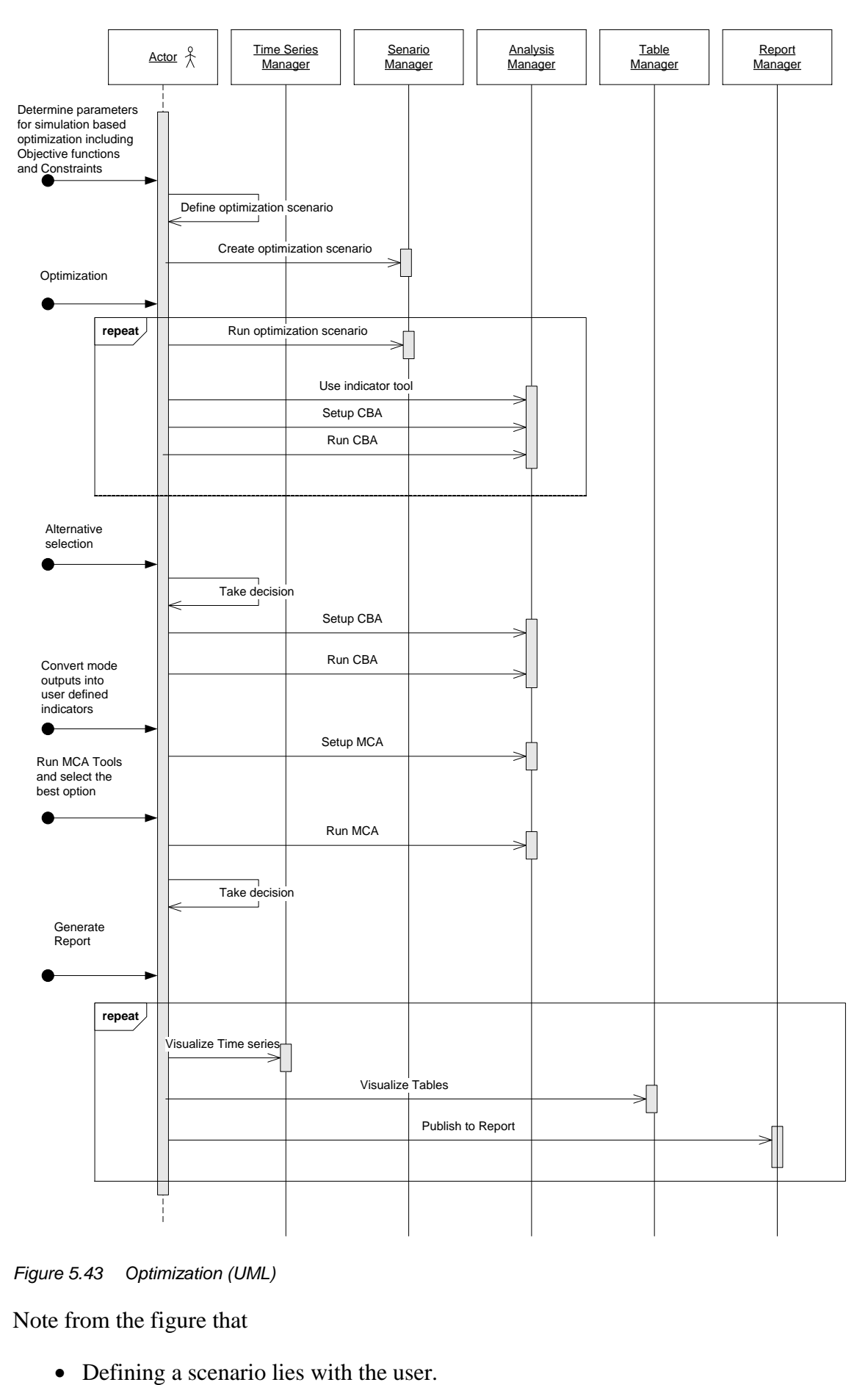

*Figure 5.43 Optimization (UML)*

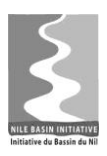

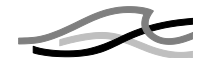

- Creating a scenario will (likely) involve also setting up and calibrating a model to run, but may use models already existing in the NB DSS
- Creation of an optimization scenario is like defining other scenarios, only rules for optimisation are additional specifications.
- Running an optimization scenario to the user is similar to running any other scenario. The logic being executed will hold the optimizing evaluation and parameter adjustment (to be conducted via the adapter)
- The actor "System" is used in a number of steps, which may imply some activities are "within the system" or "batch driven". This is not clarified yet.
- Decision taking is an activity with the user
- Setting up and running CBA and MCA analyses as shown will involve many components for indicator definition as well as calculation (not shown here)
- Report generation will involve different tools in the NB DSS

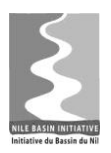

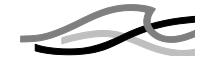

## *6 VIEWPOINT: SYSTEM USE*

This view point addresses the system seen from a user perspective. The aspects addressed include user profiles and the DSS Front-end user interface (UI).

## *6.1 User profiles and permissions*

The NB DSS will be accessed and used by many – different – users. They will access the system with different purposes and performing different actions. A system for determining their level of access and permissions on the system for accessing functionality and data will be devised.

The system will have the following characteristics:

- Be simple to administer
- $\bullet$  Ensure people get access to what they are supposed to no more, no less
- Group people in logical/organisational groups with common access rights and usage of the system
- Allow sharing of data across institutions and countries, hence rules must apply how to transfer permissions
- Allow users to cooperate and work together on studies sharing data and results. Handling of data in a study is described in more details in Section [5.1.4.3.](#page-72-2)

### *6.1.1 User groups*

In order to avoid detailed maintenance of user permissions the access system will use groups of users – which share common rules of permissions to functionality and data. Each user will be member of one or more groups.

A minimum set of user groups will exist by default in all installations, but others may be created locally according to needs. The default groups are:

• Everybody

All users are member of this group by default. This group cannot be removed. The users of this group can do simple things like view data and make reports, but not add data or alter the database content.

• Data Owner

Users in this group can administer data at the global level.

Administrators

The administrator can do everything, but also perform certain system tasks such as adding new user, create new groups and create new studies.

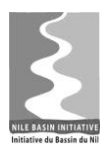

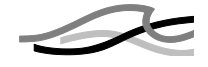

When a new user is added to the system he is by default assigned to the "Everybody" group, getting the associated permissions. When a new group is defined it can be defined as a copy of an existing group as a starting point and then from there on modified with respect to assigned resources and actions.

#### *6.1.2 Study groups*

A user that has been assigned the role as Study Owner can administer the permissions to functionality and data within the study in 3 groups:

Study Reviewer

A study reviewer has permission to view all data in the study.

• Study Member

A study member can manipulate all data within the study

Study Owner

The study owner can delegate other users to become administrator of the study as well as assign users to the Study Users and Study Viewers groups. Only Study Owners can remove a study.

#### *6.1.3 Functionality permissions*

A user is member of one or more groups. Members of a group are allowed access to perform an action on a resource. If permission is not given to any groups of which a user is member a user does not have access to the action and resource. If different levels of access are given a user through group memberships the highest level prevails.

Resources and associated actions are defined by the DSS Front-end modules providing the functionality. Each module will update the list of resources and actions as part of the installation and define permissions to the 4 default groups following the general guidelines above. The set of permissions can be modified by the administrator.

Examples of some resources and some actions are:

- Time series
	- o Create time series
	- o Import time series
	- o Import time series data
	- o View time series
- Study
	- o Create study
	- o Add Study Administrator

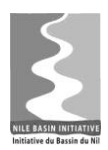

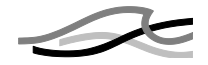

- o Remove Study Administrator
- o View Study
- Users
	- o Create user
	- o Edit user
	- o Delete user
	- o Assign user to a group
	- o Remove user from a group
- Model Setups
	- o Create model setup
	- o Import model setup
	- o Edit model setup
	- o Delete model setup
	- o Promote model setup to common data

#### *6.1.4 Data permissions*

All data entities (such as time series, models, scenarios etc.) will be created in the system with as set of defined permissions. These permissions are set according to a set of simple policies:

- When created in the Global data area the permissions are:
	- o Read for Everybody
	- o Read, Update, Delete for Administrators

Only Administrators have permissions to create data in the Global data area.

 When created inside the framework of a study - manually or through a process permissions are created for the study user groups.

## *6.2 DSS Front-end UI*

This Chapter describes the overall design of the DSS Front-end user interface (UI). It is the Shell component that is responsible for displaying the UI. For a detailed technical description of the Shell component, see Section [5.1.2.2](#page-44-0)

The DSS Front-end is a Windows application. It has an IDE-style user interface where all windows reside under a single parent window. The IDE-style UI comprises for ex-

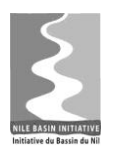

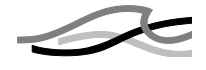

ample dockable<sup>1</sup> and collapsible child windows, tabbed windows and splitters for resizing of child windows. Generally, the UI is inspired by other well-known IDE-style UI"s like for example Microsoft Outlook and Microsoft Visual Studio.

Conceptually, the UI appears as illustrated in [Figure 6.1,](#page-104-0) with a main window (the Shell) hosting a number of child windows of different types.

| <b>DSS Front-end Shell</b> |                         |              |  |  |  |  |
|----------------------------|-------------------------|--------------|--|--|--|--|
| <b>Data</b>                | Data View 1 Data View 2 | <b>Tools</b> |  |  |  |  |
| <b>Explorers</b>           | <b>Data Views</b>       |              |  |  |  |  |
|                            |                         |              |  |  |  |  |
|                            |                         |              |  |  |  |  |
|                            |                         |              |  |  |  |  |
|                            |                         |              |  |  |  |  |
|                            |                         |              |  |  |  |  |
|                            |                         | Properties   |  |  |  |  |
|                            |                         |              |  |  |  |  |
|                            |                         |              |  |  |  |  |
|                            |                         |              |  |  |  |  |
| Expl. 1<br>Expl. 2         |                         |              |  |  |  |  |

<span id="page-104-0"></span>*Figure 6.1 The DSS Front-end Shell UI*

The different types of windows in the Shell are:

- Data Explorers (one or more)
- Data Views (zero or more)
- Tools (one)
- Properties (one)

The Data Explorers window and the Data Views window are tabbed windows acting as containers for Data Explorer windows and Data View windows. For a detailed technical description of the modules, see Section [5.1.2.3.](#page-47-0)

In the following sections, each of these window types will be described.

-

 $1$  The window can be "glued" to another window

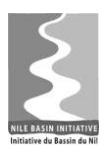

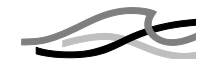

### *6.2.1 Data Explorers*

Data Explorers are used to retrieve a subset of the data that is contained in the database. Data may be retrieved according to a user defined search/filter criterion – for example filtering by attributes - or by choosing a criterion from a list of previously saved criteria.

Data Explorers can be of more general character, such as e.g. the Timeseries Explorer and GIS Explorer, or tailored to more specific tasks, such as e.g. the Scenario Explorer. Although the different Data Explorers may differ in appearance, they will normally consist of a set of controls that are used to build the query, and a section that lists the retrieved data – typically in a tree view.

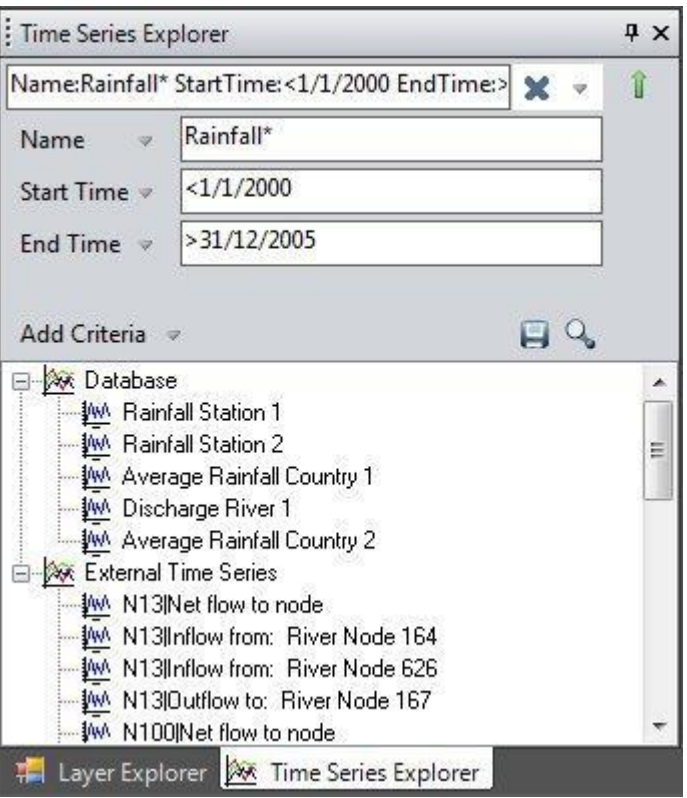

*Figure 6.2 Example of Data Explorer window*

#### *6.2.2 Data Views*

Data Views are used to present the data. Normally they include UI controls such as charts, tables or maps. In [Figure 6.3](#page-106-0) below, an example of a data view window implemented by the Timeseries Manager is shown. This data view utilises a chart control.

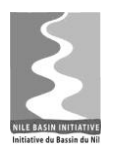

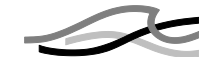

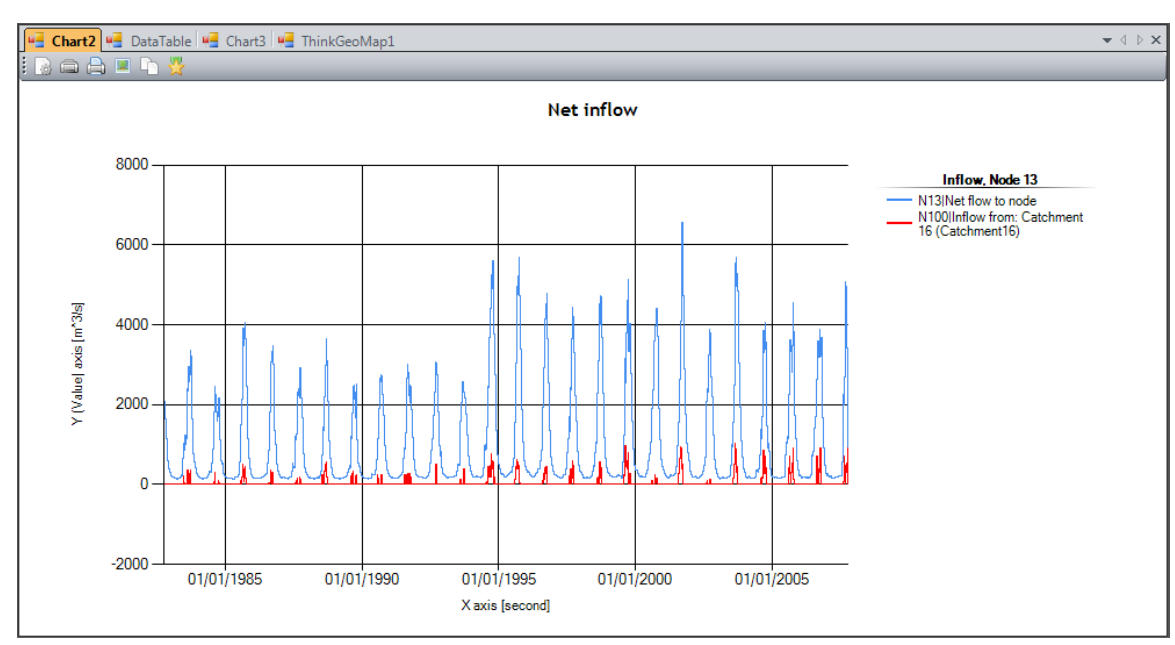

*Figure 6.3 Example of a Data View window*

## <span id="page-106-0"></span>*6.2.3 Properties*

Whenever a UI object<sup>1</sup> is selected in the DSS Front-end - normally by clicking on it the Properties window displays a tree of available property categories.

When a property category is selected, the corresponding properties are shown, and can be edited. For a chart data series, the property categories include for example M*arker Lines*, *Appearance Settings*, *Stripline Settings* and *Chart Axes Settings*. If for example the Appearance Settings category is selected, the Chart Style, Color Settings, Line Settings and Marker Settings can be set in the Properties window as shown in [Figure 6.4.](#page-107-0)

1

 $1$  A UI object can be e.g. one or more time series selected in the Timeseries Explorer, a y-axis in a time series plot, a table column, or one or more map features.

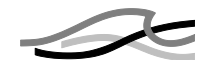

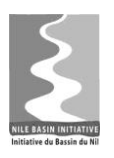

| Ì |                                                                                         |                      | $\Box$ $\Box$ $\Box$ |
|---|-----------------------------------------------------------------------------------------|----------------------|----------------------|
|   | <b>Chart Series</b>                                                                     |                      | ☆                    |
|   | <b>Marker Lines</b><br>Appearance Settings<br>Stripline Settings<br>Chart Axes settings |                      |                      |
|   | : Properties                                                                            |                      | $\Box$ $\Box$ $\Box$ |
|   | 812<br>Run Save<br>ES                                                                   |                      |                      |
|   | □ Chart Style                                                                           |                      |                      |
|   | Chart Type                                                                              | <b>StepLine</b>      |                      |
|   | <b>Line Style</b>                                                                       | <b>Solid</b>         |                      |
|   | Marker Style                                                                            | <b>Square</b>        |                      |
|   | □ Color Settings                                                                        |                      |                      |
|   | <b>Marker Color</b>                                                                     | <b>ActiveCaption</b> |                      |
|   | <b>Primary Color</b>                                                                    | <b>HotTrack</b>      |                      |
|   | <b>Secondary Color</b>                                                                  |                      |                      |
|   | □ Line Settings                                                                         |                      |                      |
|   | Line width                                                                              | 3                    |                      |
|   | □ Marker Settings                                                                       |                      |                      |
|   | <b>Marker Size</b>                                                                      | 5                    |                      |
|   | <b>Marker Step</b>                                                                      | 1                    |                      |
|   |                                                                                         |                      |                      |
|   |                                                                                         |                      |                      |
|   |                                                                                         |                      |                      |
|   |                                                                                         |                      |                      |
|   |                                                                                         |                      |                      |

*Figure 6.4 The Properties window*

#### <span id="page-107-0"></span>*6.2.4 Tools*

Similar to the Properties window, whenever one or more UI objects are selected in the DSS Front-end, the Tools window displays a tree of tools that are registered to work on the selected object(s).

Hence, if e.g. a time series has been selected, the Tools window will include tools such as *Extract Period*, *Resample*, *Fit to Normal Distribution* etc. as shown in [Figure 6.5.](#page-108-0)
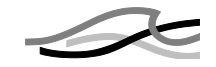

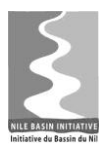

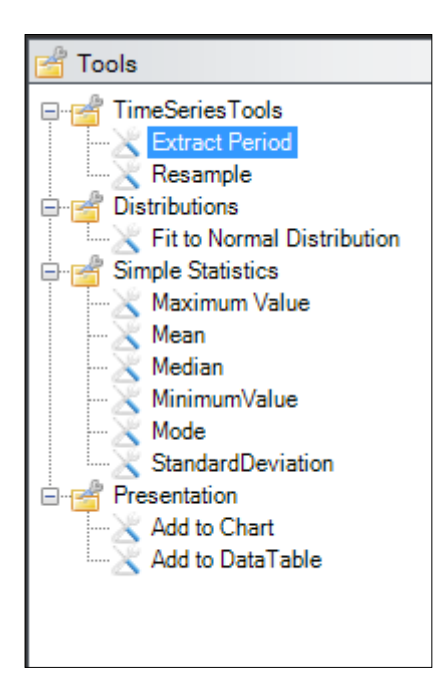

*Figure 6.5 The Tools window*

When a tool is selected in the Tools tree, it can be configured in the Properties window and executed. Moreover, a tool configuration can be saved, and saved configurations will appear as child nodes to the original tools in the Tools tree.

For a detailed technical description of the Tool components, see Section [5.1.2.4.](#page-52-0)

## *6.2.5 Notifications*

This section describes how to use messages and exceptions within the NB DSS components, as well as the underlying architecture.

Messages in this context are dialogs displaying Information, Warnings, Confirmations, User- and Program Errors to the user.

## **6.2.5.1 Message types – description**

The different types of messages that are supported by the NB DSS Message Framework are described in the following sections, along with guidelines on when to use the different types.

## **6.2.5.2 Informational messages**

This message type shall be used when the system needs to present useful and relevant, but not critical, information to the user. The information messages do not require immediate user actions and users can freely ignore them. The Information dialog is shown as a transitory dialog that, if the user does not click the dialog, disappears after 5 seconds.

Example: *When a user adds a time series to an existing chart that contains more than one chart area, it may not be apparent which chart area the series was actually added to. The task of the message framework would in this case be to provide the information to the message control that would allow the system to inform the user about which chart area the series was added to.*

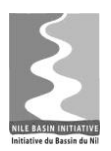

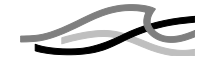

### **6.2.5.3 Warnings**

Warnings are used to inform the user of a condition that might cause a problem in the future. A warning could also be appropriate if the user is about to perform an action that has significant consequences or cannot easily be undone.

Example: *The user is about to close the application without saving changes to the project file.*

The Warning Control is a modal message box, having Yes/No buttons.

### **6.2.5.4 Confirmations**

Confirmations are used to confirm actions that have significant or unintended consequences.

Example: *The user may be asked to confirm the deletion of data.*

The Confirmation Control is a modal message box, having Yes/No buttons. The difference between a confirmation and a warning is the icon displayed on the message box.

The standard confirmation dialog is provided with Yes/No buttons. If required, a customizable confirmation dialog can be invoked providing more action options to the user.

### **6.2.5.5 User input errors**

A User Error Control is used to inform the user of a problem caused by invalid user input. It should present the user with guidelines on how to correct the error, so the task can continue.

## **6.2.5.6 System errors**

A Program Error alerts users of a problem that has already occurred. Program errors are a result of a bug or insufficient error handling in the code, and needs to be reported to the Application responsible within NBI, so the problem can be fixed. System errors are always logged to the Windows Event log with a stack trace showing where in the application, the error occurred.

# *6.3 Using the application*

## *6.3.1 Start-up and login*

During the login process the user connects to a DSS database (details provided by the system administrator or similar) and specifies a set of valid credentials (username and password) for the DSS database. The user can also select the Study he wants to log on to (see Section [6.1.2\)](#page-102-0).

The user needs to have a valid account in order to logon. If he logons on to a specific Study he also needs to be associated with that study.

## *6.3.2 Navigation*

Within a Study the user is able to access the global as well as local (to the Study) data for manipulation.

Typical activities are:

• The user can browse the catalogue of data, e.g. time series and map layers.

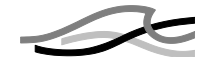

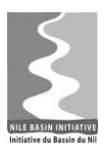

- The user can create maps by adding map layers to it
- The user can plot time series by selecting the time series in the Data Explorer and chose the Plot command. The plot layout is configurable.
- The user can manipulate time-series via the analysis tools or define a sequence of analysis tools to be executed (with associated tool parameters and settings). The configuration (parameters, sequences etc) of these data manipulations may be stored for later re-use.
- The user can register a model (already prepared in a modelling tool) with the system, linking the model setup time series to time series in the system and creating system representations of key features of the model configuration in the database as part of the model description.

The available set of functionalities is determined by:

The installed modules (the system is expandable)

The different modules provide different functionality (Time series Management, Scenario Management, etc). The system is expendable if new functionality is required this can be added via new modules.

The user level (permissions)

See further details on user profiles and permission in section [6.1.](#page-101-0)

The data

Some parts of the functionality relates to certain data and data types, e.g. plots of time series. The functionality becomes available to the user when working with the relevant type of data for that functionality, for instance as new options in a pop-up menu or appearance of certain tools in a tool box.

# *6.4 Scripting*

The UI is not the only way to interact with the DSS Front-end. It is also possible to interact with the system programmatically through scripting. As explained in Chapter [/5/](#page-41-0), all of the modules follow a layered architecture having a data layer and a business layer..

Most functionality provided by the business service layers are based on documented public interfaces. This makes it possible to programmatically access the business services and thereby automate interactions with the system. Scripting is just another way than the UI to interact with the system; it does not provide additional functionality in itself

Model tools providing .NET based or COM based public interfaces can be scripted from the script component

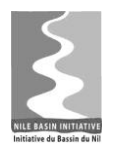

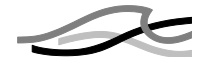

[Figure 6.6](#page-111-0) below – copied from Chapter  $5 -$  is key to understand how scripting is implemented with the DSS Front-end.

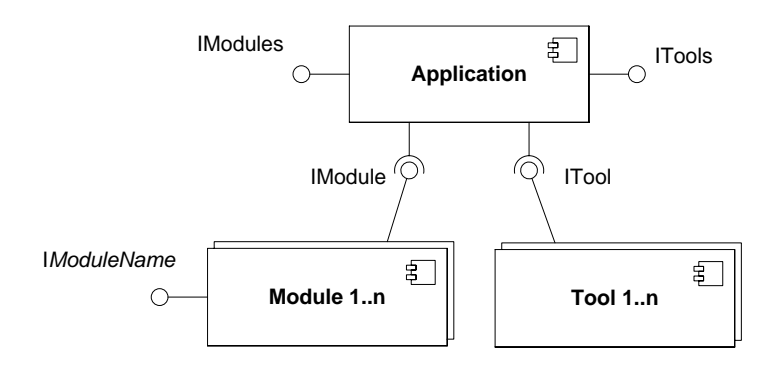

<span id="page-111-0"></span>*Figure 6.6 Application, Modules and Tools components (UML)*

The Application component is the component that glues all the other components (Modules and Tools) together and forms a single application. In itself the Application component does not provide any user interface. This is provided by the Shell component. This is discussed in more details in Section [5.1.2.1.](#page-43-0)

When a user wants to script some functionality in the DSS Front-end, the Application component provides the root of the object model (the entry point to the scripting functionality). Access to Modules and Tools are provided through the Application object. The text box below shows in pseudo-code how to use the Application object, the Timeseries Manager and a Tool to calculate the mean value of a time series.

```
// Instantiate the Application object
app = CreateObject("DSS.Application")
// Get a timeseries from the database
tm = app.GetModule("TimeseriesManager")
ts = tm.GetTimeseriesById(27)
// Load and execute the Mean tool
tool = app.GetTool("Mean")
tool.SetData(ts)
mean = tool.Execute()
```
#### <span id="page-111-1"></span>*Figure 6.7 Sample script*

The business service layer is exposed as Microsoft COM components which make it possible to use all script languages that can work with COM interfaces. Examples are VBScript, Python, and Perl.

The DSS Front-end will support scripting by having a code editor, the Script Manager that can be used to write and execute scripts and store them within the DSS Database.

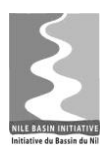

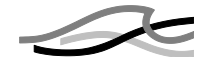

# *6.5 Scheduling and batch*

The NB DSS will offer possibilities for scheduling and batch processing. Likely scenarios for running tasks in batch are:

- A long running task which does not require user interaction
- Repeatable tasks
- A sequence of operations to be started automatically

While scenarios for using a scheduling mechanism include

- Automatic transfer of data to and from the NB DSS
- A wish to execute a batch task at a given time

Furthermore the batch and scheduling functionality is linked to the need for loadspreading, i.e. dividing execution of long running and CPU demanding tasks across different machines.

Scheduling will require a service to provide the trigger mechanism to start a process either by event or by schedule. Different possibilities exist for this:

 Using the built-in Scheduled Tasks service in Windows. Starting from Windows Vista the scheduler allows definition of multiple steps in one task. It can execute any executable using windows credentials.

Benefits from using the Windows service include:

- o It does not require special installation
- o It will be available for all NB DS clients
- o It can execute also non DSS executables

Potential drawbacks are:

- $\circ$  It is a local service which starts tasks in the same machine as the scheduler. thus load-spreading of batch jobs is a manual process requiring access to all the machines involved
- o Cross-computer access for the task schedule is possible, but will require local permissions for a domain account
- Using the scheduler on the database server. As the server is either Linux or Windows the immediate options are: Cron for Linux and Scheduled Tasks for Windows.

For both situations the benefits of using the database server include:

o One common place to define triggers

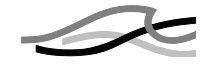

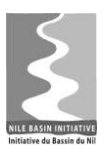

o All triggers use the same clock

With respect to distributed execution of the jobs having the scheduling on the server in both instances suffer from the problem of providing credentials as well as starting processes on remote machines.

The Cron task scheduler with Linux "only" triggers one command hence using the server trigger will involve different logic in Corporate and Professional version of the software.

In either case the NB DSS will need an editor for configuration of the commands to execute as well as supply (a number of) executables which can run common operations in batch.

Scripting (see section 6.4) is a likely vehicle for creation of batch operations to be performed, but stand-alone executables and batch files are also possibilities with the external schedulers. Direct use of the multi-step tasks in the Windows Task Scheduler will enable sequencing of actions, but it is also a possibility that this may be supplied by the NB DSS application as a separate software component.

Logically it is tied to the DSS proxy, which in deployment context is a NB DSS representative (without the GUI) capable of performing tasks such as running scenarios and generating reports in back-end computers. The NB DSS scheduling will make use of the DSS Proxy to control execution of unsupervised tasks.

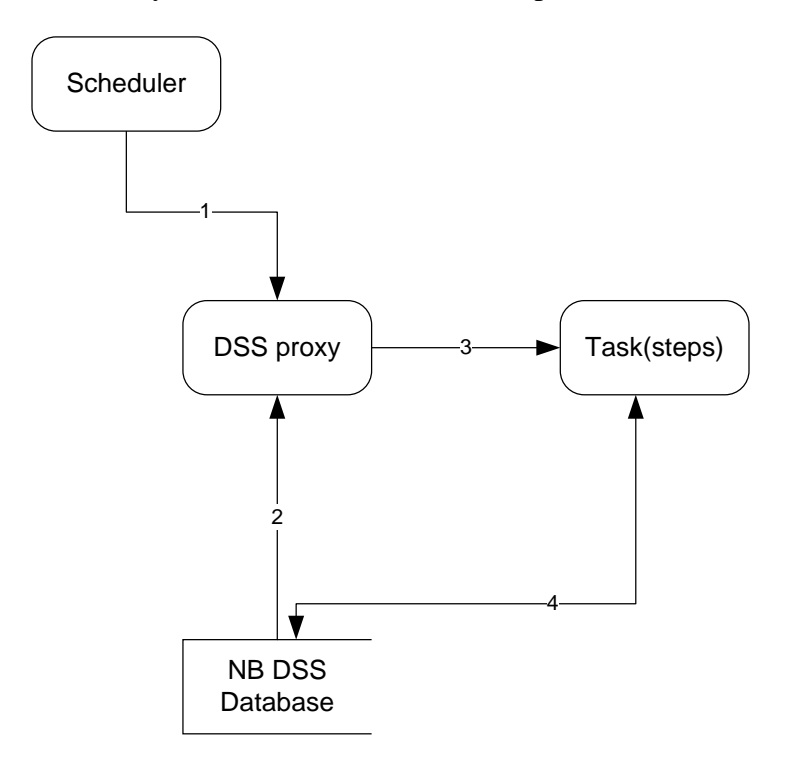

*Figure 6.8 Concept of scheduling and batch*

[Figure 6.7](#page-111-1) illustrates a likely scheduling scenario. The scheduler triggers execution of a task – and alerts the DSS Proxy (1). The DSS Proxy reads the definition of tasks (and steps) in the database (2) and executes them (3). Each task (and step) may interact with the database also (4).

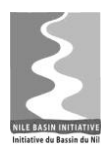

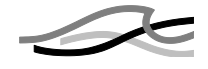

Scheduler, DSS proxy and DSS Database may be located on different machines. The scheduled trigger must have permissions to talk to the DSS Proxy, which in turn must have permissions to communicate with the database (be configured to use a dedicated NB DSS login account) and each of the tasks (steps) must also include configuration of credentials to use for database communication, as well as credentials for accessing other resources required to execute the task. The configuration of these external components shall de designed during the detailed design stages.

# *6.6 Database Reports*

The requested functionality for supporting database reports as defined and discussed in the ToR and "4+1" use cases is not detailed at a level that provides for a precise architectural design. However, indicate that the likely components involved in the reporting functionality are:

- A query part
- A report template definition and selection part
- A report part

The query definition part deals with definition, selection and execution of queries. One likely design for this part is based on parameterised queries – either as SQL strings or expressions at a higher abstraction level. I.e. the user can when generating a query select a parameterised query, provide the parameters, select attributes to be included in the output and execute the query. A super-user or system administrator might be allowed to create new parameterised queries.

In connection with running the query, the user can select a template that defines the format of the report. I.e. the generated report will be formatted according to the report template.

The report part deals with how to format the report according to the selected template, how to store the report within the database and possible how to export it.

*The Consultant feels a need to further clarify what shall be the functionality of reporting.*

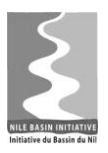

$$
\mathcal{A}^{\epsilon}
$$

# *7 VIEWPOINT: IMPLEMENTATION*

This part of the document describes the system as seen from a software developer point of view, i.e. its implementation. Focus for this section is the GIS integration, Internationalization and data types and unit handling.

# *7.1 GIS Integration*

The basic GIS functionality provided by the DSS Front-end is not based on custom developed code but on integration with 2  $3<sup>rd</sup>$  party GIS components. These are:

- PostGIS for storage
- ThinkGeo for visualization and simple UI-related GIS processing like unions and intersects

This section describes the integration between the GIS components and the DSS Frontend.

Any GIS system basically consists of 3 parts – storage, processing and visualization of spatial data. The description of the GIS integration architecture is organized accordingly, i.e.

- 1. How is GIS data stored within the DSS Front-end
- 2. Where and how in the architectural framework does GIS processing take place
- 3. Display of GIS data

## *7.1.1 Overall GIS Architecture*

The 3 GIS functionality areas – storage, processing and visualization – are mapped on the DSS architecture as depicted in [Figure 7.1](#page-116-0) below.

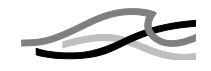

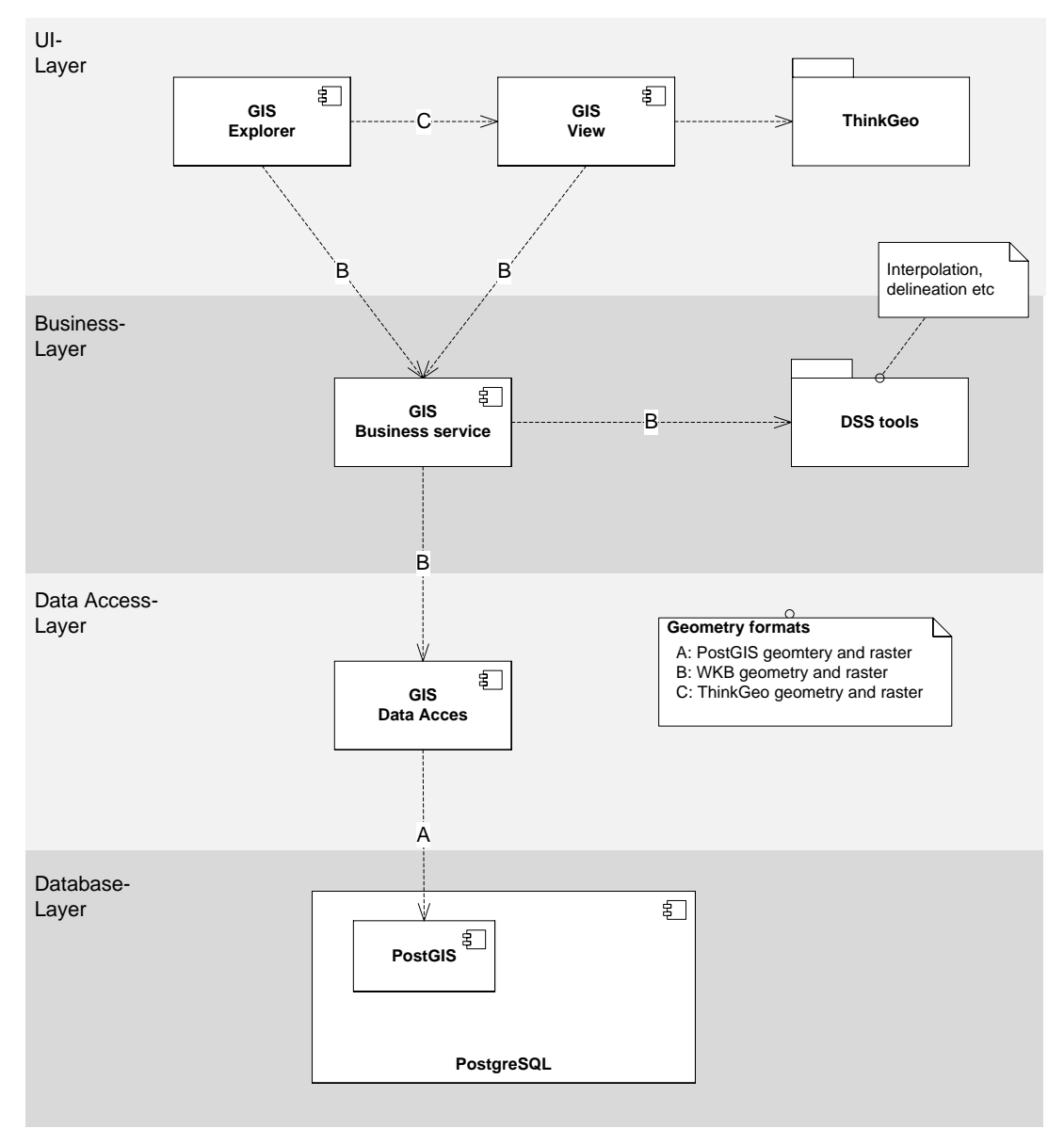

<span id="page-116-0"></span>*Figure 7.1 Location of GIS functionality on the baseline architecture* 

Note from the figure that:

- PostGIS and PostgreSQL is together responsible for storage of GIS data.
- GEO processing capabilities is performed by DSS Tools which logically belongs to the business layer and for simple UI-related functionality (zooming, panning, etc) directly in the GIS view.
- Visualization is done solely by the GIS view component which depends on ThinkGeo for rendering and interacting with the view.
- GIS data is converted from PostGIS geometry based data to WKB based data at the data access layer and to the ThinkGeo based format at UI-layer. In this way the influence of the  $3<sup>rd</sup>$  party ThinkGeo component on the whole system is kept to a minimum. Note also that ThinkGeo resides only at the UI-layer level.

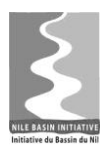

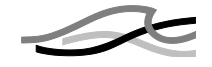

## *7.1.2 GIS Storage*

PostGIS is a spatial extension for PostgreSQL and it complies with the OpenGIS Consortium (OGC) "Simple Features for SQL" specification, and provides highperformance spatial SQL access to GIS objects in the database. I.e. it provides the data types necessary for storing and querying spatial data. This section describes the architectural pattern used for the overall system design. Once the PostGIS component is installed successfully, a spatial database is created in the PostgreSQL database to support all the spatial functionalities.

The OGC compliance comprises the following with respect to storage:

- It supports all the OpenGIS object types
- It supports operations and the SQL schema definitions to insert, query, manipulate and delete spatial objects.
- It supports the OpenGIS WKT and WKB representations of geometries.
- It uses OpenGIS SRTEXT representations alongside PROJ4 representations to provide coordinate system capabilities.

*Note: At the time of writing raster data is not supported by PostGIS; but an open source project – WKTRASTER – works on extending PostGIS with raster support. The aim of the project is to support raster formats by adding a new data type – called raster – to PostGIS. It is the ultimate intention to have WKTRASTER embedded with PostGIS. A temporary solution is to store the raster data as BLOB's in the database and have the GIS Manager's data access layer and business layer processing the raster files. Think-Geo has strong support for raster data.*

The DSS Front-end data access layer (DL) as shown in [Figure 7.2,](#page-118-0) also accommodates for spatial data.

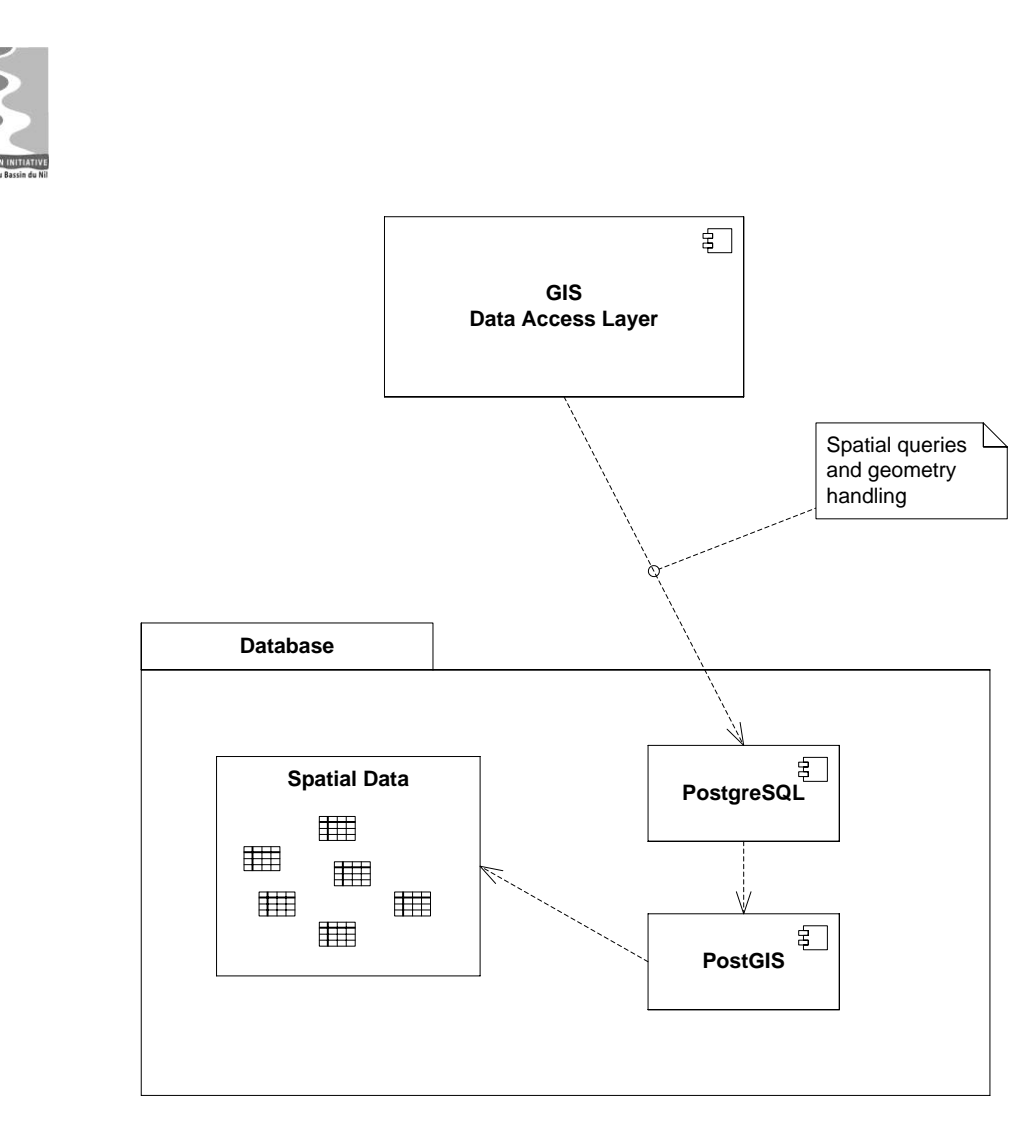

<span id="page-118-0"></span>*Figure 7.2 Query for spatial data*

The DL support for spatial data is based on data type conversion functionality provided by the PostGIS component. PostGIS stores spatial data in the PostgreSQL database using the geometry type – geometry is a specific PostGIS data type added to PostgreSQL through PostGIS. Traditional programming languages like C# do not provide a corresponding data type, i.e. the data type needs to be mapped.

When the DL performs a query – that being a read, insert or create statement - against the PostgreSQL database involving tables with geometry data types, PostGIS will come in action and – and if instructed so in the SQL statement - convert the geometry data type to or from a text string (WKT).

The DL leverages this functionality in order to do pass spatial data to the DSS Front-end layer for processing.

## *7.1.3 Geo-processing*

Geo-processing involves manipulating spatial data for various purposes, e.g. interpolating spatial data. This is implemented with the DSS Tools component that logically resides at the business layer level, see [Figure 7.1](#page-116-0)

Different options exist for implementing the Geo-processing tools:

1. Use of PostGIS geo-processing capabilities. PostGIS geo-processing is made through SQL functions embedded with the SQL queries.

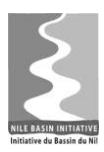

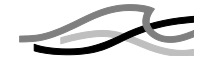

- 2. Use of ThinkGeo geo-processing capabilities. ThinkGeo geo-processing is made through dedicated geo-processing component.
- 3. Custom developing the functionality based on standard algorithms.

During the detailed analysis and design stages the preferred way to implement geoprocessing will be taken.

### *7.1.4 GIS Visualization*

All GIS visualization and UI interactions are performed through the ThinkGeo component. This component includes all GIS visualization and user interface interaction features required by the DSS. Comprising:

- Pan, zoom, select features
- Forwarding of click and key press events to the DSS Front-end

Additionally ThinkGeo includes a large set of basic GIS functionalities and possibilities for directly interacting with a number of standard database systems – including PostgreSQL and PostGIS. The ThinkGeo control is also capable of reading data from ESRI geo-databases.

# *7.2 Internationalization*

NBI has a specific requirement for support of English and French languages in the application user interface and help files. This section describes the solution with respect to internationalization, i.e. the ability for the DSS Front-end to present itself to the user in different languages.

#### *7.2.1 GUI components – labels, texts*

The application will build upon the facilities in and preferred way of the Microsoft .NET Framework. This includes:

- Separation of all localizable texts and string from the code by placing them in resources files
- Translate for preferred languages (English, French) and include the resources with the application. English is the default language of the application
- Use of the .Net Resource Manager to access these resources at runtime

#### *7.2.2 Regional settings – date time formats, decimal numbers*

The UI of the DSS Front-end will adjust to regional settings of the client workstation on which it is running in the following way:

- Determine the language used by Windows
- Choose the same language for the application if available. Otherwise choose the default language
- Use regional settings with respect to

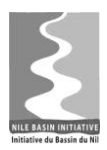

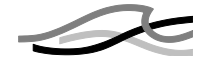

- o Formats of data in input fields: date, time, numbers and decimal points
- o Use date and time in the user specified time zone
- If the user wants to override the language chose by the method above allow an override, for instance via a command-line argument.
- Online help opens in the language matching that of the application

The above is only applicable to the DSS Front-end.  $3<sup>rd</sup>$  party tools and programs may have limitations with respect to localization.

The SRS discusses how data should be presented to users with respect to unit and suggest that these shall follow the choice of the individual users. In Windows users use the Regional and Language Options control panel applet for defining the format of often used data types like number, data and currency. A similar scheme will be implemented for the NB DSS allowing the individual user to specify the preferred unit for different data types, e.g. preferred units for water levels, rain fall etc.

This scheme will be implemented through the use of the following design decisions:

- Data in the database will always be stored in system preferred units, e.g. water levels in meters.
- Data will when fetched for display be converted to the user's preferred unit.
- Data entities in the database will include an attribute defining the data type.
- Data being imported shall have their data type and unit specified.

And supported by the following components:

- The DHI EUM component for engineering unit management which is described in the SRS (see /2/).
- The *SystemUnits* table in the Global data compartment defining the system preferred units
- The *SystemUserUnits* table defining the preferred units on a per user basis

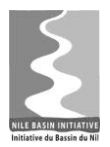

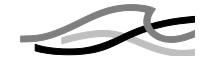

# *8 VIEWPOINT: IT INFRASTRUCTURE*

This chapter describes the system from an IT infrastructure and deployment point of view. The focus for the description is the database, the deployment architecture and requirements to the use of operating systems, network etc.

# *8.1 Database*

This section describes the infrastructure aspects of the database solution that has been selected for the NB DSS. The logical use of the database is discussed in Section [5.1.3.5.](#page-63-0)

The database solution covers not only the database itself but also other aspects closely related to the selected database. The aspects discussed below comprise the following:

- Description of database and its role in the NB DSS
- Storage of GIS objects
- The data solution technology stack
- Database administration

# *8.1.1 The Database*

PostgreSQL will be used by the NB DSS for all data storage. This database is a very widely used and well-known database and has been so for the at least last 10-15 years. The database has a reputation of possessing good enterprise abilities, being fairly easy to manage, provide comprehensive supporting functionality and – not least – be available for a wide variety of operating systems. The latter supports the requirement that the database part shall be available for both Windows and Linux.

# *8.1.2 GIS Functionality*

PostgreSQL does not provide possibilities for storing and processing spatial data. The necessary data type for storing geometries and the functionality for working with spatial data does not exist. However, the well-known PostGIS extension provides the geometry data type and thus the spatial functionality.

PostGIS is a spatial extension for PostgreSQL which complies with the OpenGIS "Simple Features for SQL" specification, and provides high-performance spatial SQL access to GIS objects in the database. I.e., it provides the data types necessary for storing and querying spatial data.

## *8.1.3 The Data Solution Technology Stack*

The NB DSS design is based on a standard 3-layer application architecture pattern but typically is deployed on 2 tiers – the database tier and the application tier. This is depicted in [Figure 8.1](#page-122-0) below.

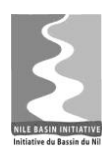

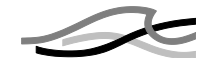

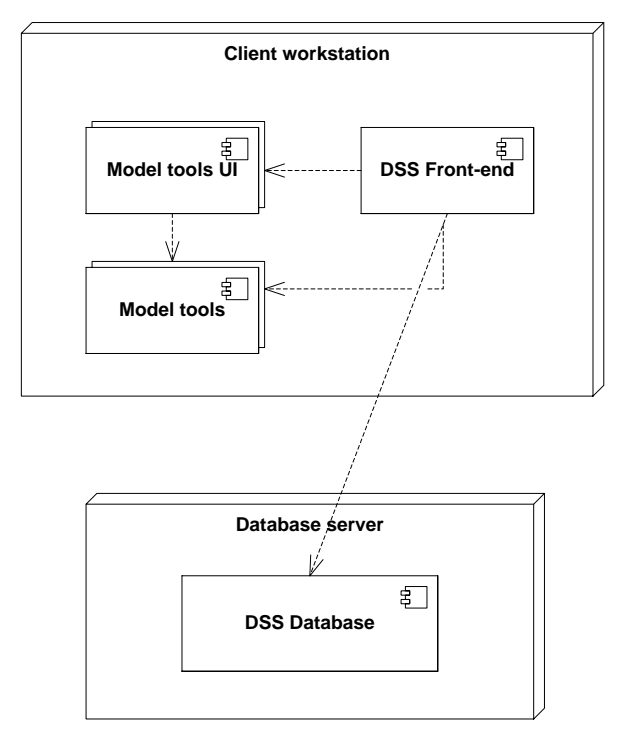

<span id="page-122-0"></span>*Figure 8.1 NB DSS tiers (simplified) (UML)*

The technology stack deployed on the Database Server (database node) and on the Client Workstation (workstation node) enable the DSS Front-end to interface with the database is depicted in [Figure 8.2](#page-123-0) below.

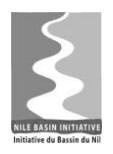

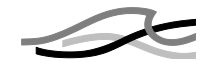

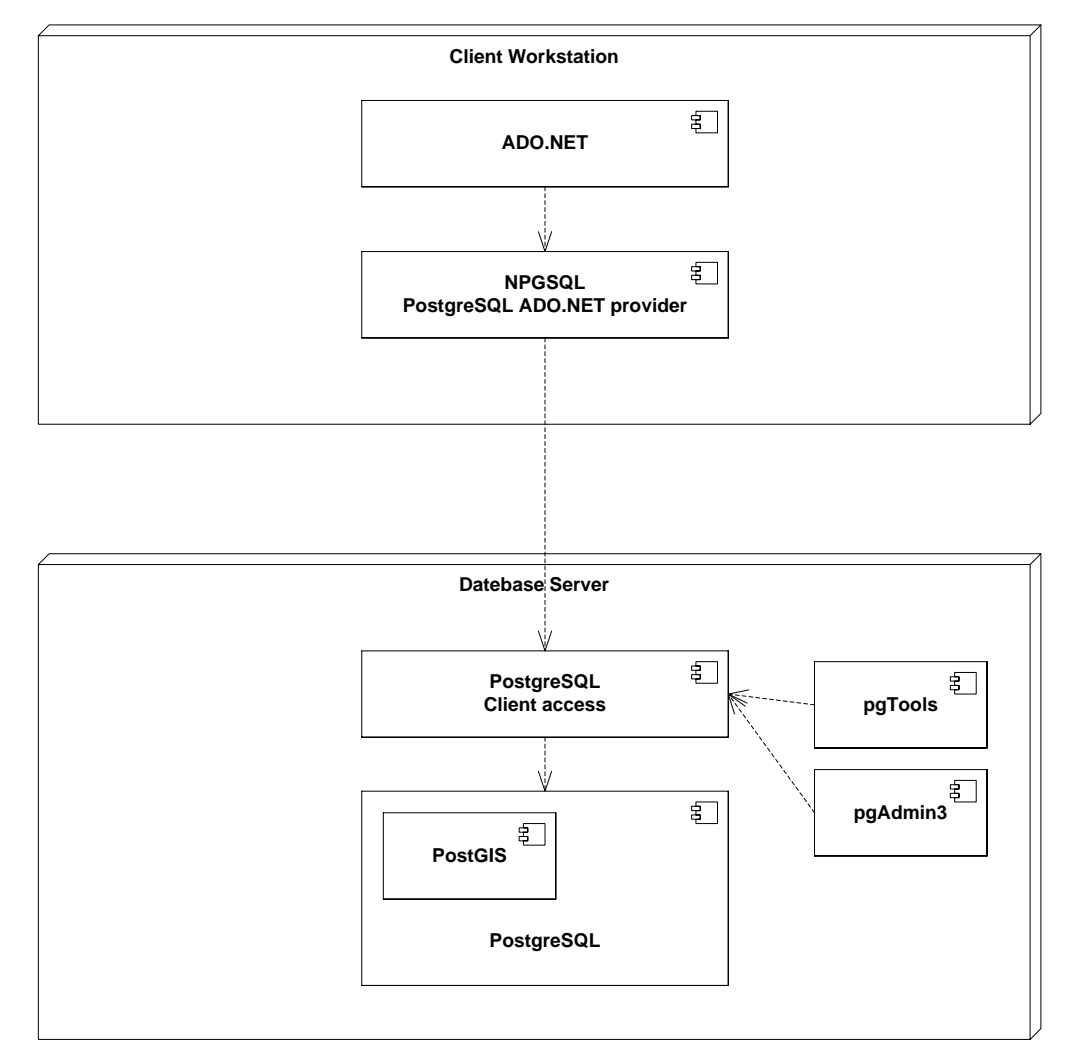

<span id="page-123-0"></span>*Figure 8.2 Technology stack (UML)*

The NB DSS uses Microsoft ADO.NET to communicate with the database. However, because Microsoft does not provide an ADO.NET driver for PostgreSQL, a third data party driver, NPGSQL from pgFoundry, must be installed on workstations running the DSS Front-end.

The anticipated versions of the technology components are as follows:

- PostgreSQL 8.4
- $PostGIS 1.4$
- NPGSQL
- PostgreSQL tools corresponding to the selected version of PostgreSQL

Changes to these selected versions might occur according to new releases.

The NPGSQL Data Provider communicates on behalf of ADO.NET with the PostgreSQL client access component for interacting with the database.

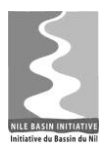

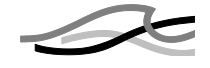

PgAdmin 3 will be used as system administration console for the PostgreSQL database and a collection of database tools, pgTools, will likely be used for providing backup and restore functionality.

## *8.1.4 Database Administration*

Most database administration tasks can be performed from within NB DSS – e.g., user management, data import and data export. However, there are a few situations where a systems administrator must interact directly with the database, i.e. from outside the NB DSS. An example of this is backup and restore.

The NB DSS system provides description on how to perform such tasks. These descriptions will be based on the use of standard PostgreSQL system administration tools like pgAdmin III, pg\_dump, pg\_dumpall and pgsql.

# *8.2 Deployment*

This section describes deployment related aspects of NB DSS. The aspects covered are:

- Client-server architecture a description of the basic pattern used for the application design
- Configurations a discussion on how the major components of the system can be deployed
- Processes a description of the processes and their communication within the system
- Hardware a description of the required hardware elements
- Installation a discussion of the system can be installed

#### *8.2.1 Client-server architecture*

A user of NB DSS will frequently perform complex analyses on large data sets, often different analyses on the same data sets ( e.g. to generate an optimal set of synthetic time series as preparation for ensemble modelling).

This implies that substantial amounts of data must be transferred over a network. In order to improve the response time of the system (and hence the experience of working with the system) the dependency on network capacity is minimized by deploying the over a 2-tier client-server decomposition pattern. This 2-tier decomposition of NB DSS is depicted in [Figure 8.3](#page-125-0) below.

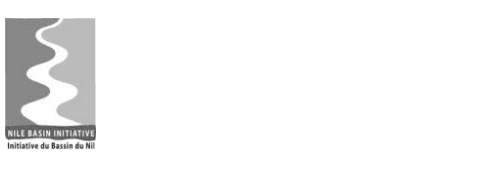

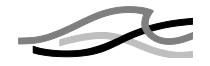

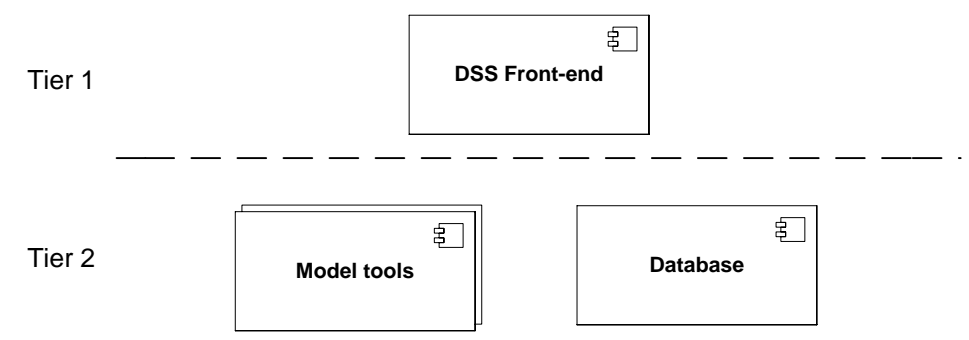

<span id="page-125-0"></span>*Figure 8.3 Overall NB DSS de-composition (UML)*

The DSS Front-end holds all the DSS processing functionality, e.g., time series management and scenario management, and is installed on tier 1. Tier 2 hosts the database and the model tools. This approach has the following advantages compared to a 3-tier application where all or a part of the processing capabilities are centralized on an application server:

- The DSS Front-end can load data into memory and process them without the need for network operations
- Data does not have to transmitted between more than 2 computers in the system

# *8.2.2 Configurations*

The NB DSS can be deployed in a number of different ways or configurations – each having its own advantages and disadvantages.

# **8.2.2.1 Professional Edition**

In the simplest form all the 4 main components are – as depicted below - installed on the same computer (client workstation). This configuration is called the professional edition.

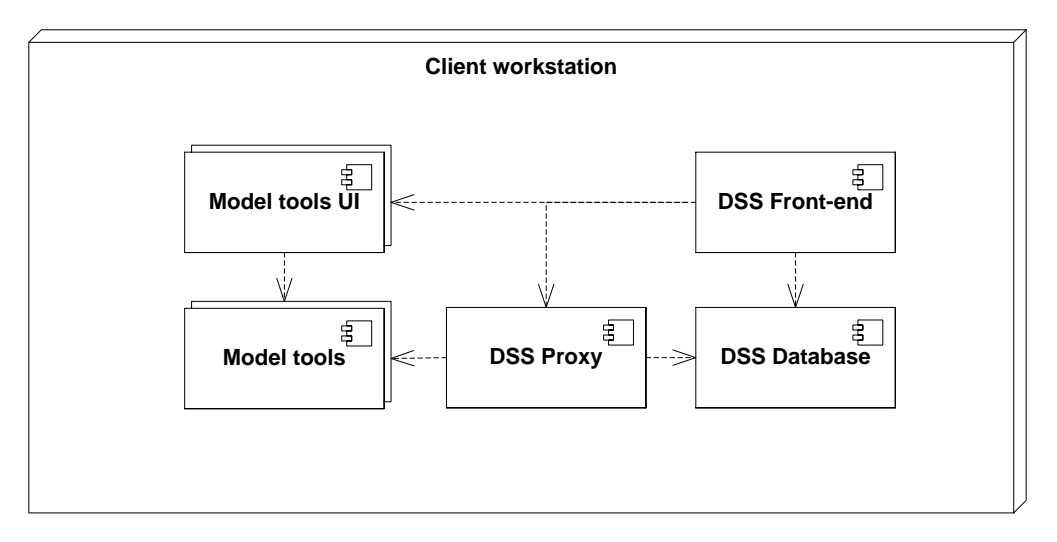

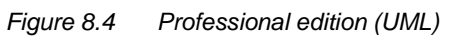

The primary aim of the professional edition is to service organisation or individuals with limited DSS needs or where only one person has to work with the system. The primary limitation of the professional edition is however that it only serves one person.

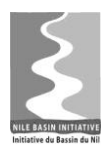

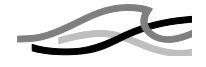

It will be difficult to apply professional editions in an environment where work groups have to collaborate on e.g. studies. Other limitations to the professional version prevail:

- It requires model tools to be installed locally
- It typically does not participate in an institutionalized data synchronization

## **8.2.2.2 Corporate Edition**

Organisations that have more substantial needs or where groups of people must share data should opt for a Corporate edition. A Corporate edition is composed of the same components as the professional edition, but is deployed differently. A number of configurations are possible. Two of them are shown below in [Figure 8.5](#page-126-0) and [Figure 8.6.](#page-127-0)

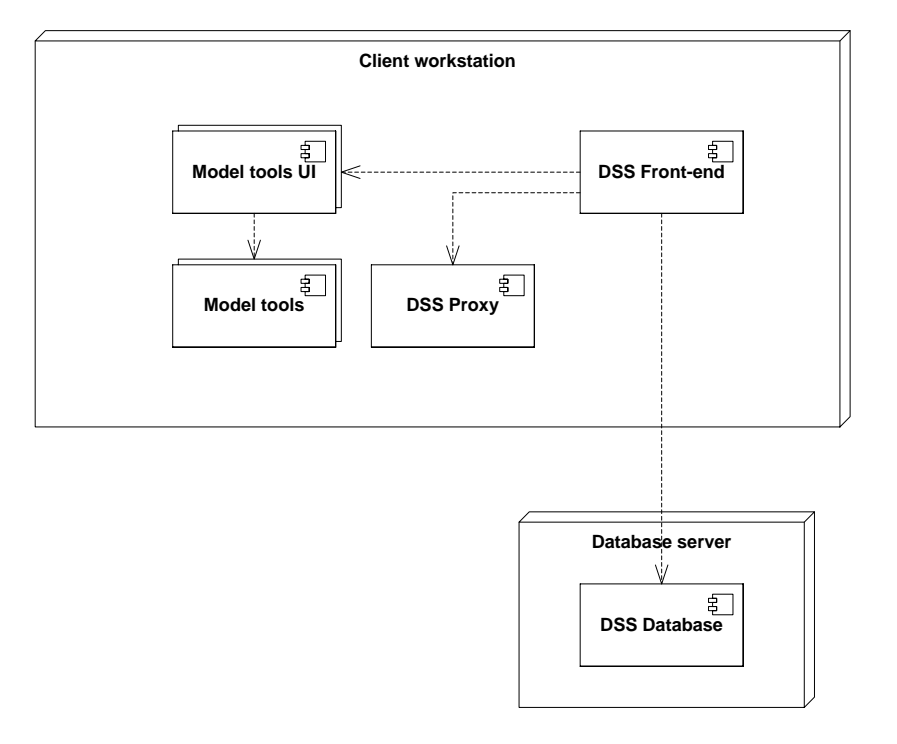

<span id="page-126-0"></span>*Figure 8.5 Corporate edition - deployment type A (UML)*

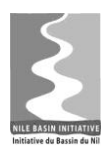

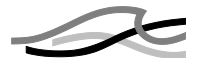

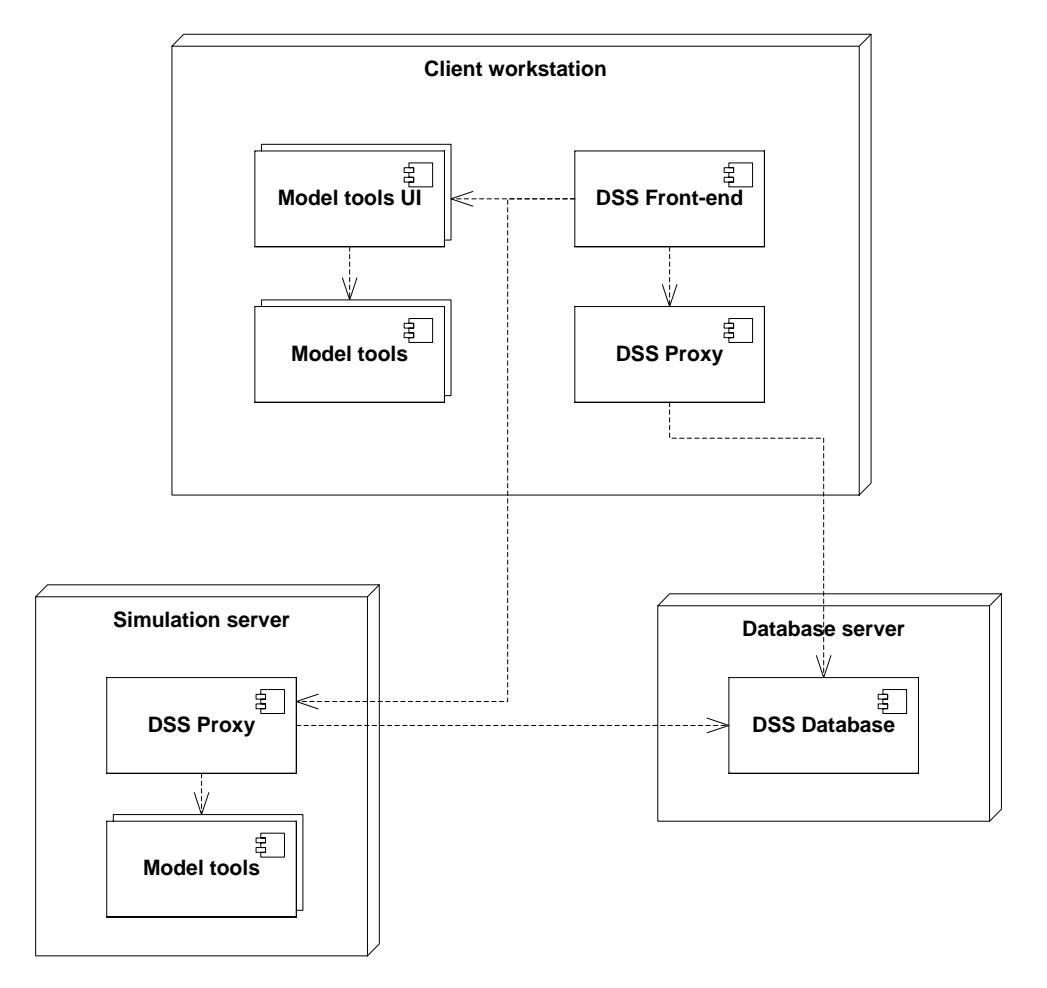

<span id="page-127-0"></span>*Figure 8.6 Corporate edition - deployment type B (UML)*

[Figure 8.5](#page-126-0) and [Figure 8.6](#page-127-0) illustrate the following configurations:

- A: A configuration where the system is deployed over 2 computers
- $\bullet$  B: A configuration where the system is deployed over 3 computers<sup>12</sup>

The difference between the two options is the installation of the model tools. In option A, these are installed together with the model tool user interface and DSS Front-end on the client workstation, while in Option B, the model tools are installed on a central simulation server.

Advantages and disadvantages with the 2 solutions include:

- Installing the model tools on a dedicated simulation server will make it possible for an organisation to share a common powerful workstation for scenario simulations, thus optimizing the utilization of hardware resources.
- An organisation that undertakes studies likely must have the modelling tools (also) deployed on the client workstation. Partly in order to integrate new models into the NB DSS and partly because most modelling systems will not be able

-

 $12$  The DSS Proxy component is a service that on behalf of the DSS Front-end manages simulations.

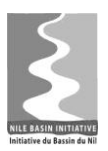

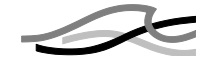

relay simulations to other computers in the network, such organisations would benefit from a centralized deployment of model tools

- License management of modelling packages might become easier and potential cheaper – with a single centralized simulation server. Having modelling packages scattered on the network will require a queuing system to ensure license availability (i.e., a dedicated license server).
- A centralized simulation server will make it possible or at least simpler to manage a system where the DSS database links to simulation output instead of embedding it.

An organisation deploying a corporate edition must carefully consider these aspects before finally selecting the deployment configuration.

### *8.2.3 Processes*

Each of the 4 components identified in the above paragraph, i.e. DSS Front-end, DSS Proxy, Model Tools (including UI) and the DSS Database, consist of one or more processes. The picture below depicts the processes associated with the components.

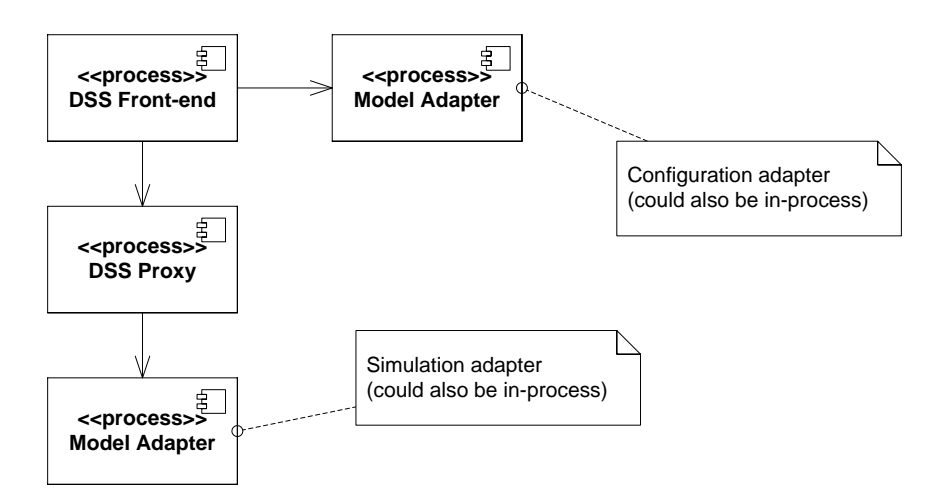

*Figure 8.7 DSS Front-end Processes (UML)*

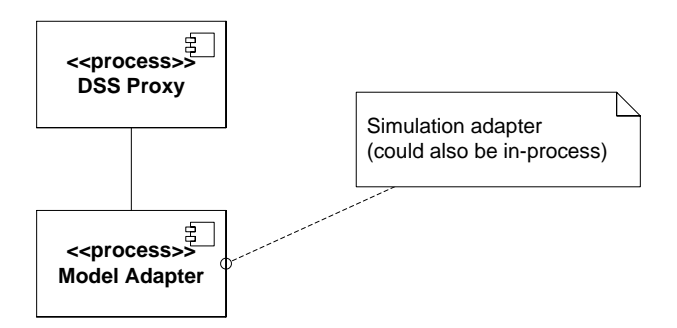

*Figure 8.8 DSS Proxy component process (UML)*

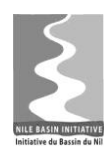

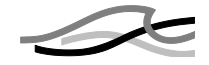

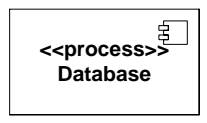

*Figure 8.9 DSS Database processes (UML)*

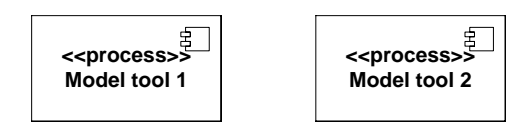

*Figure 8.10 Model Tools processes (UML)*

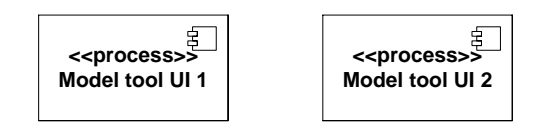

*Figure 8.11 Model Tools UI processes (UML)*

Note the following from the above figures:

- The DSS Front-end process uses the DSS Proxy process to initiate and monitor model simulations and the Model Adapter process to import and export models
- The DSS Proxy uses the Model Adapter to insert simulation output in the DSS database
- Model Adapters, Model Tool UI and Model Tools come in triples; i.e. for each model tool one model adapter and (likely) a corresponding model tool UI must exist.

Each of the above process is briefly characterized in the table below.

| <b>Process</b>                  | <b>Description</b>                                                                                                    |
|---------------------------------|----------------------------------------------------------------------------------------------------|
| <b>DSS Front-end</b><br>process | This is a process created when the user starts the DSS Front-end on his<br>workstation. It is a standard Windows process running managed code.                     |
| <b>DSS Proxy</b><br>process     | This is a Windows service process that is started when the computer boots<br>on which the service is installed.                                                    |
|                                 | The purpose of the DSS Proxy process is to launch a model simulation with-<br>out invoking the DSS Front-end process. This is necessary to:                        |
|                                 | Be able to run a simulation on another computer than the one exe-<br>$\bullet$<br>cuting the DSS Front-end process.                                                |
|                                 | Allow the user to exit the DSS Front-end without halting the simula-<br>$\bullet$<br>tion.                                                                         |
|                                 | Allowing the user to suspend a simulation (e.g., if the simulation<br>$\bullet$<br>takes all the computer resources, thus making interactive work diffi-<br>cult). |

*Table 8.1 Processes*

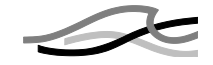

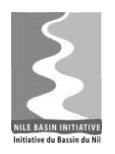

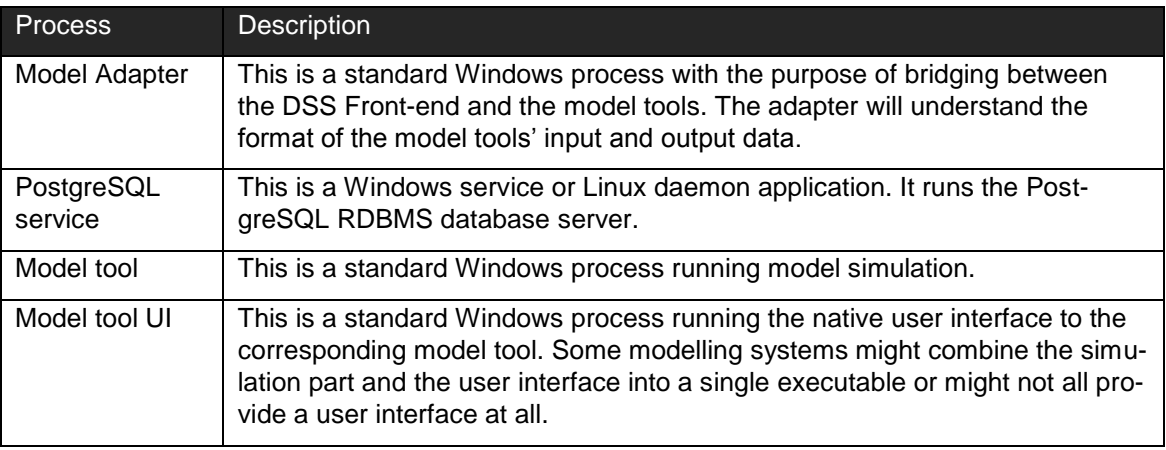

## *8.2.4 Operating Systems*

The various hardware nodes in a NB DSS deployment require different operating systems.

- The Database server can be installed on either Windows or Linux. At the time of writing the exact version of these two supported operating systems are not decided. Likely candidates are one of latest Windows Server operating systems, the latest release of the Windows client operating system and the latest Ubuntu (Linux) Server version.
- The required operating system for the Simulation server varies from modelling system to modelling system. The DHI supplied modelling systems are generally supported by the two most recent versions of the Windows client operating systems – currently Windows Vista Business Edition and Windows XP.
- The DSS Front-end will be supported on the latest Windows client operating system.

Note that if an organisation decides to deploy a Professional edition of the NB DSS system or consolidate the model tools with the client workstation, that organisation must carefully select an operating system that is supported by both the DSS Frontend and the employed model tools.

#### *8.2.5 Hardware*

Just as the supported operating systems – as described above – can vary between hardware nodes, so does the requirements for the hardware.

- The Database server should when deployed in an organisation where the DSS system is mission critical – be installed on proper server hardware. This comprises a system with characteristics as shown below:
	- o Disks with high throughput
	- o RAID 1 disks for the operating system and database server installation
	- o RAID 5 disks for the database files
	- o Redundant power supply

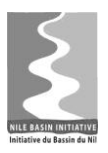

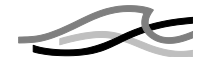

- o Dual core (or better) processor
- Simulation server should be a high performance workstation, i.e., processor speed is typically more important than disk speed. The characteristics of such a server comprise:
	- o Dual core processor (or better). If the simulation engines installed on the workstation can utilize multiple  $\text{cores}^{13}$ , the number of cores should be scaled accordingly. Similarly, the number of processor or processor cores should be sized according to an estimated load – the number of simulations running in parallel.
	- o 4 GB of memory or more
	- o Sufficient hard disk space to accommodate for the simulation output
- Client workstation a standard modern workstation or laptop should suffice. Characteristics comprise:
	- o 4 GB of memory
	- o Dual core processor (or better)
	- o High resolution graphics adapter (e.g. 1680x1440) and corresponding monitor

If an organisation chooses to consolidate the deployment on 1 or 2 hardware nodes, the hardware characteristics should be selected carefully.

Additionally hardware requirements:

- The Local Area Network (LAN) connecting the nodes should accommodate for at least 10 Mbps between the client workstations and the simulation server and at least 100 Mbps between the database server and the simulation server.
- The installation at least the database server and simulation server should utilize an uninterruptible power supply.
- An organisation could consider duplicating the database server in a cluster to increase redundancy.

### *8.2.6 Installation and setup Configuration*

Installation of a NB DSS system comprises a number of steps:

1. Installation and configuration of the database – this is performed using the PostgreSQL standard installer maintained by EnterpriseDB – see www.enterprisedb.com. After the installation, the database must be configured according to NB DSS supplied installation configurations.

-

<sup>&</sup>lt;sup>13</sup> At the time of writing only few of DHI's MIKE products can leverage multiple cores (currently only the flexible mesh version of MIKE 21).

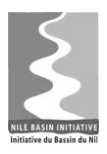

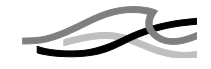

- 2. Installation and possible configuration of the model tool software this is performed with model tool native installers. If the model tools are installed on a dedicated simulation server, the DSS Proxy and the model tool"s adapter must be installed on the said server.
- 3. Installation and configuration of the DSS Front-end this is performed using the installer supplied with the DSS Front-end.